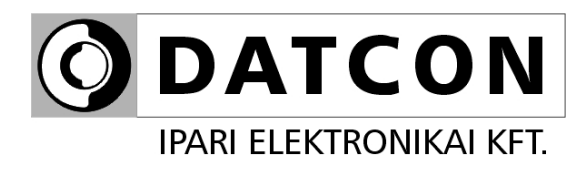

# **PQRM5100 31 Ux Ix xx xx (PS)**

# Háromfázisú multifunkciós teljesítmény távadó

**Kezelési útmutató**

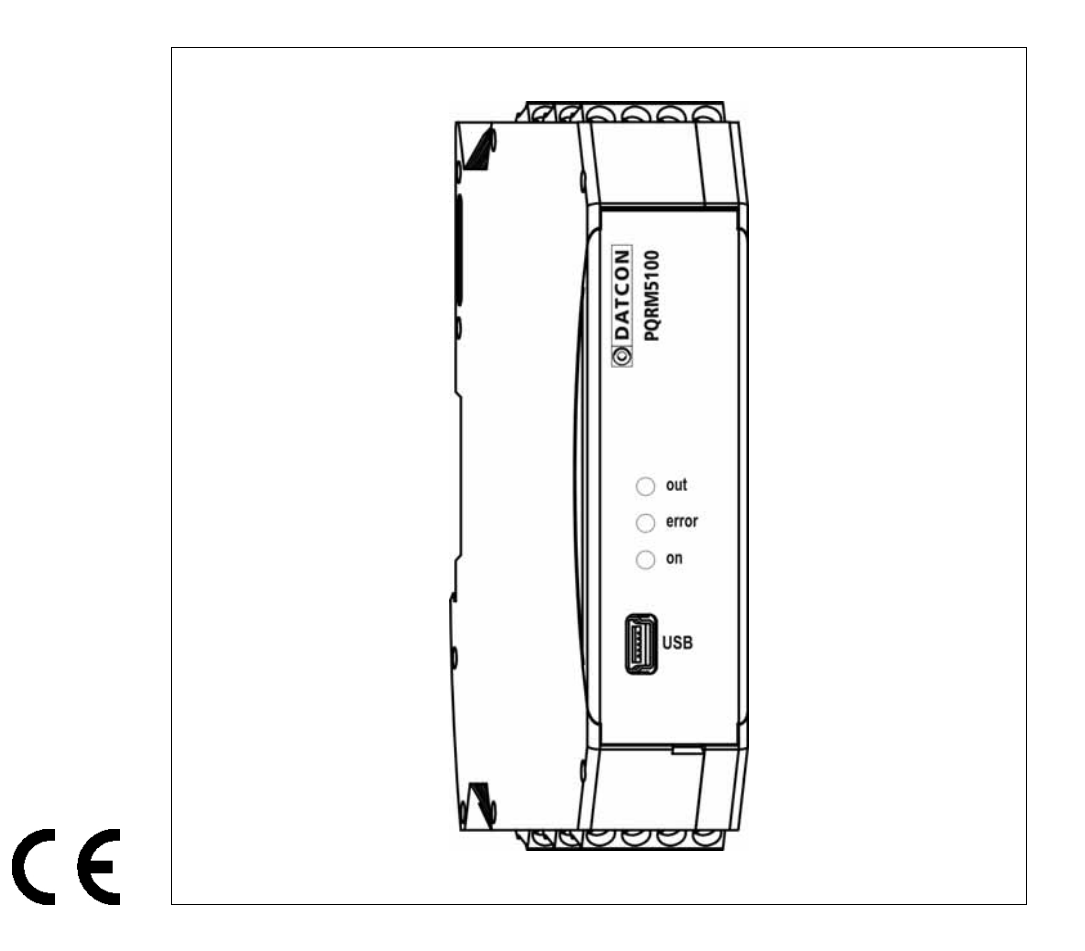

**ODATCON** 

# Tartalomjegyzék

## 1. Kezelési útmutató

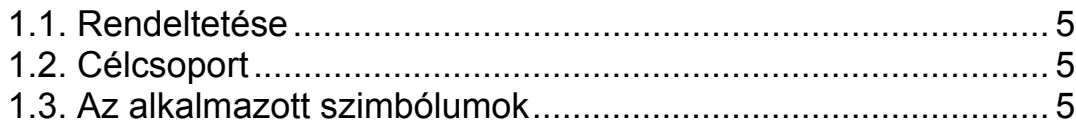

# 2. Biztonsági útmutató

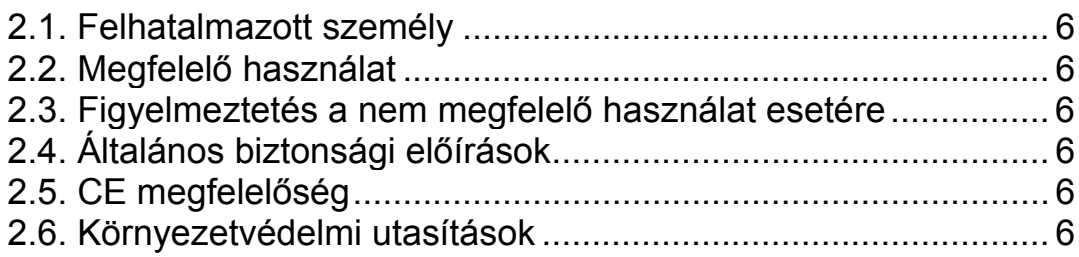

# 3. A készülék leírása

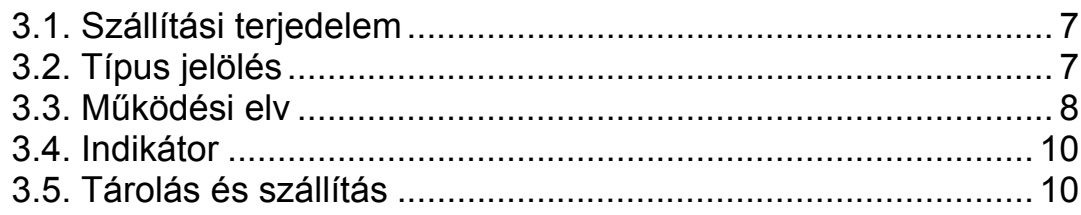

## 4. Felszerelés

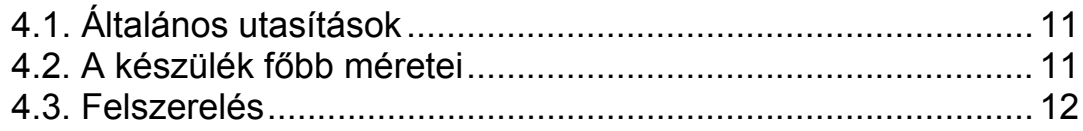

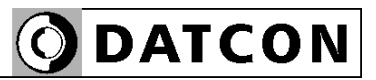

# **5. Csatlakoztatás..............................................................13**

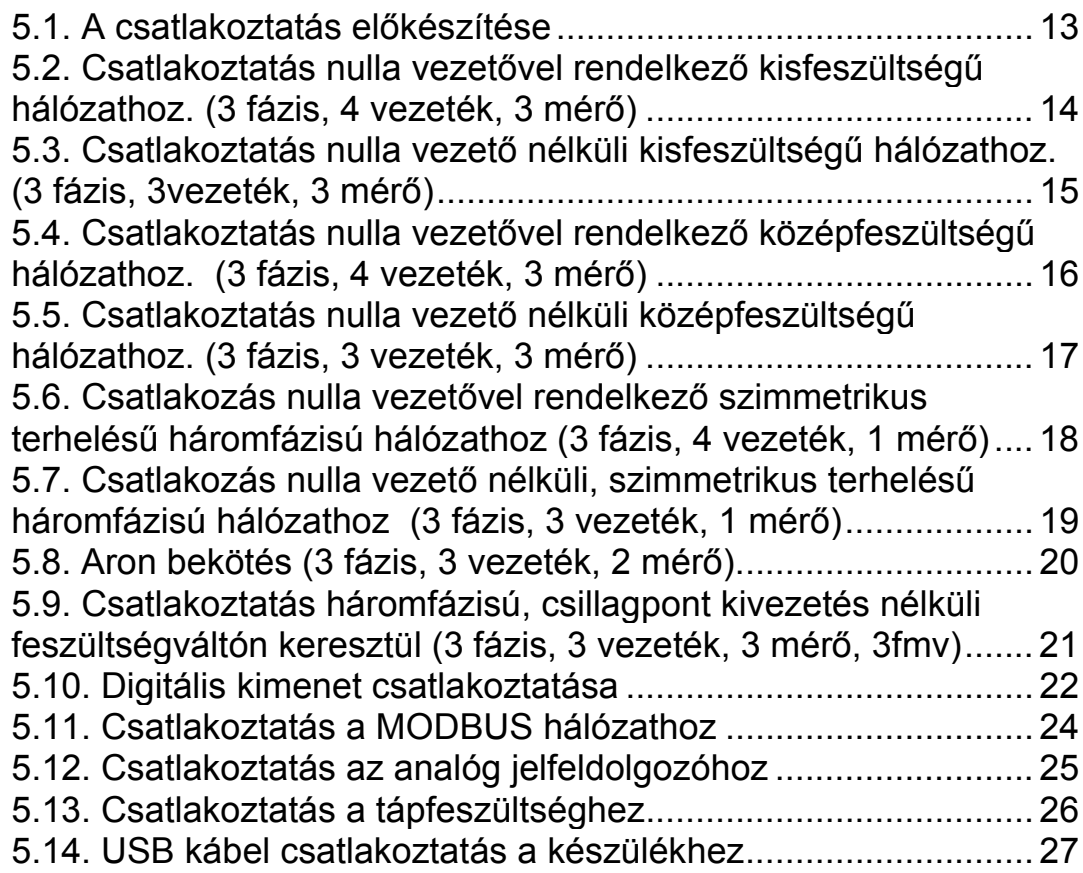

# **ODATCON**

# **6. Beállítások ....................................................................28**

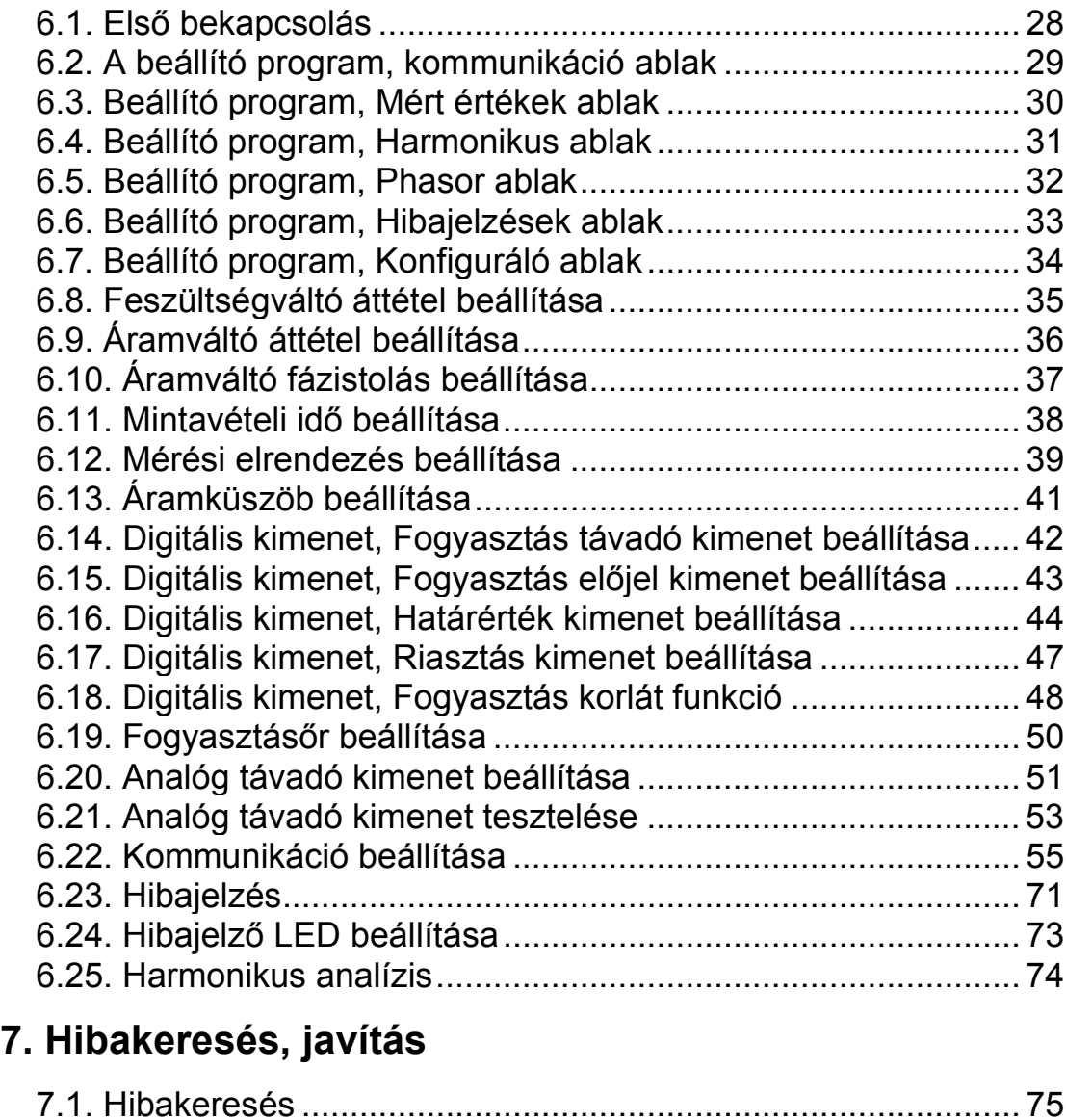

# **8. Leszerelés.....................................................................76**

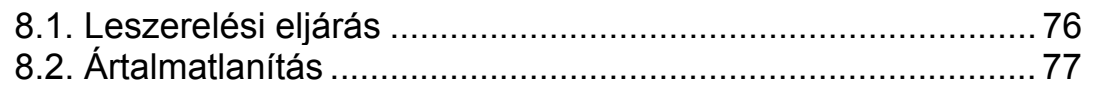

7.2. Javítás.................................................................................... 75

# **9. Függelék .......................................................................78**

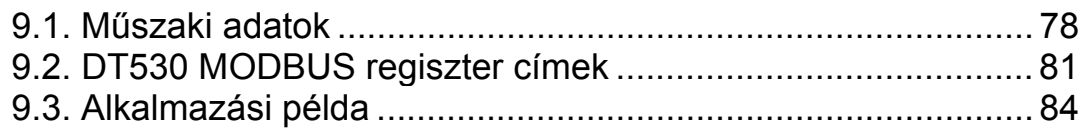

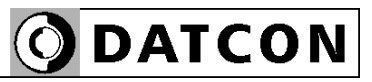

### **1. Kezelési útmutató**

#### **1.1. Rendeltetése**

A kezelési útmutató tartalmazza mindazokat az információkat, amelyek a PQRM5100 31 Ux Ix xx xx (PS) készülékek üzembe helyezéséhez és biztonságos üzemeltetéséhez szükségesek.

#### **1.2. Célcsoport**

A kezelési útmutató szakképzett felhasználó számára készült. Az útmutatóban leírtakat csak szakképzett személy végezheti el.

#### **1.3. Az alkalmazott szimbólumok**

**Információ, tipp, megjegyzés** Ez a szimbólum hasznos információkat jelöl.

#### **Figyelmeztetés, veszély**

Ez a szimbólum olyan veszélyhelyzetre hívja fel a felhasználó figyelmét, amelynek figyelmen kívül hagyása sérülést okozhat a kezelőben és/vagy károsodást okozhat a készülékben vagy annak környezetében.

#### **Lista**

Ez a szimbólum olyan felsorolást jelöl, amelynek elemei nem egymásból következő sorrendben követik egymást.

#### **Művelet**

Ez a szimbólum egy egyszeri műveletet jelöl

#### **Sorrend**

Az elől szereplő szám egy eljárás lépéseinek sorrendjét jelöli.

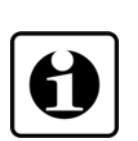

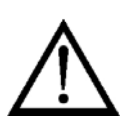

**•**

 $\rightarrow$ 

1

20200205-V2 5

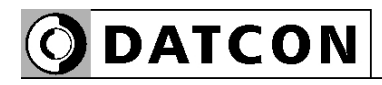

## **2. Biztonsági útmutató**

#### **2.1. Felhatalmazott személy**

A használati útmutatóban leírt tevékenységet csak szakképzett és felhatalmazott szakember végezheti. Biztonsági és garanciális okokból, a készülék belső részeit érintő beavatkozást csak a DATCON szakemberei végezhetnek.

### **2.2. Megfelelő használat**

A PQRM5100 31 Ux Ix xx xx (PS) Háromfázisú multifunkciós teljesítmény távadó alkalmazási területéről részletes információ, **3. A készülék leírása** fejezetben található.

### **2.3. Figyelmeztetés a nem megfelelő használat esetére**

Nem megfelelő vagy helytelen használat, alkalmazástól függően zavart okozhat a készülékben, illetve a készülékhez kapcsolódó egyéb készülékekben, rendszerekben.

### **2.4. Általános biztonsági előírások**

A PQRM5100 31 Ux Ix xx xx (PS) típusok precíz elektronikus készülékek, melyek használata megköveteli az általános szabályozások és ajánlások betartását. A felhasználónak a telepítésnél figyelemmel kell lenni a kezelési útmutatóban leírt biztonsági előírásokra, valamint az adott ország speciális biztonsági előírásaira és baleset megelőzési szabályaira.

### **2.5. CE megfelelőség**

A PQRM5100 31 Ux Ix xx xx (PS) megfelel az alábbi szabvány követelményinek: MSZ EN 61010-1 (biztonság) MSZ EN 61326-1 (EMC)

### **2.6. Környezetvédelmi utasítások**

Környezetünk megóvása egyike a legfontosabb kötelezettségünknek. Kérjük, legyen figyelemmel az alábbi fejezetekben leírtakra:

- **• 3.5. Tárolás és szállítás** fejezet.
- **• 8.2. Ártalmatlanítás** fejezet

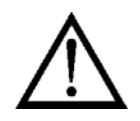

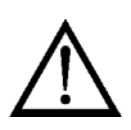

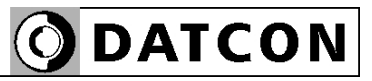

## **3. A készülék leírása**

#### **3.1. Szállítási terjedelem**

**A szállítás tárgya** Az alábbiak képezik a szállítás tárgyát:

- **•** PQRM5100 31 Ux Ix xx xx (PS)
- **•** USB összekötőkábel
- **•** a beállító és az USB meghajtó programot tartalmazó CD
- **•** dokumentáció: jelen kezelési útmutató Minőségi bizonyítvány

#### **3.2. Típus jelölés**

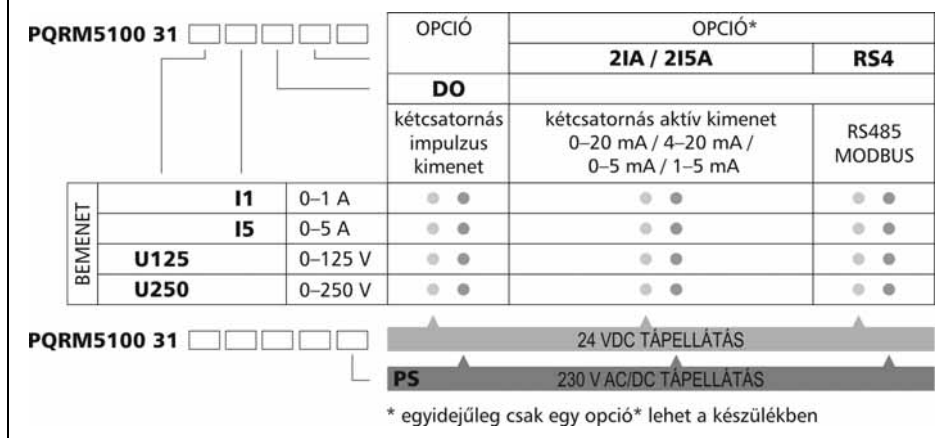

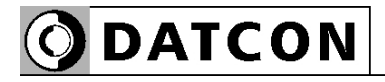

#### **3.3. Működési elv**

**Alkalmazási terület** A PQRM5100 31 Ux Ix xx xx (PS) a háromfázisú hálózat jellemzőit méri. A villamos hálózat mért jellemzőit analóg vagy digitális formában (kiépítéstől függően) továbbítja a jelfeldolgozó egység felé.

> A készülék alkalmas mind a kisfeszültségű-, mind pedig a középfeszültségű hálózat jellemzőinek mérésére. A fázisáramok mindkét esetben áramváltókon keresztül, a feszültségek kisfeszültségű hálózat esetén közvetlenül, középfeszültségű hálózat esetén, feszültségváltókon keresztül csatlakoztathatók a készülék bemenetére. A készülék többféle mérési elrendezéssel csatlakoztatható a mérendő hálózathoz.

Opciók

**•** Galvanikusan elválasztott kettős analóg kimenet (0–20 mA / 4–20 mA) vagy (0–5 mA / 1–5 mA), amelyek bármely mért érték tetszőleges tartományához hozzárendelhető.

**•** Galvanikusan elválasztott RS485 kommunikáció, MODBUS RTU / ASCII Slave protokollal, mely lehetővé teszi a mért értékek, kommunikációs úton történő kiolvasását, PLC vagy számítógép segítségével. RS485 kommunikációs buszon, több készülék is csatlakoztatható a PLC-hez, számítógéphez.

A készülékbe egyidejűleg vagy analóg távadó opció, vagy kommunikációs kimenet opció építhető be.

**Működési elv** A mérendő hálózat áramai a belső áramváltón-, feszültségei feszültségosztókon keresztül kapcsolódnak a készülék túlfeszültség-védő, jelkondicionáló áramköreire. Az áramkörök kimenetei a 6 csatornás, 16 bites A/D átalakító bemenetére kerülnek. Az A/D átalakító által digitalizált jelek, a készülék mikrokontrollerébe kerülnek, amely elvégzi a szükséges jelfeldolgozást, és kiszámítja a hálózati jellemzőket.

> A készülék a mért energia értékeket kikapcsolt állapotában is korlátlan ideig megőrzi.

> A készülék tápegysége galvanikusan elválasztott tápfeszültséget állít elő, külön a készülék, és külön az opció számára.

**Tápellátás** A készülék kétféle tápellátással rendelhető: PQRM5100 31 Ux Ix xx xx 24 VDC PQRM5100 31 Ux Ix xx xx PS 230 V AC/DC

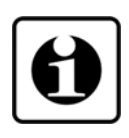

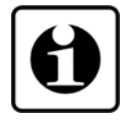

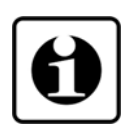

**ODATCON** 

#### **Mért hálózati jellemzők** Fázisonként:

- U<sub>eff</sub> : mért hálózati fázisfeszültségének effektív értéke [V]
- I<sub>eff</sub> : mért hálózati fázisáramának effektív értéke [A]
- **•** P: hálózati fázison mérhető hatásos teljesítmény [W]
- **•** Q: hálózati fázison mérhető meddő teljesítmény [VAr]
- **•** S: hálózati fázison mérhető látszólagos teljesítmény [VA]
- **•** PF: a mért hálózati fázis teljesítmény tényezője
- **•** f: mért hálózat frekvenciája [Hz]
- **•** THDU: mért hálózat fázisfeszültségének teljes harmonikus torzítása (19. harmonikusig) [%]

**•** THDI: mért hálózat fázisáramának teljes harmonikus torzítása (19. harmonikusig) [%]

- + E<sub>P</sub>: villamos hálózatból felvett energia [Wh]
- - E<sub>p</sub>: villamos hálózatra termelt energia [Wh]
- **•** +Eq: villamos hálózat induktív jellegű terhelésből származó, a hálózatot terhelő meddő energia [VArh]
- **•** -Eq: villamos hálózat kapacitív jellegű terhelésből származó a hálózatra termelt meddő energia [VArh]
- ΣP: A háromfázisú hálózat hatásos teljesítménye [W]
- **•** ΣQ: A háromfázisú hálózat meddő teljesítménye [Var]
- **•** ΣS: A háromfázisú hálózat látszólagos teljesítménye [VA]
- **•** ΣPF: A háromfázisú hálózat teljesítmény tényezője
- Σ+E<sub>P</sub>: A háromfázisú villamos hálózatból felvett energia [Wh]

• Σ-E<sub>P</sub>: A háromfázisú villamos hálózatra termelt energia [Wh]

**•** +Eq: A háromfázisú villamos hálózat induktív jellegű terhelésből származó, a hálózatot terhelő meddő energia [VArh]

**•** -Eq: A háromfázisú villamos hálózat kapacitív jellegű terhelésből származó a hálózatra termelt meddő energia [VArh]

• U<sub>12</sub>, U<sub>23</sub>, U<sub>31</sub>, : Vonali feszültségek

• <sub>P12</sub>: Az L1 és L2 fázisfeszültségek között mérhető fázisszög értéke.

• ρ<sub>13</sub>: : Az L1 és L3 fázisfeszültségek között mérhető fázisszög értéke.

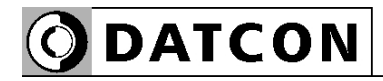

#### **3.4. Indikátor**

 Az alábbi ábra mutatja a készülék előlapját az indikátorokkal.

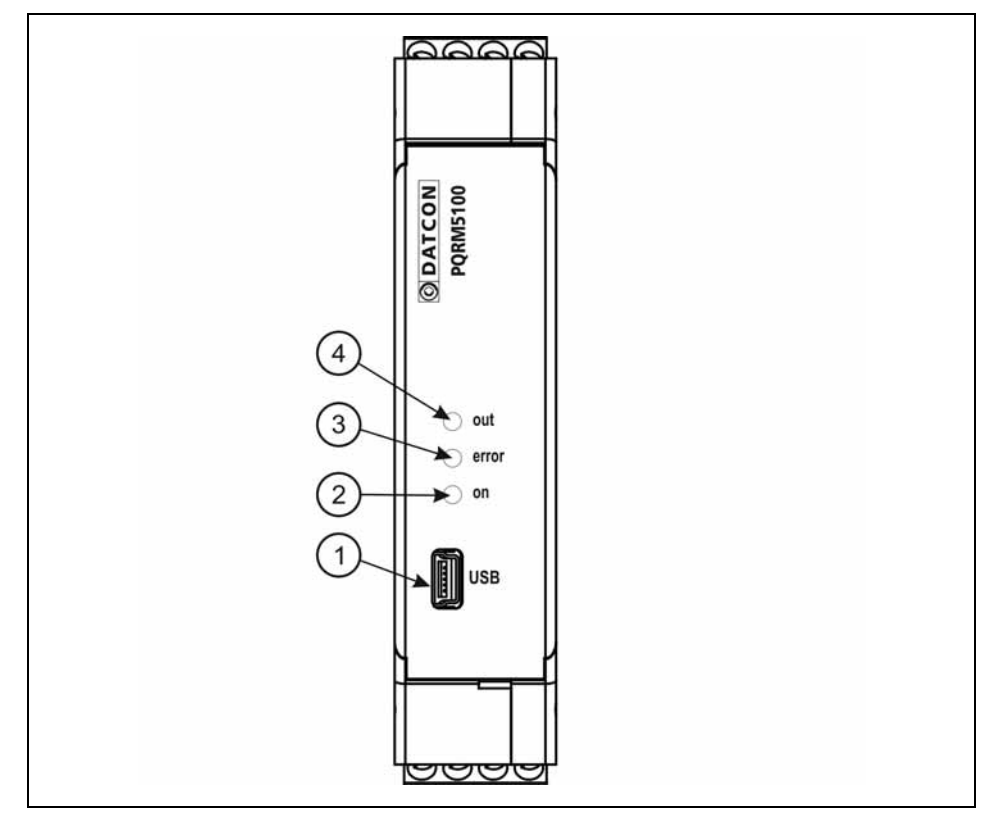

1. USB konfigurációs port.

2. "on" zöld indikátor folyamatos fénye a készülék mérőképes állapotát jelzi.

3. "error" piros indikátor villogó fénye hibaállapotot jelez. 4. "out" sárga indikátor jelzi a készülékben lévő opció állapotát. Az indikátor kommunikációs interfész esetén az adatcsere függvényében világít.

### **3.5. Tárolás és szállítás**

A készülék a **9.1. Műszaki adatok** fejezetben, a "Környezeti feltételek" címszó alatt megadott körülmények között szállítható és tárolható.

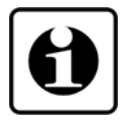

A készüléket a szállítás során fellépő átlagos terhelés hatásaival szemben, légpárnás fóliatasak-, helyszínre szállítás esetén, légpárnás fóliatasak és hullámkarton doboz védi. A hullámkarton doboz környezetbarát, újrahasznosítható papírból készül.

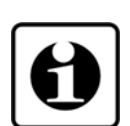

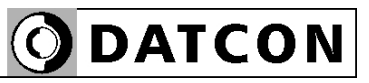

#### **4. Felszerelés**

#### **4.1. Általános utasítások**

A készüléket megfelelő IP védettséget biztosító műszerszekrénybe kell telepíteni, ahol a működési feltételek megfelelnek a **9.1. Műszaki adatok**, Környezeti feltételek címszó alatt leírtakkal.

**Felszerelési helyzet** A készülék sorkapocsdoboz kivitelű, TS-35-ös szerelősínre pattintható. A javasolt telepítési helyzet függőleges (vízszintes sín).

> Vízszintes telepítési helyzet (függőleges sín) – több készülék közvetlenül egymás mellé telepítése esetén – a készülék túlmelegedését okozhatja!

#### **4.2. A készülék főbb méretei**

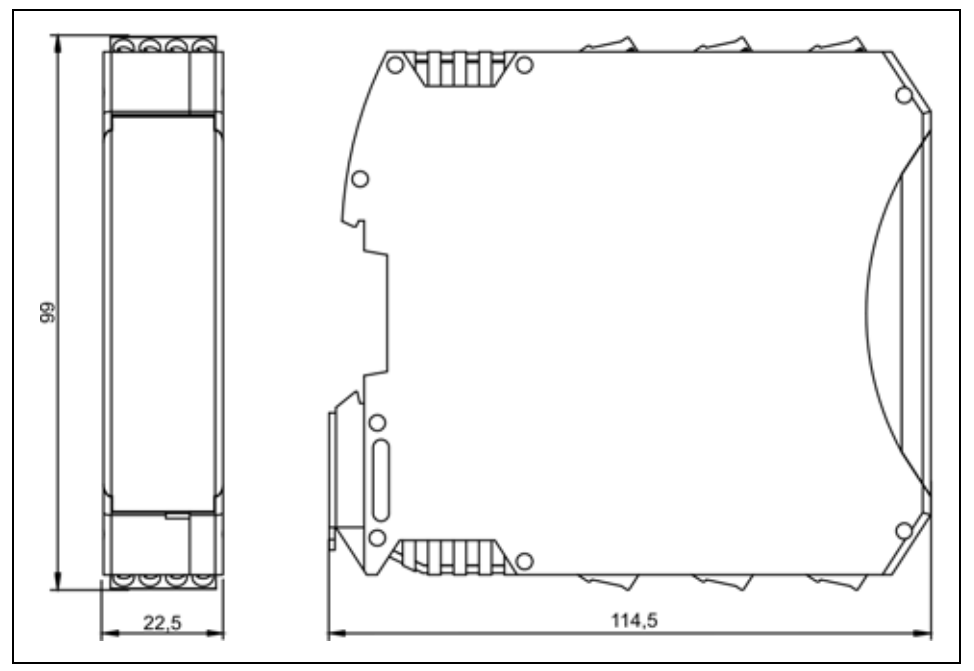

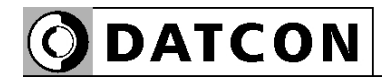

#### **4.3. Felszerelés**

 Az alábbi ábra mutatja a készülék felszerelését (felszerelés a sínre):

**Felszerelés a sínre**

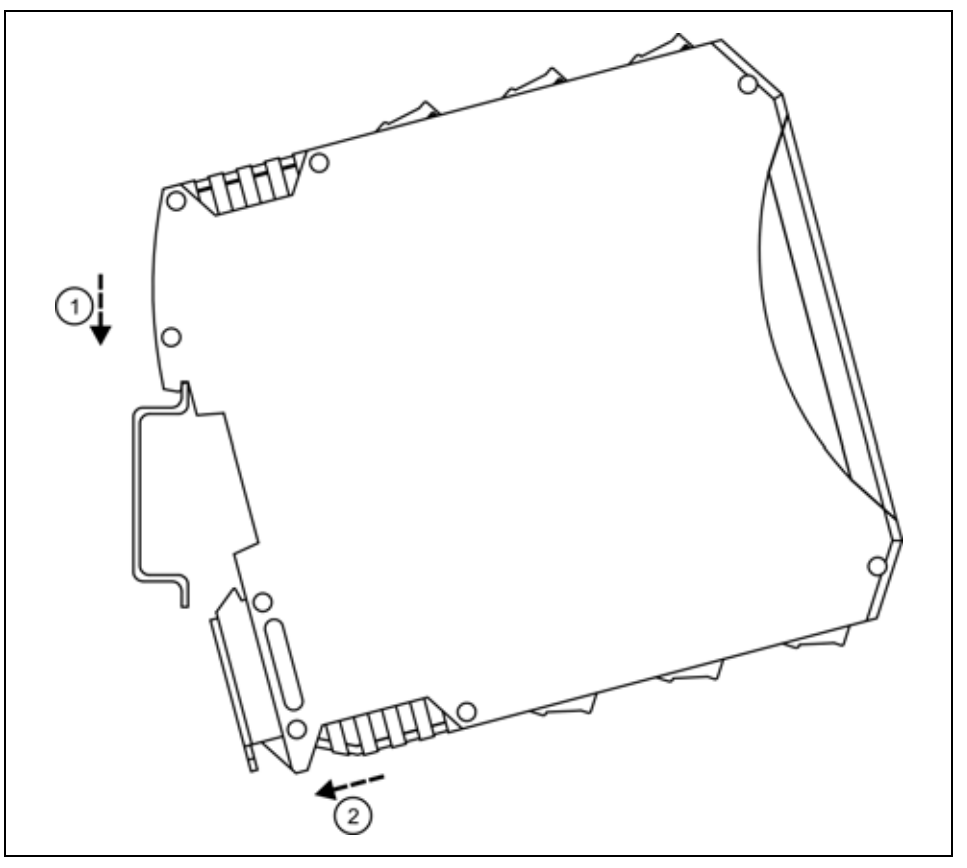

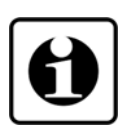

A felszereléshez nem szükséges szerszám.

1. Az ábrán látható pozícióban helyezze a készülék rögzítő hornyát a sín felső élére (ábra 1. lépés).

2. Nyomja a készülék alsó részét a sín alsó éle felé, amíg egy kattanó hangot hall (ábra 2. lépés).

3. A készülékház enyhe mozgatásával ellenőrizze, hogy megfelelő-e a rögzítés.

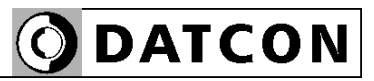

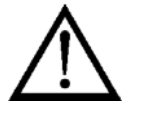

#### **Csatlakozó kábel kiválasztása és előkészítése**

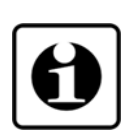

**Zavarvédelem**

## **5. Csatlakoztatás**

#### **5.1. A csatlakoztatás előkészítése**

Kérjük, mindig legyen figyelemmel az alábbi biztonsági előírásokra:

- **•** A telepítést csak szakképzett személy végezheti!
- **•** A csatlakoztatást feszültségmentes állapotban végezze!
- Vegye figyelembe a telepítési túláramvédelemre vonatkozó előírást!
- Csak megfelelő méretű csavarhúzót használjon!

Legyen figyelemmel a csatlakozó vezeték megfelelőségére (vezeték keresztmetszet, szigetelés, árnyékolás). A készülék csatlakozó pontjainál a táblázatban megadott keresztmetszetű vezetőt használjon.

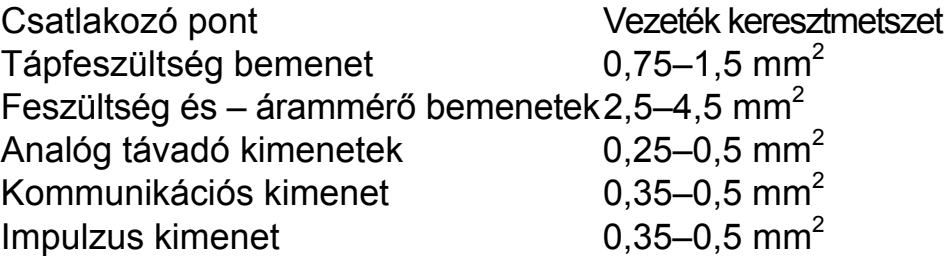

Használhat tömör vagy sodrott vezetéket. Készítse elő a vezetéket a bekötéshez: távolítsa el a vezeték-szigetelést kb. 8 mm hosszan. Sodrott vezeték esetén alkalmazzon érvéghüvelyt.

Amennyiben a működési környezetben különösen nagy villamos zavarokat kibocsátó készülék üzemel (pl. frekvenciaváltós hajtás), akkor javasolt mérőjel kábelek vezetékeinél az árnyékolt kábel használata. Az árnyékolást a műszerszekrény felőli oldalon földelje. Fontos szabály még, hogy a mérőjel kábeleket, a vezérlő és erősáramú kábelektől elkülönítve vezessük

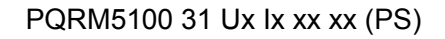

# **ODATCON**

**Bekötési rajz, csatlakoztatás a** 

kötelező földelni!

**mérendő hálózathoz**

#### **5.2. Csatlakoztatás nulla vezetővel rendelkező kisfeszültségű hálózathoz. (3 fázis, 4 vezeték, 3 mérő)**

 Az alábbi ábra mutatja a készülék csatlakoztatását a nulla vezetővel rendelkező kisfeszültségű hálózathoz.

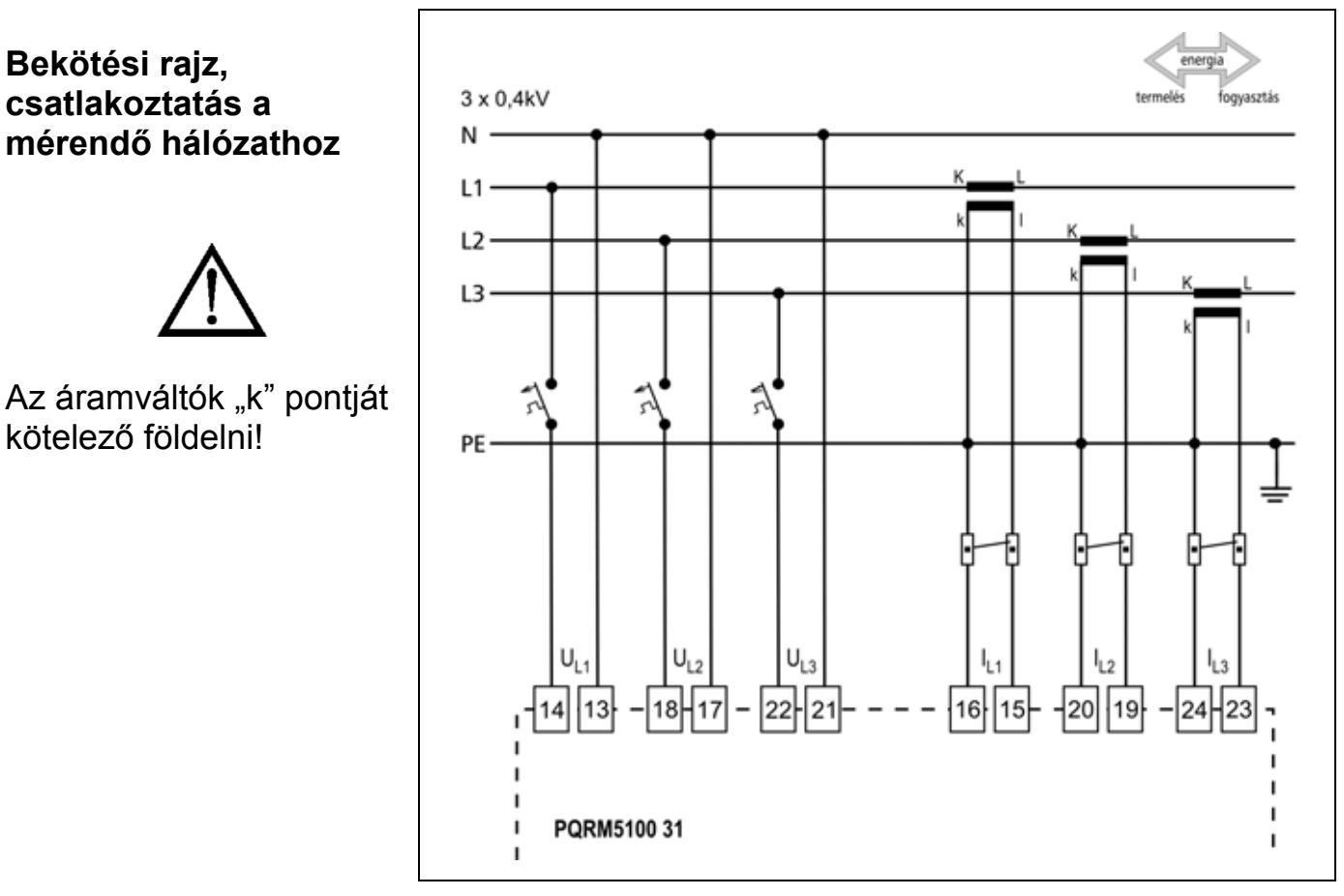

1. Lazítsa meg a sorkapocs csavarjait.

2. Helyezze az előkészített kábelvégeket a nyitott sorkapcsokba a bekötési rajz szerint.

3. Csavarja be a sorkapocs csavarjait.

4. A vezetékek határozott meghúzásával ellenőrizze a rögzítések megfelelőségét.

**Csatlakoztatás ellenőrzése**

Ellenőrizze a bekötés megfelelőségét (minden vezetéket bekötött-e, megfelelő helyre kötötte-e a vezetékeket, nem érnek-e össze a vezetékvégek egymással).

#### **5.3. Csatlakoztatás nulla vezető nélküli kisfeszültségű hálózathoz. (3 fázis, 3vezeték, 3 mérő)**

 Az alábbi ábra mutatja a készülék csatlakoztatását a nulla vezető nélküli kisfeszültségű hálózathoz:

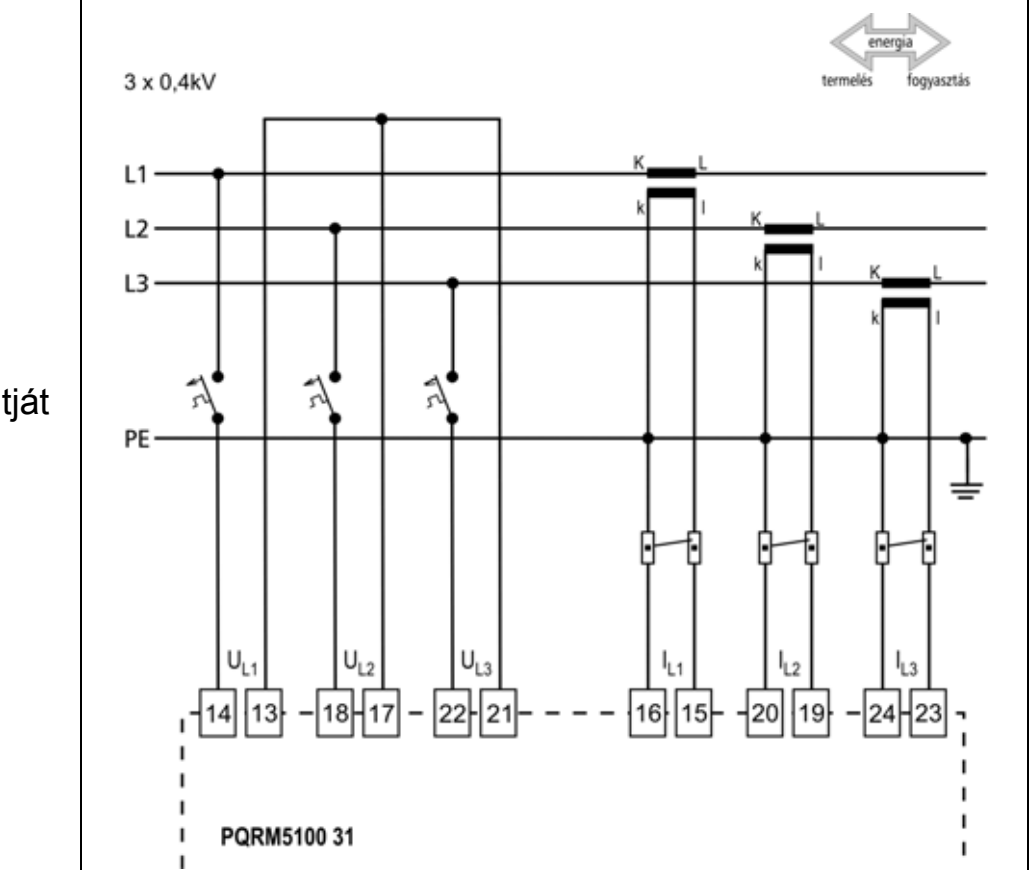

1. Lazítsa meg a sorkapocs csavarjait.

2. Helyezze az előkészített kábelvégeket a nyitott sorkapcsokba a bekötési rajz szerint.

3. Csavarja be a sorkapocs csavarjait.

4. A vezetékek határozott meghúzásával ellenőrizze a rögzítések megfelelőségét.

Ellenőrizze a bekötés megfelelőségét (minden vezetéket bekötött-e, megfelelő helyre kötötte-e a vezetékeket, nem érnek-e össze a vezetékvégek egymással).

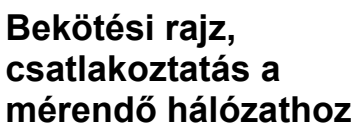

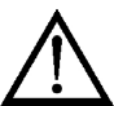

Az áramváltók "k" pontját kötelező földelni!

#### **Csatlakoztatás ellenőrzése**

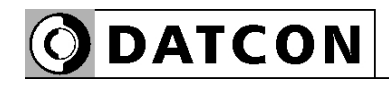

#### **5.4. Csatlakoztatás nulla vezetővel rendelkező középfeszültségű hálózathoz. (3 fázis, 4 vezeték, 3 mérő)**

 Az alábbi ábra mutatja a készülék csatlakoztatását a nulla vezetővel rendelkező közép – és magas feszültségű hálózathoz:

#### **Bekötési rajz, csatlakoztatás a mérendő hálózathoz**

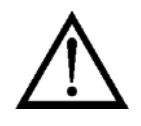

Az áramváltók "k" pontját, és a feszültség váltók "v" pontját kötelező földelni!

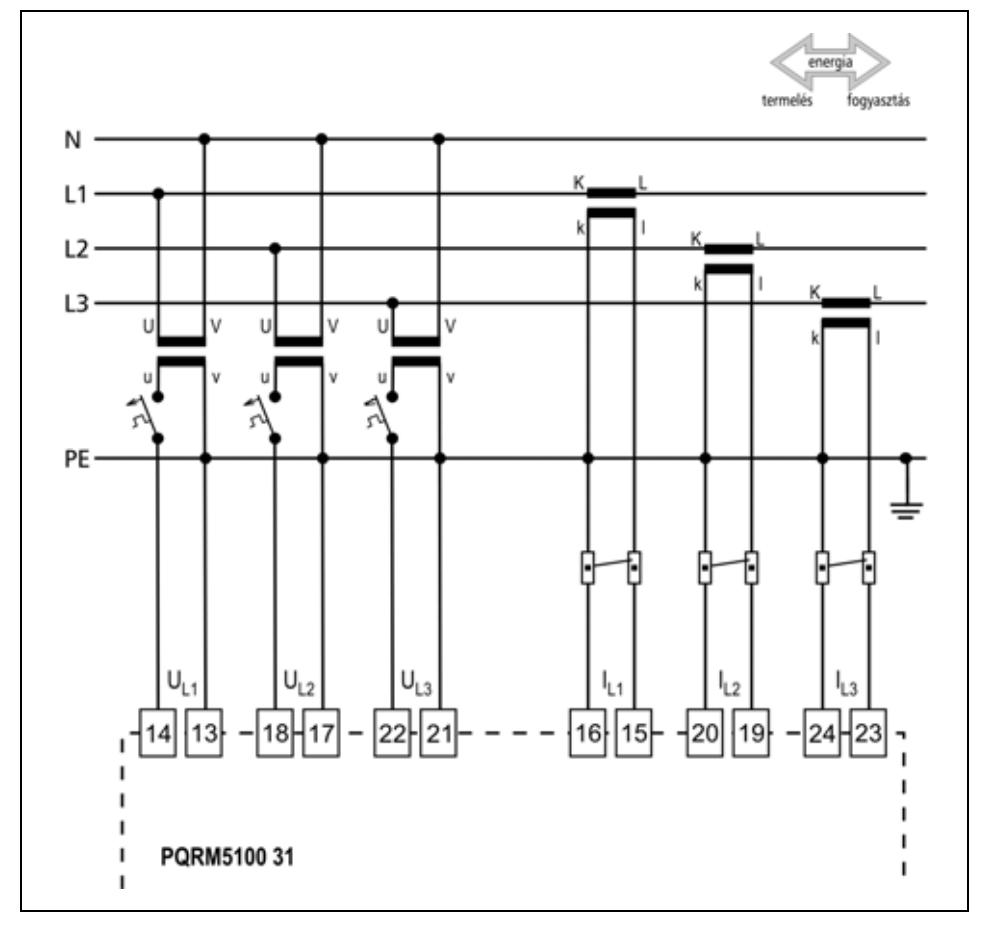

1. Lazítsa meg a sorkapocs csavarjait.

2. Helyezze az előkészített kábelvégeket a nyitott sorkapcsokba a bekötési rajz szerint.

3. Csavarja be a sorkapocs csavarjait.

4. A vezetékek határozott meghúzásával ellenőrizze a rögzítések megfelelőségét.

**Csatlakoztatás ellenőrzése**

Ellenőrizze a bekötés megfelelőségét (minden vezetéket bekötött-e, megfelelő helyre kötötte-e a vezetékeket, nem érnek-e össze a vezetékvégek egymással).

#### **5.5. Csatlakoztatás nulla vezető nélküli középfeszültségű hálózathoz. (3 fázis, 3 vezeték, 3 mérő)**

 Az alábbi ábra mutatja a készülék csatlakoztatását a nulla vezető nélküli közép –és magas feszültségű hálózathoz:

**ODATCON** 

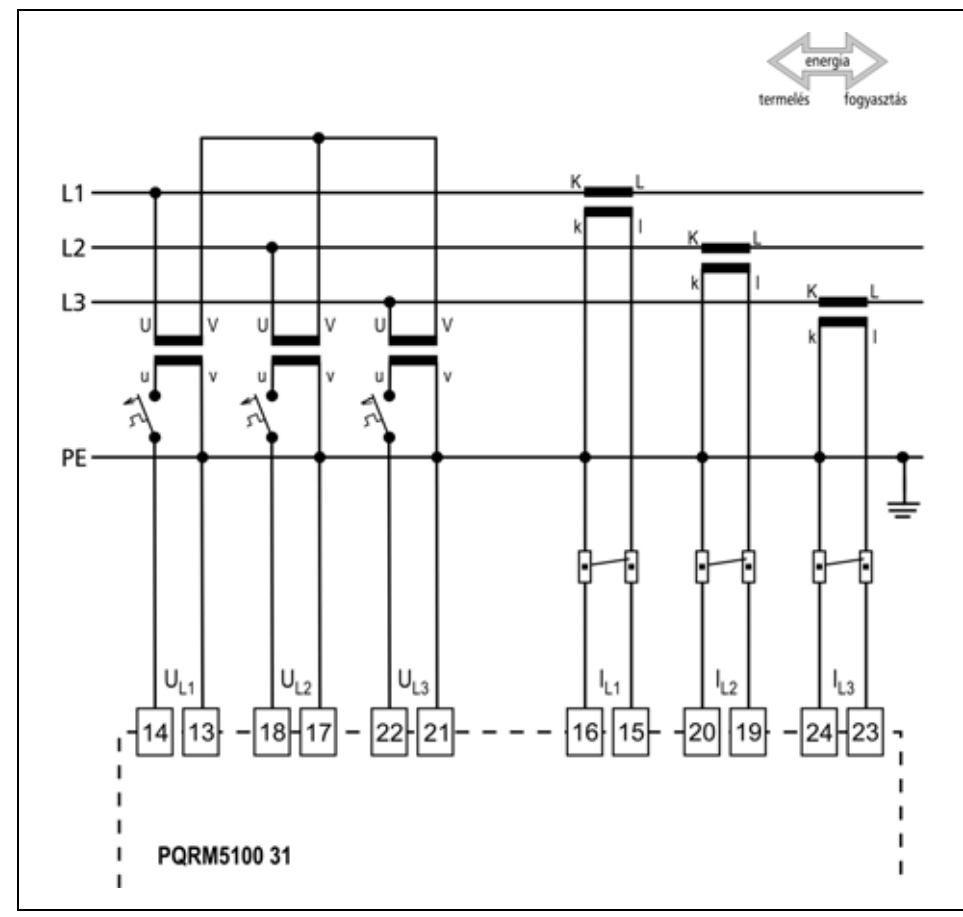

1. Lazítsa meg a sorkapocs csavarjait.

2. Helyezze az előkészített kábelvégeket a nyitott sorkapcsokba a bekötési rajz szerint.

3. Csavarja be a sorkapocs csavarjait.

4. A vezetékek határozott meghúzásával ellenőrizze a rögzítések megfelelőségét.

**Csatlakoztatás ellenőrzése** Ellenőrizze a bekötés megfelelőségét (minden vezetéket bekötött-e, megfelelő helyre kötötte-e a vezetékeket, nem érnek-e össze a vezetékvégek egymással).

#### **Bekötési rajz, csatlakoztatás a mérendő hálózathoz**

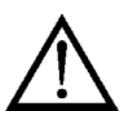

Az áramváltók "k" pontját, és a feszültség váltók "v" pontját kötelező földelni!

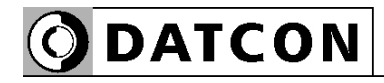

#### **5.6. Csatlakozás nulla vezetővel rendelkező szimmetrikus terhelésű háromfázisú hálózathoz (3 fázis, 4 vezeték, 1 mérő)**

 Az alábbi ábra mutatja a készülék csatlakoztatását szimmetrikus terhelésű háromfázisú hálózathoz. Mérés csak az egyik fázison történik. A háromfázisra vonatkoztatott teljesítmények kalkulált értékek lesznek. A mérési elrendezés háromfázisú forgógépek mérésénél alkalmazható!

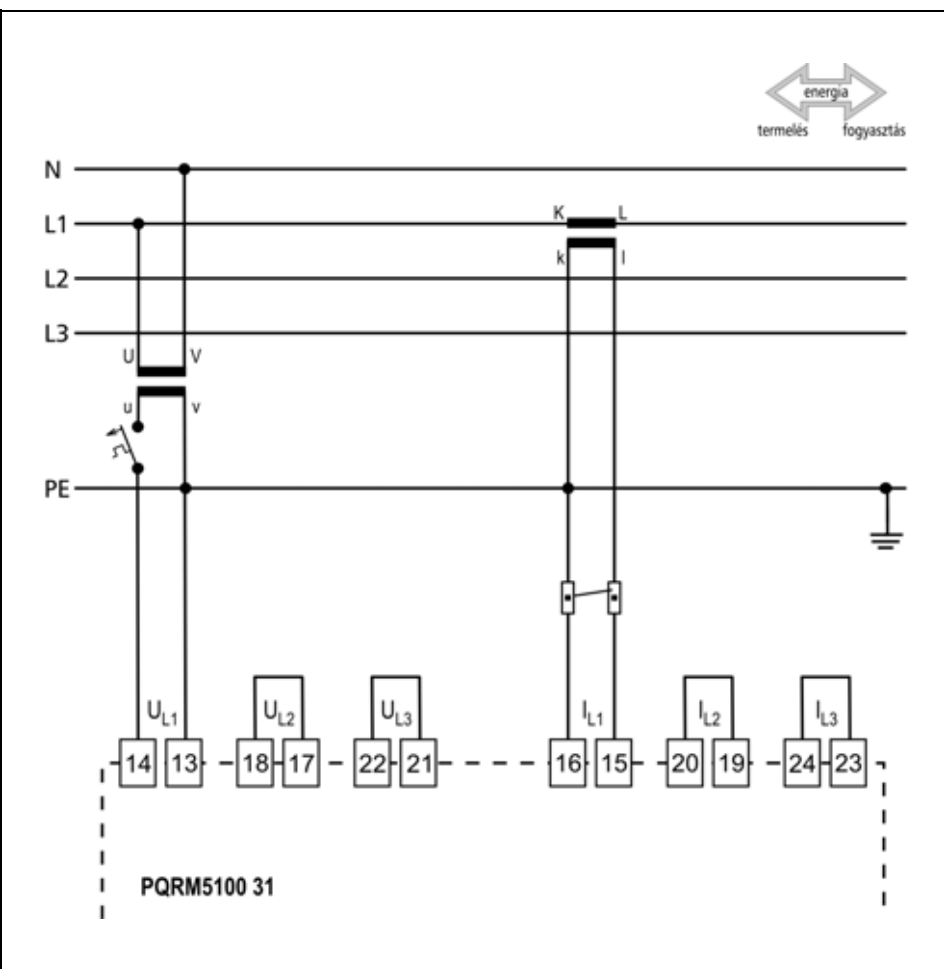

1. Lazítsa meg a sorkapocs csavarjait.

2. Helyezze az előkészített kábelvégeket a nyitott sorkapcsokba a bekötési rajz szerint.

3. Csavarja be a sorkapocs csavarjait.

4. A vezetékek határozott meghúzásával ellenőrizze a rögzítések megfelelőségét.

Ellenőrizze a bekötés megfelelőségét (minden vezetéket bekötött-e, megfelelő helyre kötötte-e a vezetékeket, nem érnek-e össze a vezetékvégek egymással).

### **Bekötési rajz, csatlakoztatás a mérendő hálózathoz**

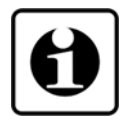

Alkalmazásának feltétele: A fázisfeszültségek vektoriális összege minden időpillanatban nulla!

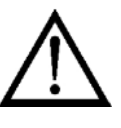

Az áramváltók "k" pontját, és a feszültség váltók "v" pontját kötelező földelni!

#### **Csatlakoztatás ellenőrzése**

#### **5.7. Csatlakozás nulla vezető nélküli, szimmetrikus terhelésű háromfázisú hálózathoz (3 fázis, 3 vezeték, 1 mérő)**

O DATCON

 Az alábbi ábra mutatja a készülék csatlakoztatását szimmetrikus terhelésű háromfázisú hálózathoz. Mérés csak az egyik fázison történik. A háromfázisra vonatkoztatott teljesítmények kalkulált értékek lesznek. A mérési elrendezés háromfázisú forgógépek mérésénél alkalmazható!

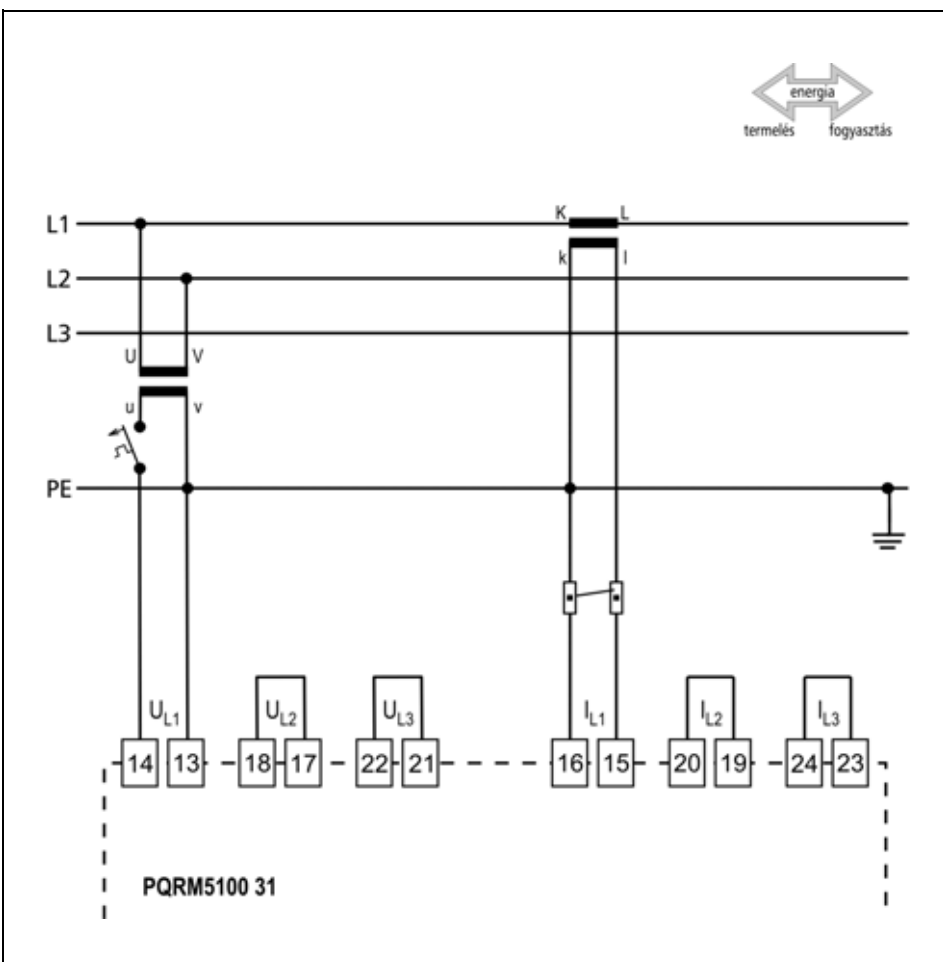

1. Lazítsa meg a sorkapocs csavarjait.

2. Helyezze az előkészített kábelvégeket a nyitott sorkapcsokba a bekötési rajz szerint.

3. Csavarja be a sorkapocs csavarjait.

4. A vezetékek határozott meghúzásával ellenőrizze a rögzítések megfelelőségét.

Ellenőrizze a bekötés megfelelőségét (minden vezetéket bekötött-e, megfelelő helyre kötötte-e a vezetékeket, nem érnek-e össze a vezetékvégek egymással).

#### **Bekötési rajz, csatlakoztatás a mérendő hálózathoz**

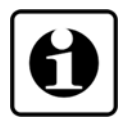

Alkalmazásának feltétele: A fázisfeszültségek vektoriális összege minden időpillanatban nulla!

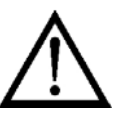

Az áramváltók "k" pontját, és a feszültség váltók "v" pontját kötelező földelni

#### **Csatlakoztatás ellenőrzése**

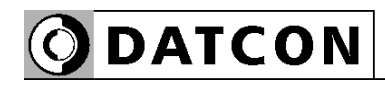

### **5.8. Aron bekötés (3 fázis, 3 vezeték, 2 mérő)**

 Az alábbi ábra mutatja a készülék két feszültségváltón - és két áramváltón keresztüli csatlakoztatását a mérendő hálózathoz. (Aron kapcsolás)

#### **Bekötési rajz, csatlakoztatás a mérendő hálózathoz**

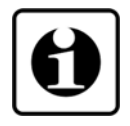

Alkalmazásának feltétele: A fázisfeszültségek vektoriális összege minden időpillanatban nulla!

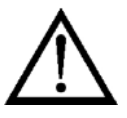

Az áramváltók "k" pontját, és a feszültség váltók "v" pontját kötelező földelni!!

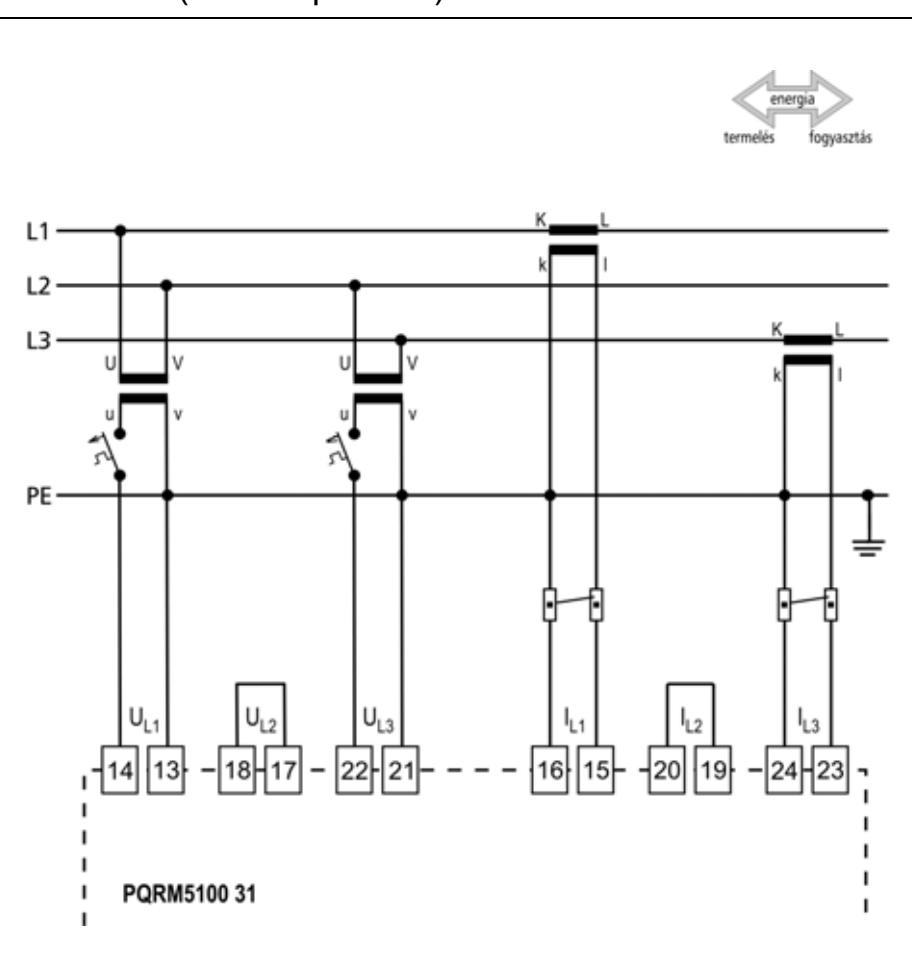

1. Lazítsa meg a sorkapocs csavarjait.

2. Helyezze az előkészített kábelvégeket a nyitott sorkapcsokba a bekötési rajz szerint.

3. Csavarja be a sorkapocs csavarjait.

4. A vezetékek határozott meghúzásával ellenőrizze a rögzítések megfelelőségét.

**Csatlakoztatás ellenőrzése**

Ellenőrizze a bekötés megfelelőségét (minden vezetéket bekötött-e, megfelelő helyre kötötte-e a vezetékeket, nem érnek-e össze a vezetékvégek egymással).

#### **5.9. Csatlakoztatás háromfázisú, csillagpont kivezetés nélküli feszültségváltón keresztül (3 fázis, 3 vezeték, 3 mérő, 3fmv)**

 Az alábbi ábra mutatja a készülék háromfázisú csillagpont kivezetés nélküli feszültségváltón keresztüli csatlakoztatását a mérendő hálózathoz (Feszültségváltó egyik fázisban földelt).

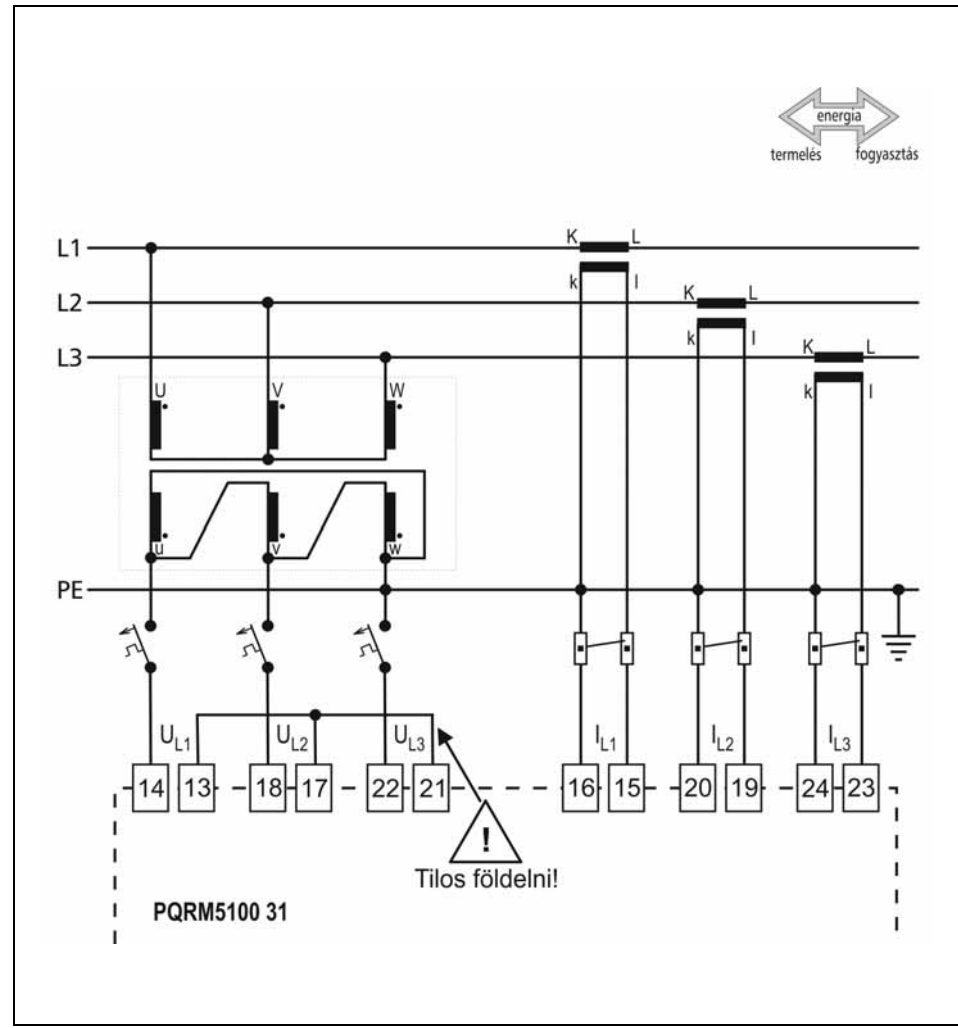

1. Lazítsa meg a sorkapocs csavarjait.

2. Helyezze az előkészített kábelvégeket a nyitott sorkapcsokba a bekötési rajz szerint.

3. Csavarja be a sorkapocs csavarjait.

4. A vezetékek határozott meghúzásával ellenőrizze a rögzítések megfelelőségét.

Ellenőrizze a bekötés megfelelőségét (minden vezetéket bekötött-e, megfelelő helyre kötötte-e a vezetékeket, nem érnek-e össze a vezetékvégek egymással).

#### **Bekötési rajz, csatlakoztatás a mérendő hálózathoz**

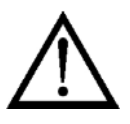

Az áramváltók "k" pontját kötelező földelni!

Feszültségváltó egyik fázisát földelni kell! A földelést csak feszültségmentes állapotban szabad elvégezni!

A készülék 13, 17, 21, pontját földelni tilos!

A feszültségváltó áttételt √3 szorozni kell!

#### **Csatlakoztatás ellenőrzése**

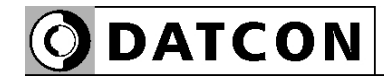

#### **5.10. Digitális kimenet csatlakoztatása**

 A készülék digitális kimenete passzív kapcsoló tranzisztor. A működéséhez külső tápforrás szükséges. A lenti ábrán a kapcsoló tranzisztor sorkapocs kivezetései láthatók.

#### **Digitális kimenetek sorkapocs kivezetései**

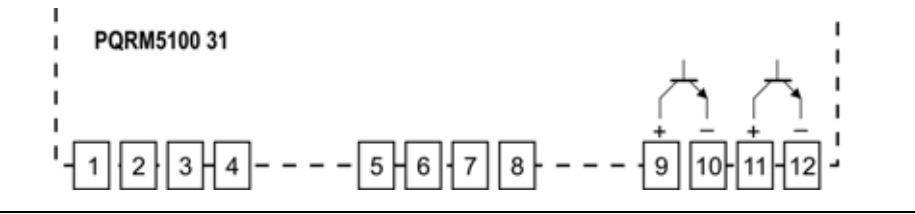

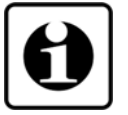

A digitális kimenetek műszaki paramétereiről a **9.1. Műszaki adatok** fejezetben talál információt.

Példa: Digitális kimenet csatlakoztatása a jelfeldolgozóhoz Az alábbi ábra mutatja a készülék csatlakoztatását a jelfeldolgozóhoz:

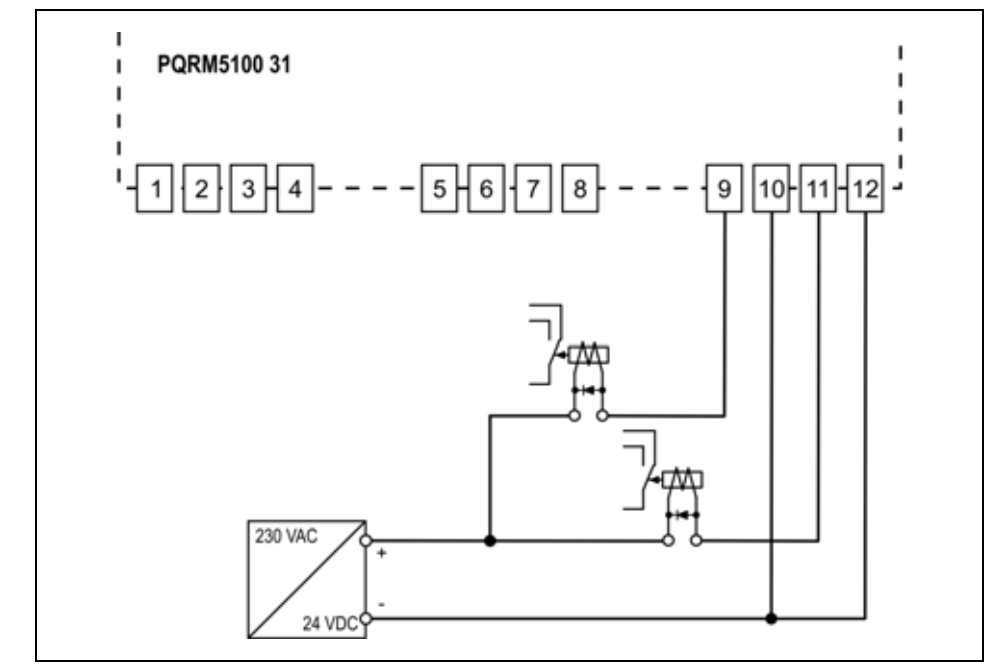

1. Lazítsa meg a sorkapocs csavarjait.

2. Helyezze az előkészített kábelvégeket a nyitott sorkapcsokba a bekötési rajz szerint.

3. Csavarja be a sorkapocs csavarjait.

4. A vezetékek határozott meghúzásával ellenőrizze a rögzítések megfelelőségét.

9 – 10: 1. kimenet 11 – 12: 2. kimenet

**Csatlakoztatás ellenőrzése** Ellenőrizze a bekötés megfelelőségét (minden vezetéket bekötött-e, megfelelő helyre kötötte-e a vezetékeket, nem érnek-e össze a vezetékvégek egymással).

#### **Bekötési rajz, jelfeldolgozó egység csatlakoztatás**

Ügyeljen a helyes polaritásra!

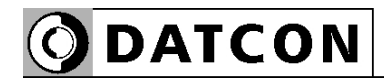

#### **5.11. Csatlakoztatás a MODBUS hálózathoz**

 Az alábbi ábra mutatja a készülék csatlakoztatását a jelfeldolgozóhoz:

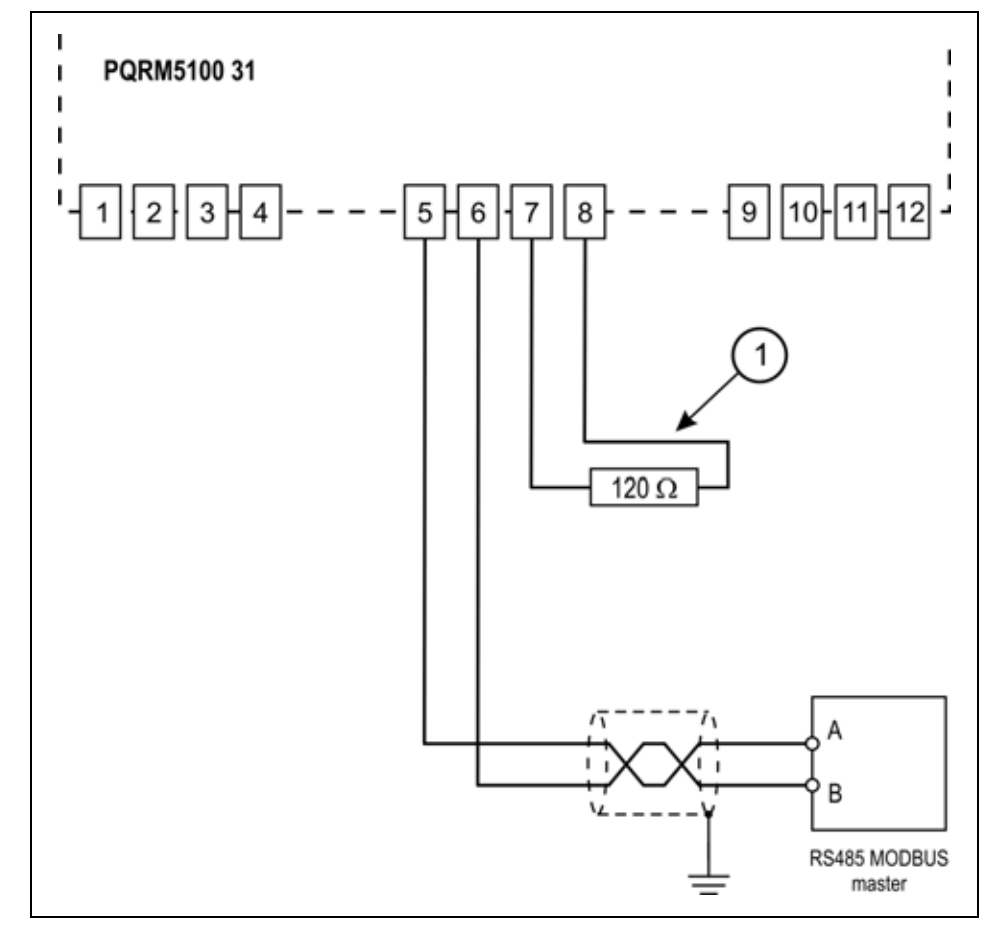

**Bekötési rajz, jelfeldolgozó egység csatlakoztatás** (lásd még Alkalmazási

példa")

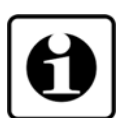

Az egyes számmal jelölt lezáró ellenállást csak az RS485 vonal utolsó készülékénél kell bekötni, egyébként a következő készülék elmenő kábelét kell ide kötni.

1. Lazítsa meg a sorkapocs csavarjait.

2. Helyezze az előkészített kábelvégeket a nyitott sorkapcsokba a bekötési rajz szerint.

3. Csavarja be a sorkapocs csavarjait.

4. A vezetékek határozott meghúzásával ellenőrizze a rögzítések megfelelőségét.

**Csatlakoztatás ellenőrzése**

Ellenőrizze a bekötés megfelelőségét (minden vezetéket bekötött-e, megfelelő helyre kötötte-e a vezetékeket, nem érnek-e össze a vezetékvégek egymással).

#### **5.12. Csatlakoztatás az analóg jelfeldolgozóhoz**

 Az alábbi ábra mutatja a készülék csatlakoztatását a jelfeldolgozóhoz:

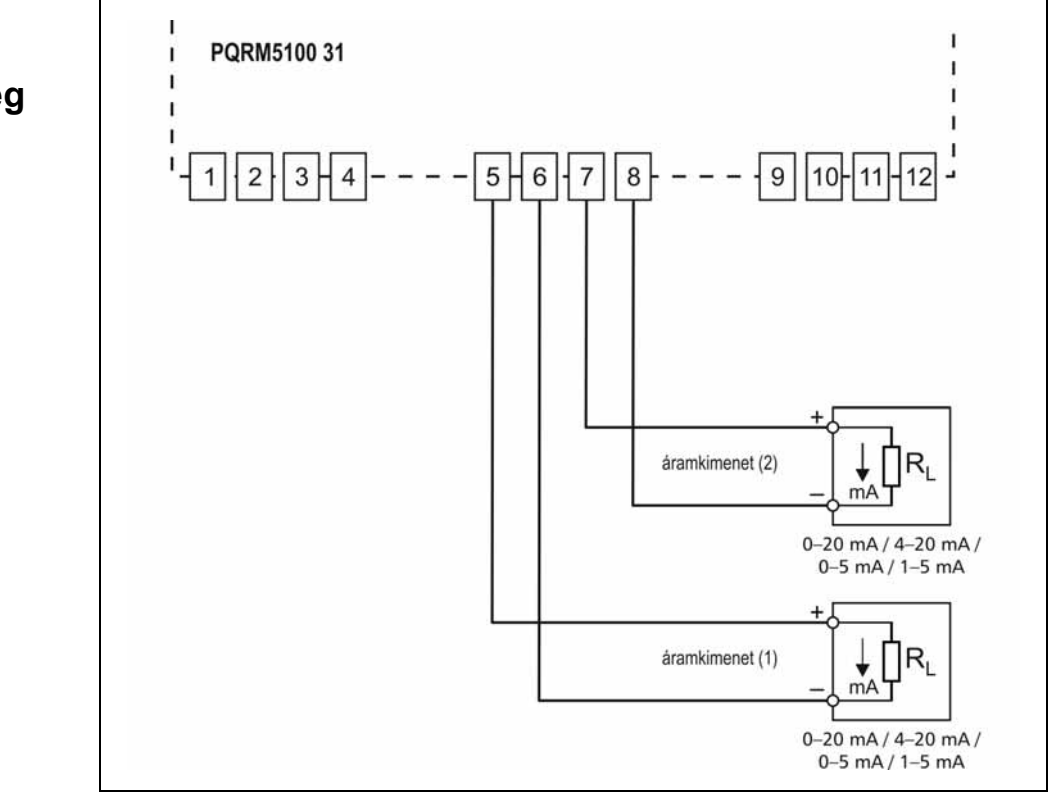

1. Lazítsa meg a sorkapocs csavarjait.

2. Helyezze az előkészített kábelvégeket a nyitott

sorkapcsokba a bekötési rajz szerint.

3. Csavarja be a sorkapocs csavarjait.

4. A vezetékek határozott meghúzásával ellenőrizze a rögzítések megfelelőségét.

**Csatlakoztatás ellenőrzése** Ellenőrizze a bekötés megfelelőségét (minden vezetéket bekötött-e, megfelelő helyre kötötte-e a vezetékeket, nem érnek-e össze a vezetékvégek egymással).

**Bekötési rajz, jelfeldolgozó egység csatlakoztatás**

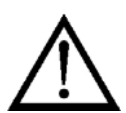

Ügyeljen a helyes polaritásra!

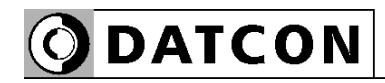

**Bekötési rajz, tápfeszültség csatlakoztatás**

példa")

(lásd még "Alkalmazási

DC tápellátás esetén a polaritás tetszőleges.

#### **5.13. Csatlakoztatás a tápfeszültséghez**

 Az alábbi ábra mutatja a készülék csatlakoztatását a tápfeszültséghez:

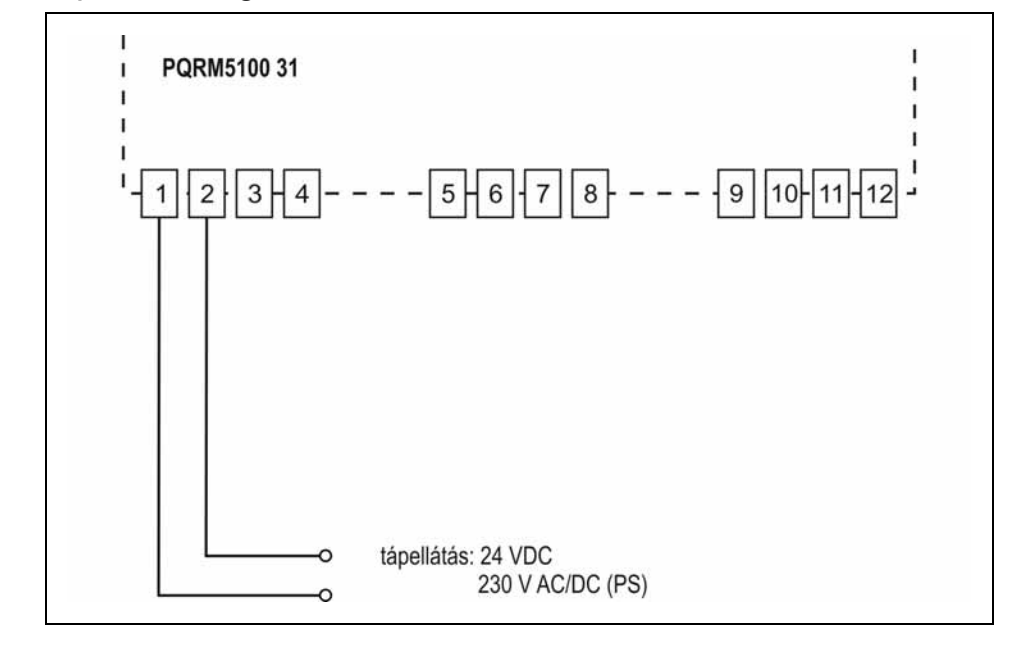

1. Lazítsa meg a sorkapocs csavarjait.

2. Helyezze az előkészített kábelvégeket a nyitott sorkapcsokba a bekötési rajz szerint.

3. Csavarja be a sorkapocs csavarjait.

4. A vezetékek határozott meghúzásával ellenőrizze a rögzítések megfelelőségét.

**Csatlakoztatás ellenőrzése** Ellenőrizze a bekötés megfelelőségét (minden vezetéket bekötött-e, megfelelő helyre kötötte-e a vezetékeket, nem érnek-e össze a vezetékvégek egymással).

**Tápfeszültségre kapcsolás** A csatlakoztatás befejezése után helyezze tápfeszültség alá a készüléket. Helyes bekötés esetén, a kondenzátorok feltöltődése után a zöld "status" indikátor világít és a kimeneten a készülék által mért értékeknek megfelelő, digitális számértékek olvashatók ki.

# **ODATCON**

#### **5.14. USB kábel csatlakoztatás a készülékhez**

Az alábbi ábra mutatja a védőbúra felnyitását.

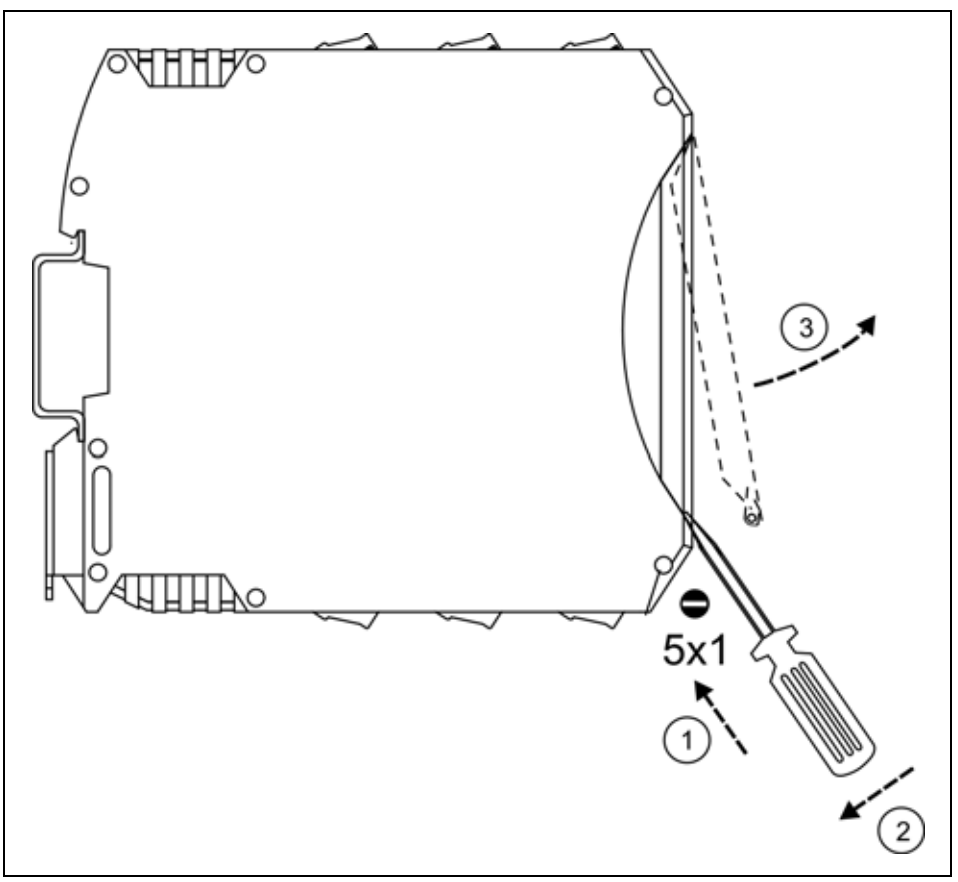

1. Illessze a csavarhúzót a védőbúra és a készülékház közé.

- 2. Tolja el a csavarhúzót a megadott irányba.
- 3. Hajtsa fel a védőburát az ábra szerint.
- 4. Csatlakoztassa az USB kábelt a megfelelő csatlakozóba.

**Csatlakoztatás ellenőrzése**

Ellenőrizze a csatlakoztatás megfelelőségét (a kábel megfelelő helyre kötötte-e).

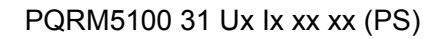

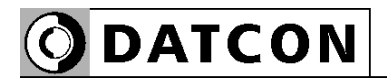

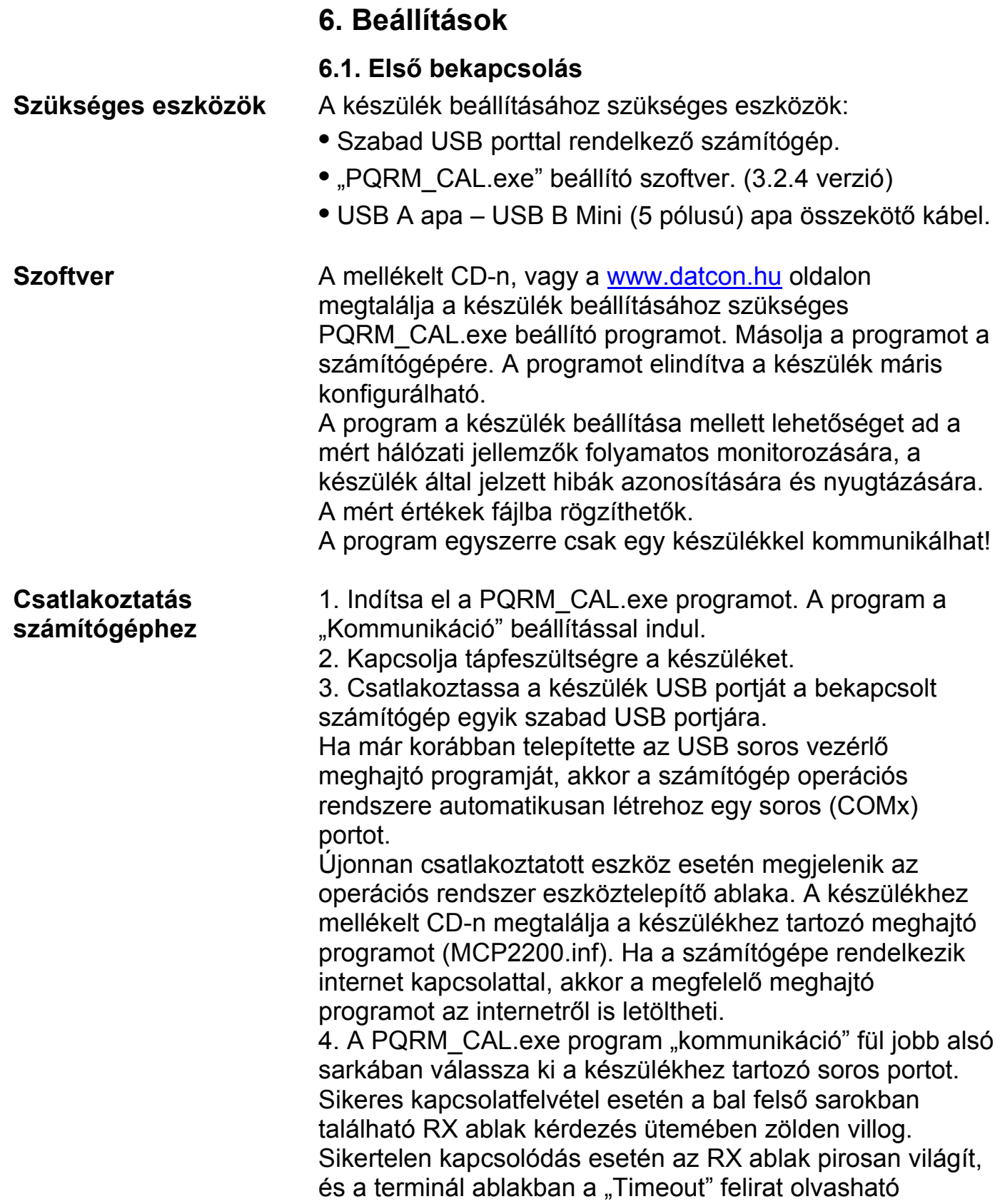

# O DATCON

#### **6.2. A beállító program, kommunikáció ablak**

**Rendeltetés** A beállító program és a készülék közti adatcserét mutatja. Itt állítható be a PC soros vonala valamint indítható és állítható le a mérési adatok gyűjtése.

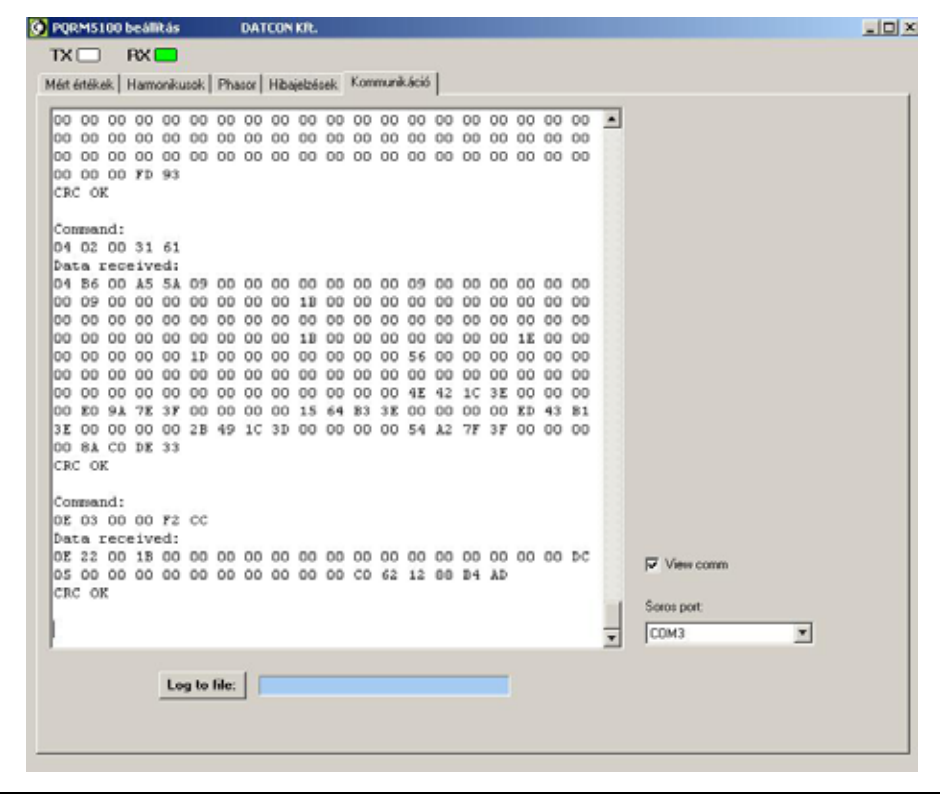

A log fájl folyamatosan íródik, korábban mentett adatok megmaradnak. A rögzített adatok soronként időbélyeggel ellátottak.

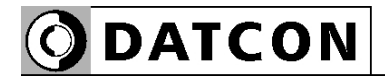

#### **6.3. Beállító program, Mért értékek ablak**

**Rendeltetés** A mért villamos hálózat adatait jeleníti meg. A jobb alsó sarkában található "Beállítások" gombra kattintva léphet be a "Konfiguráció" menübe.

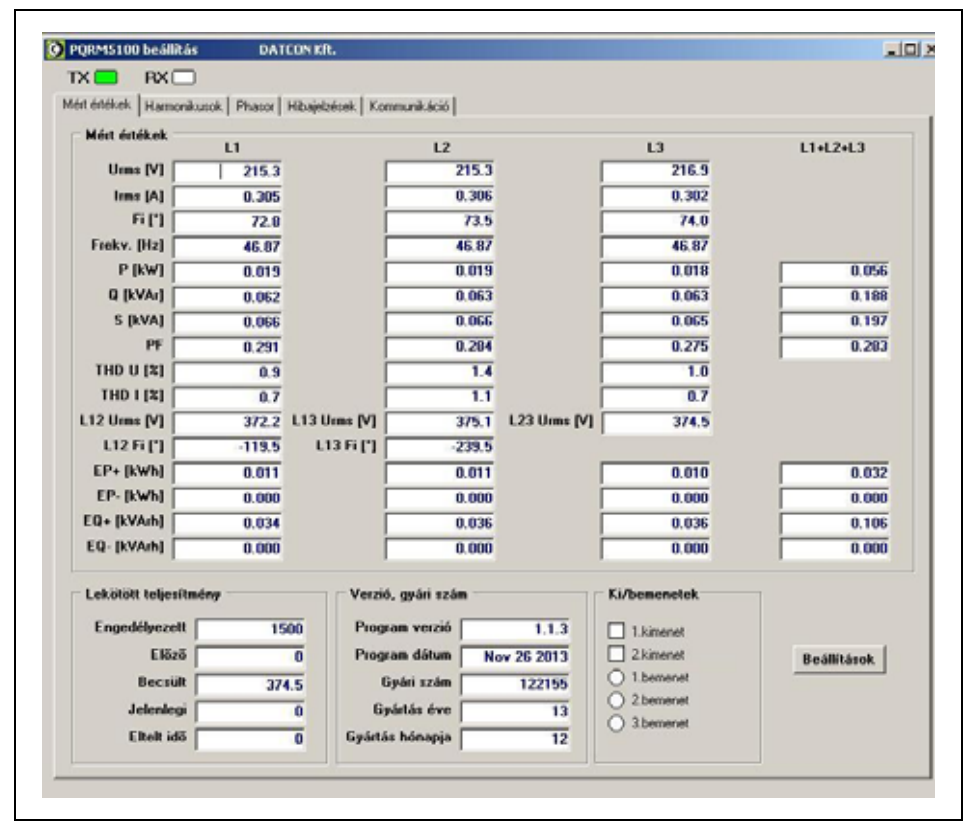

# **ODATCON**

#### **6.4. Beállító program, Harmonikus ablak**

**Rendeltetés** A mért villamos hálózat fázisfeszültségeinek és fázisáramainak harmonikusait mutatja grafikus ábrázolásban.

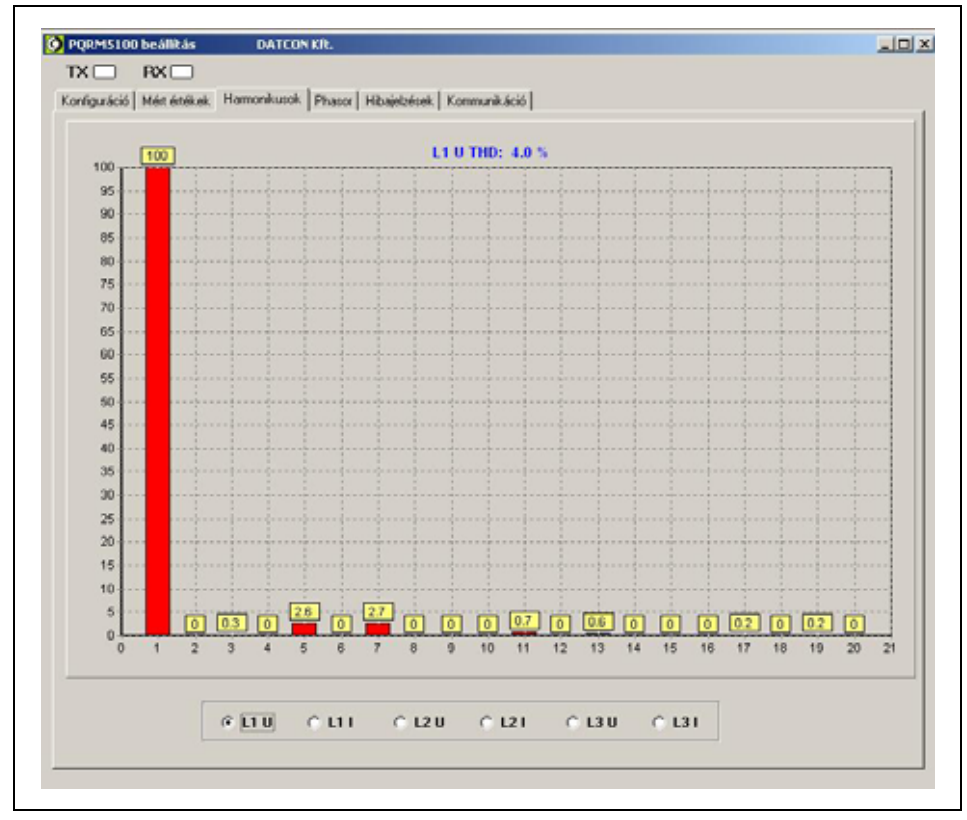

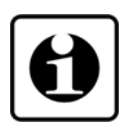

A méréshez engedélyezni kell a harmonikus analízis opciót. Harmonikus analízis esetén a mérés frissítési ideje nagymértékben megnövekszik.

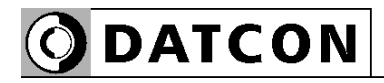

### **6.5. Beállító program, Phasor ablak**

#### **Rendeltetés** A mért villamos hálózat fázisfeszültségeinek és fázisáramainak vektorábráját mutatja.

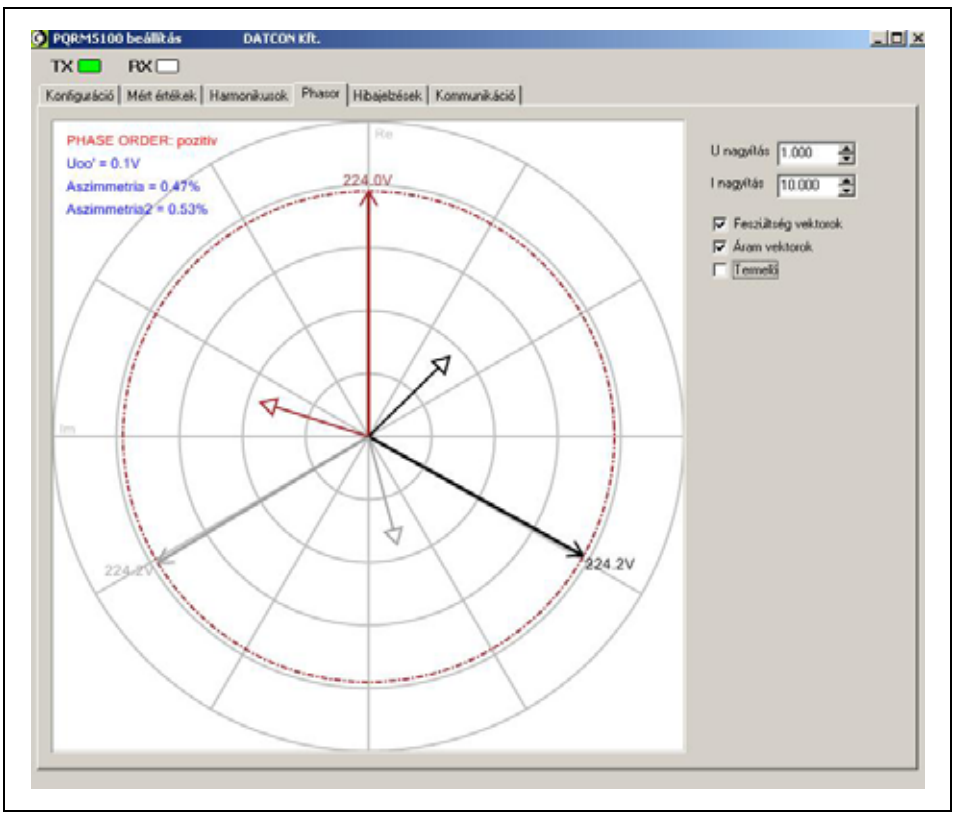

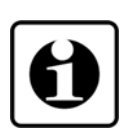

A vektorábra léptéke a mindenkori fázisfeszültség vektorok értékeihez igazodik. A fázisfeszültség vektorok és fázisáram vektorok egyidejű ábrázolása érdekében lehetőség van mind a feszültség mind az áramvektorok léptékeinek arányos torzítására. A torzítás értéke a mért értékeket nem befolyásolja!

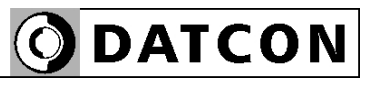

#### **6.6. Beállító program, Hibajelzések ablak**

#### **Rendeltetés** A mérés során fellépő hibákat mutatja.

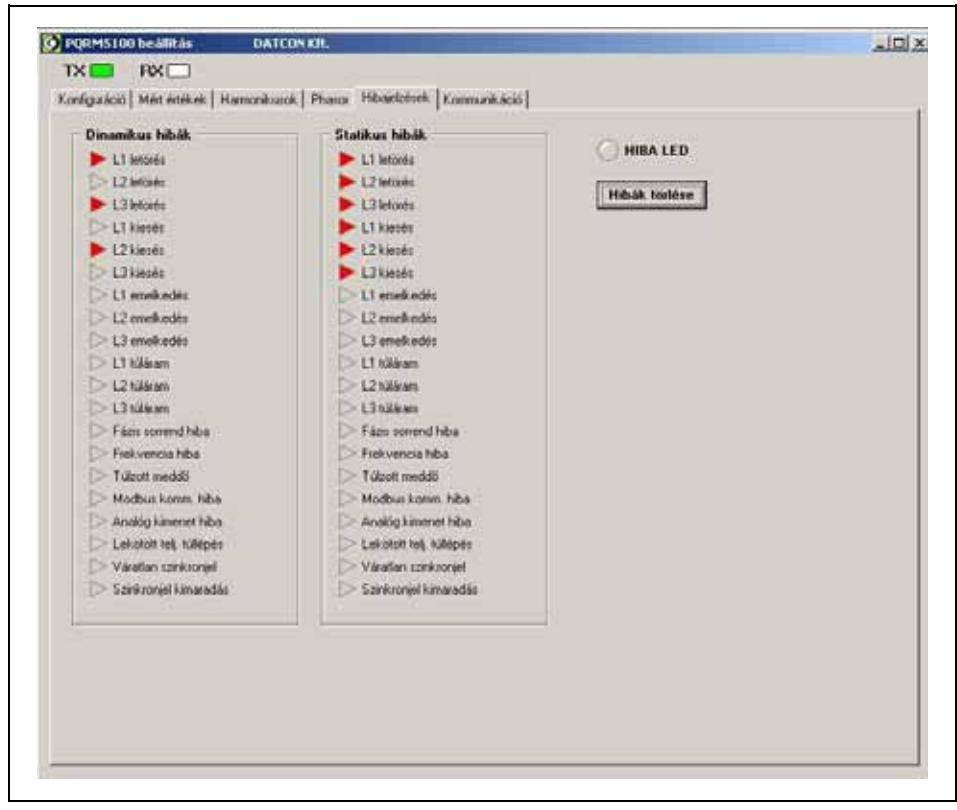

Dinamikus hibák:

Olyan események, melyeket a készülék érzékelni tud, és amelyeknek értéke a villamos hálózat állapotától függően folyamatosan változik.

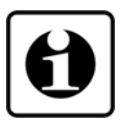

#### Statikus hibák:

Olyan események, melyeket a készülék érzékelni tud, és amelyeknek bekövetkezése a készülék beállításától függően tárolódnak. A beállítást a **6.23. Hibajelzés**  fejezetben végezheti el. Az eseményregisztráló a hibák törlése gombbal törölhető.

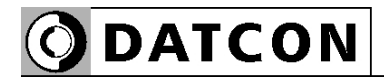

### **6.7. Beállító program, Konfiguráló ablak**

**Rendeltetés** A készülék konfigurálását teszi lehetővé. Jelszóval védett terült.

- **Műveleti sorrend** 1. Kattintson a beállító program "Mért értékek" ablakára.
	- 2. Kattintson a az ablak jobb alsó sarkában található "Beállítások" gombra
	- 3. Adja meg a belépési jelszót. [Alapbeállítás: 0]

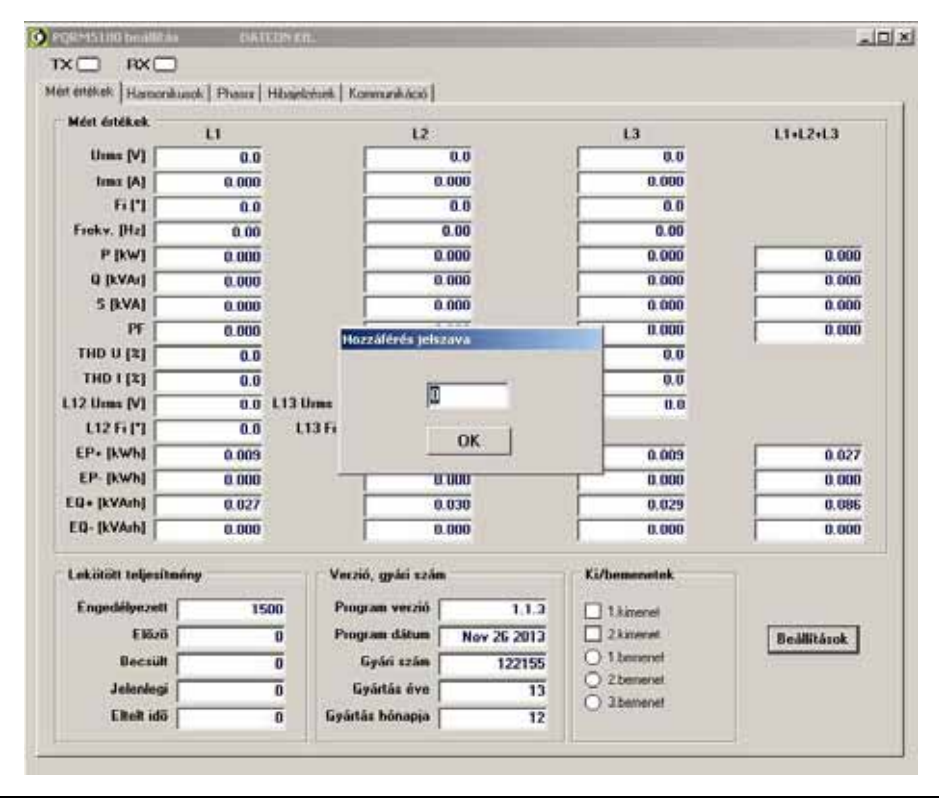

4. A helyes jelszó megadása után a beállító program "Konfiguráció" ablakába kerül. Ez az ablak csak a helyes kódszó megadása esetén látható. Kilépni a konfigurációból a "Kilépés" gombbal lehetséges.

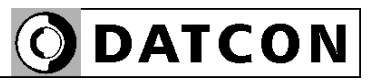

### **6.8. Feszültségváltó áttétel beállítása Rendeltetés** A készülék feszültségbemenete közvetlenül, vagy feszültségváltón keresztül csatlakozhat a mérendő hálózatra. Ha a mérendő hálózat és a készülék feszültségbemenet tartománya eltér egymástól, akkor feszültségváltót kell alkalmazni. A feszültségváltó áttétele itt állítható be (pl. 1000/100 V/V feszültségváltó esetén 10). Ha a készülék közvetlenül csatlakozik a hálózatra, akkor a beállítás 1. A feszültségbemenet tartománya a készülék adattábláján található. [Alapbeállítás: 1.] **Műveleti sorrend** 1. Lépjen a beállító program "Konfiguráció" ablakára

- 2. A "Konfiguráció" ablakon belül lépjen a "Mérési beállítások" ablakra
- 3. Írja be a feszültségváltó áttétel értékét az "L1 U áttétel",
- az "L2 U áttétel" és az "L3 U áttétel" mezőkbe.
- 4. Kattintson a "Mentés" gombra.

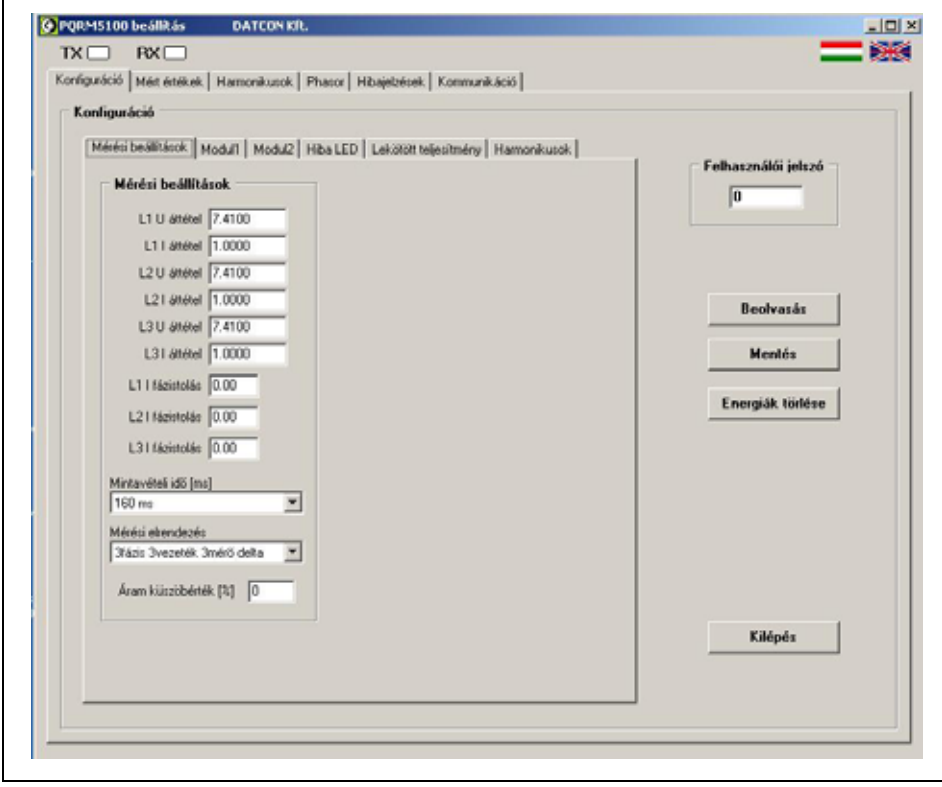

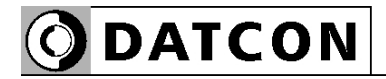

### **6.9. Áramváltó áttétel beállítása**

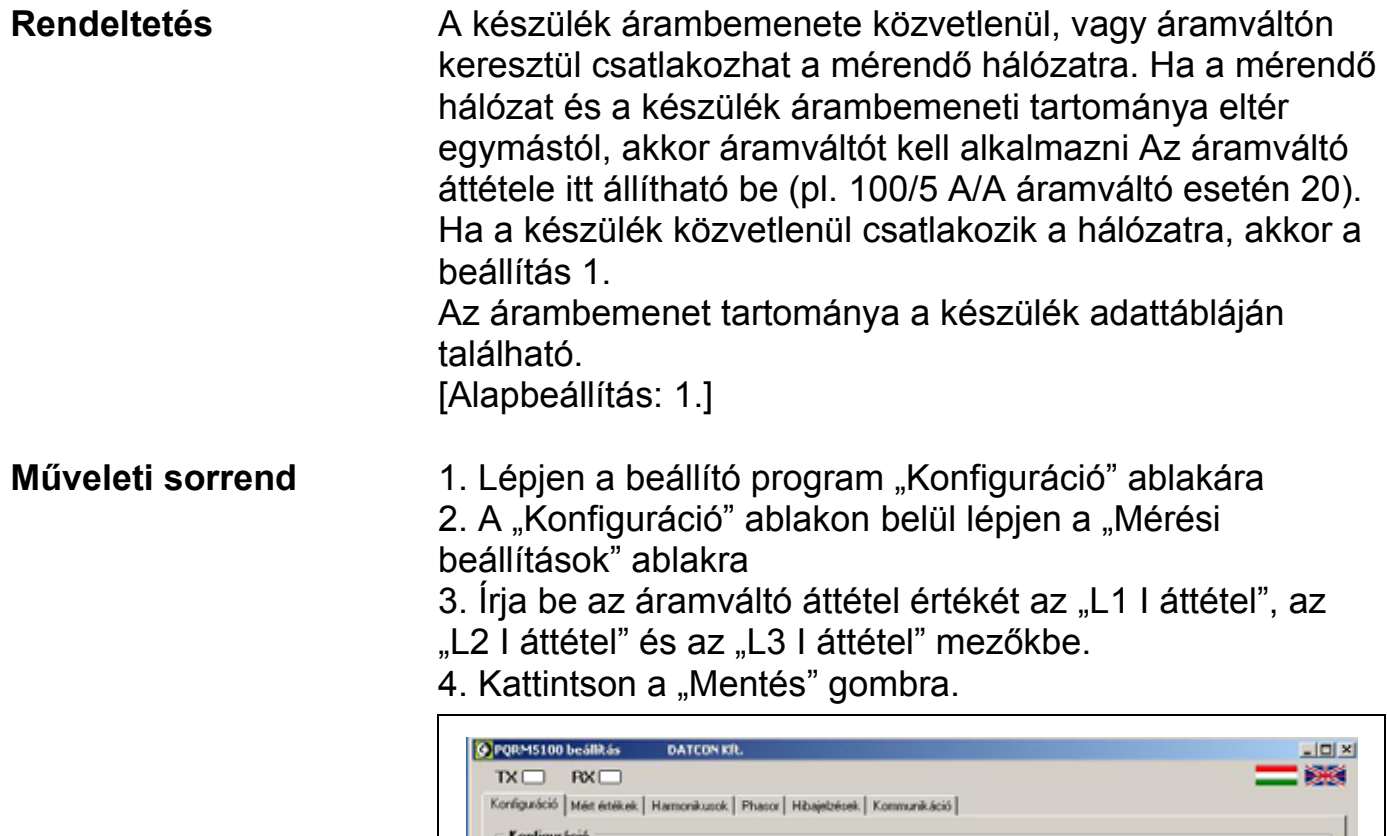

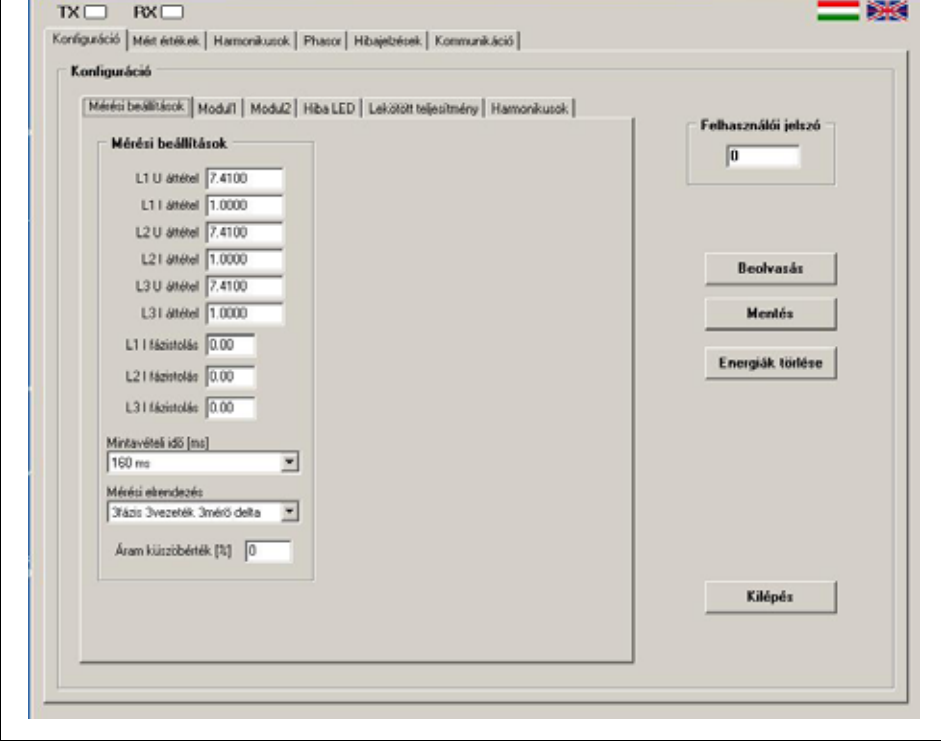
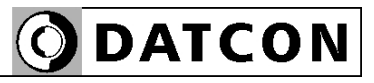

### **6.10. Áramváltó fázistolás beállítása**

**Rendeltetés** Az áramváltó fizikai felépítésükből adódóan a mérendő jelet fázisban eltolja. A fázistolásból származó hiba a hatásos és a meddő teljesítmények értékeit befolyásolja. A fázistolásból adódó mérési hiba az alkalmazott külső áramváltó fázistolásának (50Hz mellett) ismeretében kompenzálható! [Alapbeállítás: 0.]

### **Műveleti sorrend** 1. Lépjen a beállító program "Konfiguráció" ablakára 2. A "Konfiguráció" ablakon belül lépjen a "Mérési beállítások" ablakra 3. Írja be az áramváltó fázistolásának értéket "L1 I fázistolás", az "L2 I fázistolás" és az "L3 I fázistolás" mezőkbe.

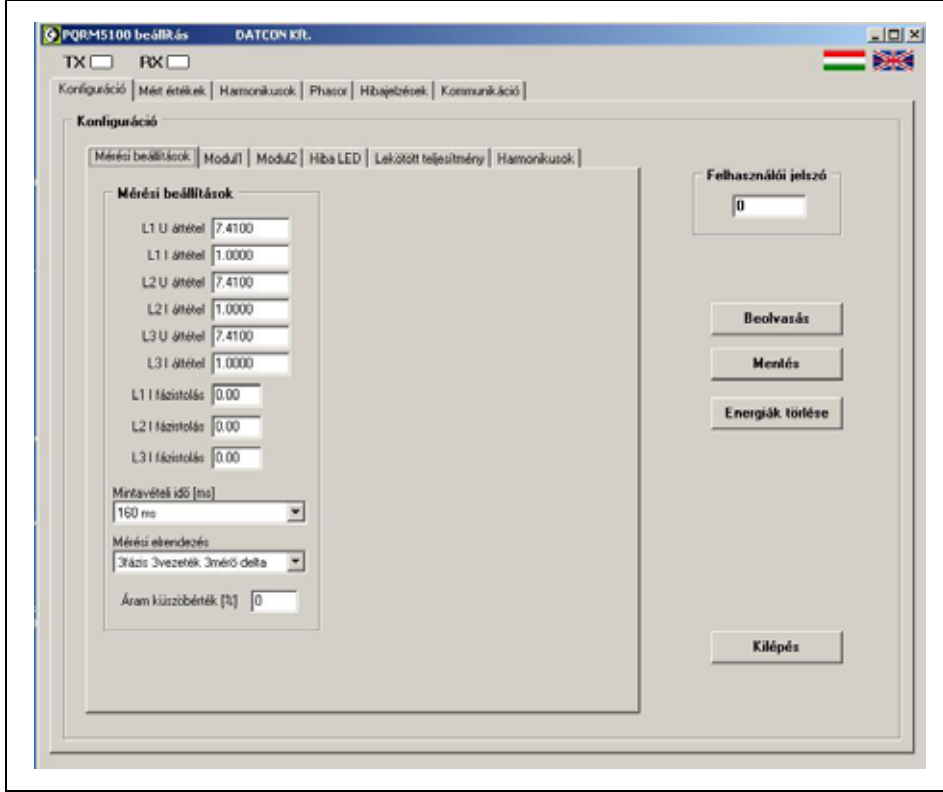

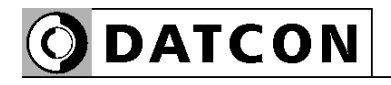

### **6.11. Mintavételi idő beállítása**

Rendeltetés **A készülék a villamos hálózati jellemzők számításához** határozott ideig (minimum: 80ms) mintavételezést végez. A mintavételezési idő letelte után a készülék mikrokontrollere elvégzi a szükséges számításokat, majd frissíti a készülék kimeneteit. A mért értékek ingadozásának csökkentése érdekében növelni lehet a számításhoz szükséges minták számát, azaz növelhető a mintavételi idő.

A mintavételei idő változtatásával a számoláshoz szükséges idő arányosan változik, ami a készülék frissítési idejének változását eredményezi. [Alapbeállítás: 80 ms]

### **Műveleti sorrend** 1. Lépjen a beállító program "Konfiguráció" ablakára. 2. A "Konfiguráció" ablakon belül lépjen a "Mérési beállítások" ablakra.

3. A "Mintavételi idő" ablakra kattintva változtassa meg a mérési idő hosszát.

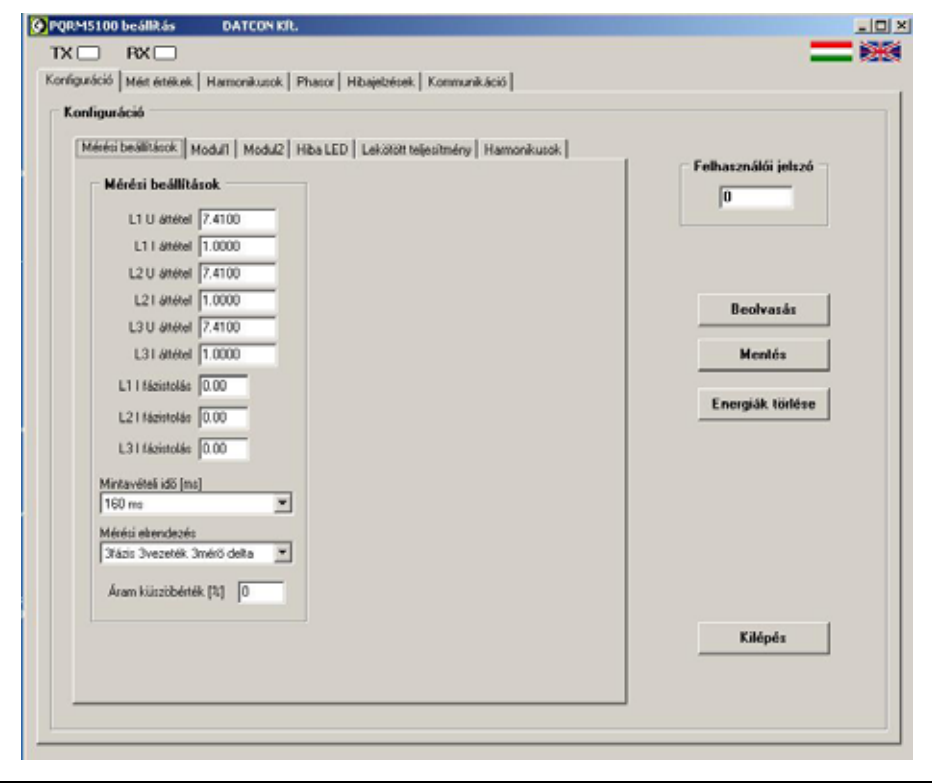

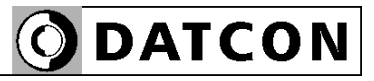

### **6.12. Mérési elrendezés beállítása**

**Rendeltetés** A PQRM5100 31 Ux Ix xx xx készülék többfajta mérési elrendezésben tud működni. A mérési elrendezés kiválasztása ebben a menüpontban történik. Lehetséges mérési módok:

### 3 fázis, 4 vezeték, 3 mérő:

3 fázisú, nullavezetővel rendelkező, 3 mérős elrendezés. Kisfeszültségű hálózatnál használt mérési elrendezés

### 3 fázis, 3 vezeték, 3 mérő:

3 fázisú, nullavezető nélküli 3 mérős elrendezés. Elosztói hálózatokon alkalmazott mérési elrendezés.

### 3 fázis, 3 vezeték, 2 mérő:

3 fázisú, nullavezető nélküli, 2 mérős elrendezés (Aron kapcsolás). Közép –és magasfeszültségű hálózatokon alkalmazott mérés.

### 3 fázis, 4 vezeték, 1 mérő:

3 fázisú, nullavezetővel rendelkező, 1 mérős elrendezés Szimmetrikus terhelésű rendszert feltételez a mérési elrendezés, ezért villamos forgógépek mérésénél használható.

### 3 fázis, 3 vezeték, 1 mérő:

3 fázisú, nullavezető nélküli, 1 mérős elrendezés Szimmetrikus terhelésű rendszert feltételez a mérési elrendezés.

### 3 fázis, 3 vezeték, 3 mérő, 3 fmv:

3 fázisú, nullavezető nélküli, 3 mérős elrendezés háromfázisú, egymagú feszültségváltó alkalmazásával. A feszültség váltó egyik szekunder tekercse földelt. A feszültségváltó áttételt √3 szorozni kell!

Az egyes mérési elrendezésekhez tartozó villamos bekötési rajzokat az **5. Csatlakoztatás** fejezetben találja.

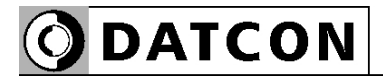

- Műveleti sorrend 1. Lépjen a beállító program "Konfiguráció" ablakára. 2. A "Konfiguráció" ablakon belül lépjen a "Mérési beállítások" ablakra.
	- 3. A "Mérési elrendezés" ablakra kattintva változtassa meg a mérési elrendezést.
	- 4. Kattintson a "Mentés" gombra.

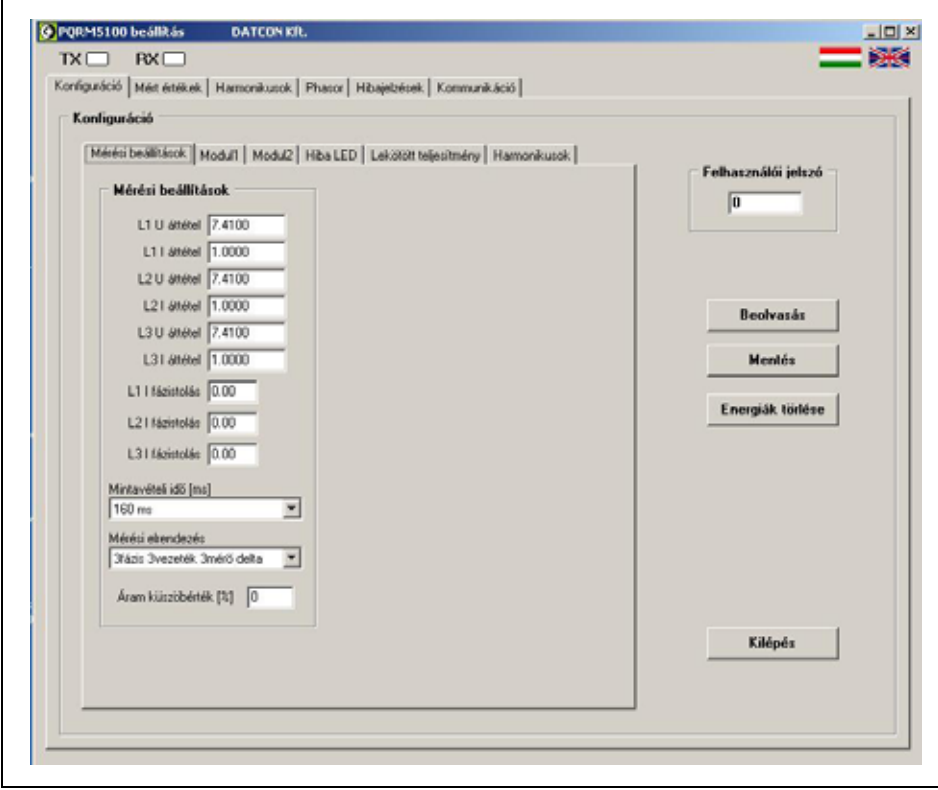

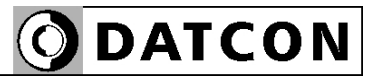

### **6.13. Áramküszöb beállítása**

**Rendeltetés** A villamos hálózat mérőváltói környezetében működhetnek olyan villamos fogyasztók melyeknek a szórt fluxusai a mérőváltókban feszültséget indukálhatnak. Az indukált feszültségek következtében a mérendő hálózat terheletlen állapotában is mérhet a készülék. Az áramküszöb funkció a bemeneti áramtartomány X %-a alatt levő áram értéket nullának tekinti.

[Alapbeállítás: 0.0%]

**Műveleti sorrend** 1. Lépjen a beállító program "Konfiguráció" ablakára.

2. A "Konfiguráció" ablakon belül lépjen az "áramküszöb érték" ablakra.

3. A beviteli mezőbe írja be a küszöbérték százalékát. A százalékos megadás a névleges áram értékre vonatkozik. 4. Kattintson a "Mentés" gombra.

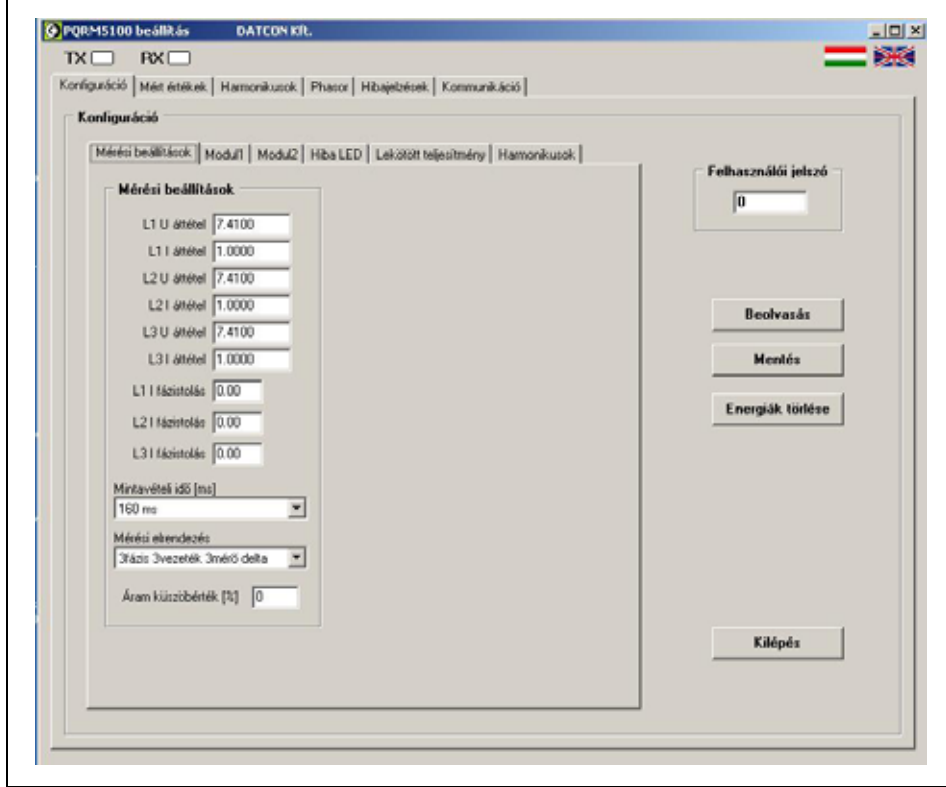

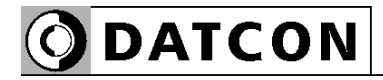

### **6.14. Digitális kimenet, Fogyasztás távadó kimenet beállítása**

**Rendeltetés** A fogyasztás távadó kimenet segítségével a készülék további feldolgozás céljára a termelt vagy fogyasztott energiával arányos számú impulzust ad ki. Az impulzus paraméterei és a távadni kívánt mért érték állítható itt be. Ehhez a funkcióhoz az Pulse 1 és/vagy Pulse 2 MOS relé kimenetet lehet hozzárendelni.

**Műveleti sorrend** 1. Lépjen a beállító program "Modul1" ablakára. 2. A "Modul1" ablakon a digitális kimenethez tartozó "Funkció" ablakban válassza a "Fogyasztás távadó" beállítást.

> 3. Válassza ki a "Polaritás" legördülő menüből a kimenet alaphelyzetét (inaktív állapotát).

4. A "Távadott érték" menüből válassza ki a távadni kívánt energiát.

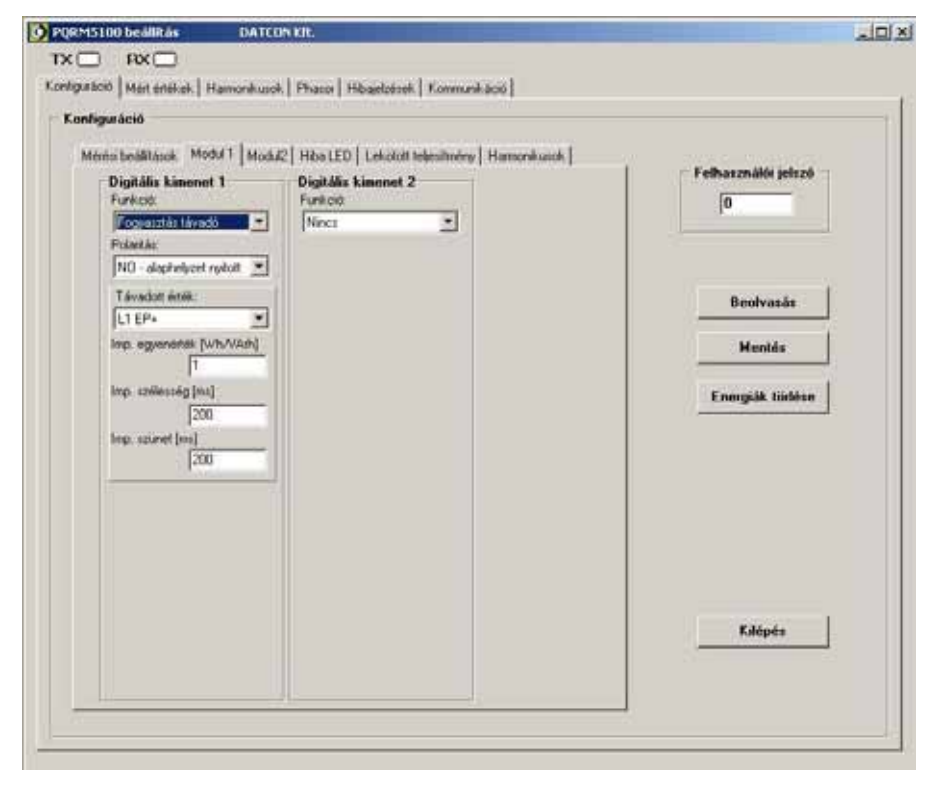

5. Írja be az "Imp. egyenérték" mezőbe az egy impulzushoz tartozó energia egységet (Wh vagy VArh).

6. Írja be az "Impulzus szélesség [ms]" mezőbe a kimeneten megjelenő impulzus szélességét milliszekundumban.

7. Írja be a "Impulzus szünetidő [ms]" mezőbe azt az időt milliszekundumban, amelynél sűrűbben nem követhetik egymást az impulzusok a kimeneten.

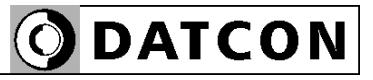

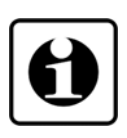

Az impulzuskimenet időzítéseinek beállításakor mindig vegye figyelembe a hálózaton várható legnagyobb teljesítmény felvételt. Ha nem megfelelőek a beállítások, akkor előfordulhat, hogy az impulzus kimenet nem tudja követni az energiafogyasztást, ezért kevesebb energiát fog távadni, mint a valódi érték. Ez az alábbi egyszerű összefüggés betartásával elkerülhető: Impulzus szélesség [ms] + Impulzus szünetidő [ms] < (Pmax \* Impulzus egyenérték) / 3,6

### **6.15. Digitális kimenet, Fogyasztás előjel kimenet beállítása**

**Rendeltetés** Az előjel távadó kimenet segítségével a készülék további feldolgozás céljából távadja az energiaáramlás irányát. Az előjel paraméterei és a távadni kívánt mért éték állíthatók itt be

**Műveleti sorrend** 1. Lépjen a beállító program "Modul1" ablakára. 2. A "Modul1" ablakon a digitális kimenethez tartozó "Funkció" ablakban válassza a "Fogyasztás előjel" beállítást.

> 3. Válassza ki a "Polaritás" legördülő menüből a kimenet alaphelyzetét (inaktív állapotát).

4. A "Távadott érték" menüből válassza ki azt az energiát, amelynek az előjelét jelezni szeretné.

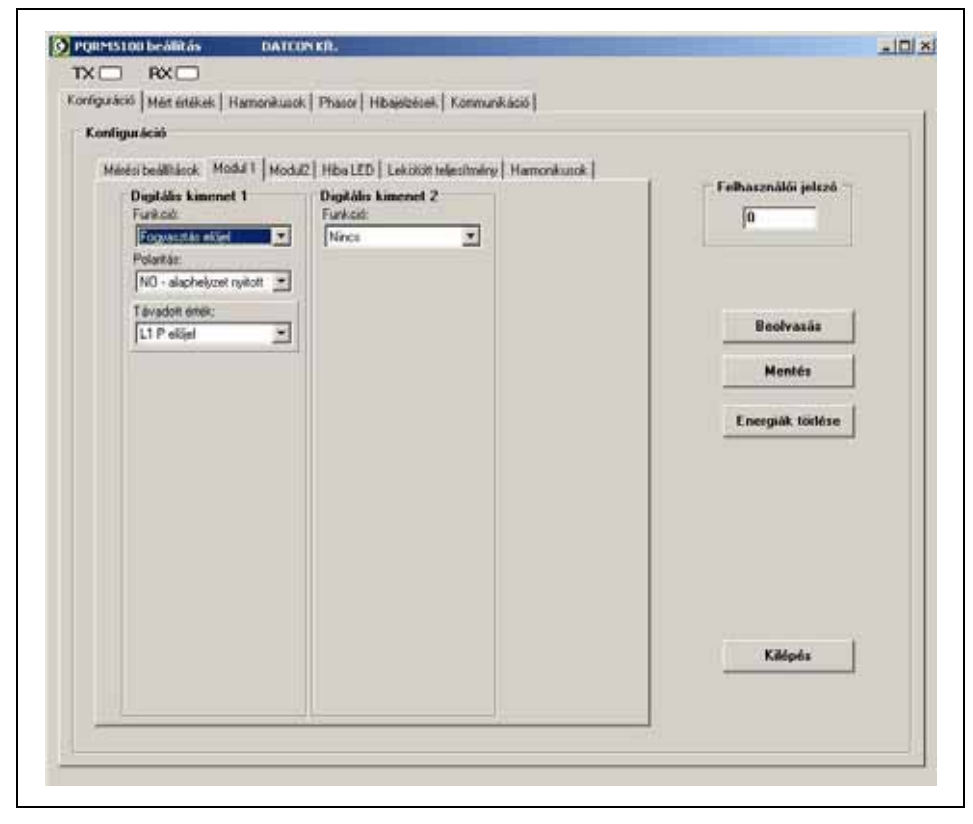

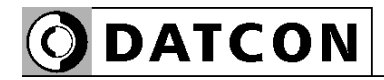

### **6.16. Digitális kimenet, Határérték kimenet beállítása**

**Rendeltetés** A készülék a működése során a mért fizikai értéket folyamatosan összehasonlítja a beállított határérték számokkal. Az üzemmód és a mért érték függvényében bekapcsolja, vagy kikapcsolja a funkcióhoz rendelt kimenetet.

**Műveleti sorrend** 1. Lépjen a beállító program "Modul1" ablakára. 2. A "Modul1" ablakon a digitális kimenethez tartozó "Funkció" ablakban válassza a "Határérték jelzés" beállítást.

3. Válassza ki a "Polaritás" legördülő menüből a kimenet alaphelyzetét (inaktív állapotát).

4. A "Figyelt érték" menüből válassza azt a mért értéket, amely értékre alkalmazni szeretné a határérték funkciót.

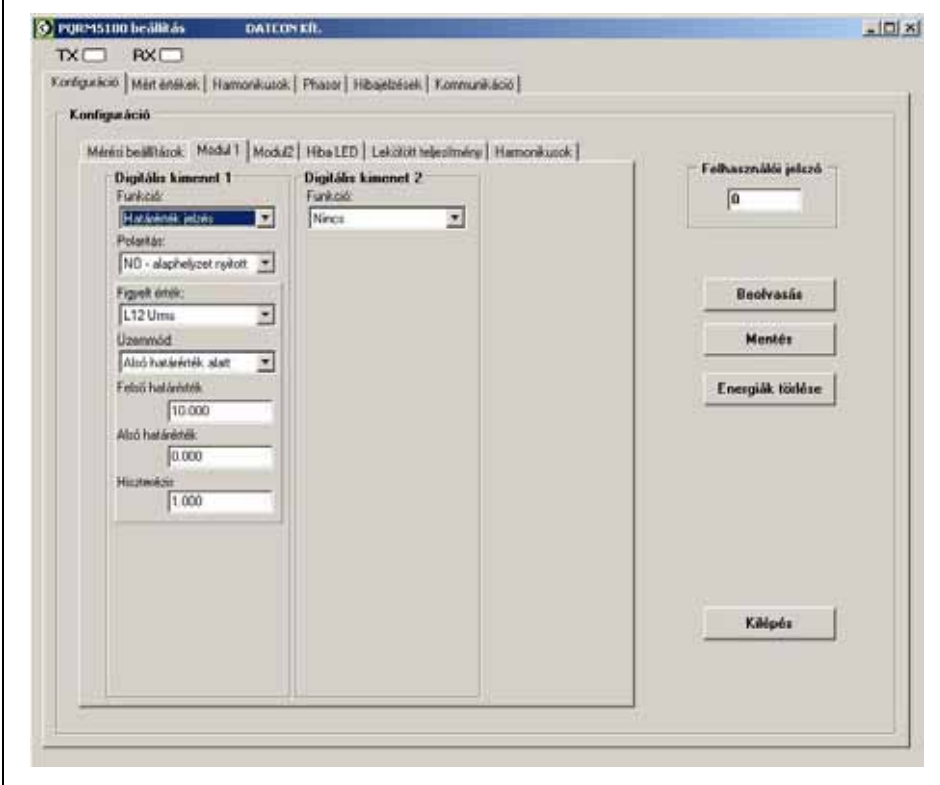

**ODATCON** 

4. Az "Üzemmód" menüből válassza ki a határérték kimenet működési módját:

"Alsó határérték" alatt funkció esetén, ha a mért érték az "Alsó határérték" paraméternél kisebb, akkor a kimenet aktív állapotba vált, és csak akkor vált vissza alaphelyzetbe, ha a mért érték az "Alsó határérték" + "Hiszterézis" érték fölé emelkedik.

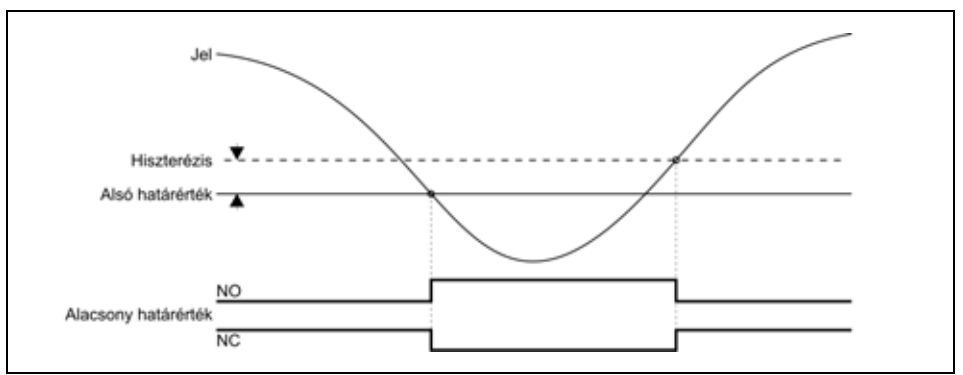

"Felső határérték felett" funkció esetén, ha a mért érték a "Felső határérték" paraméternél nagyobb, akkor a kimenet aktív állapotba vált, és csak akkor vált vissza alaphelyzetbe, ha a mért érték a "Felső határérték" – "Hiszterézis" érték alá csökken.

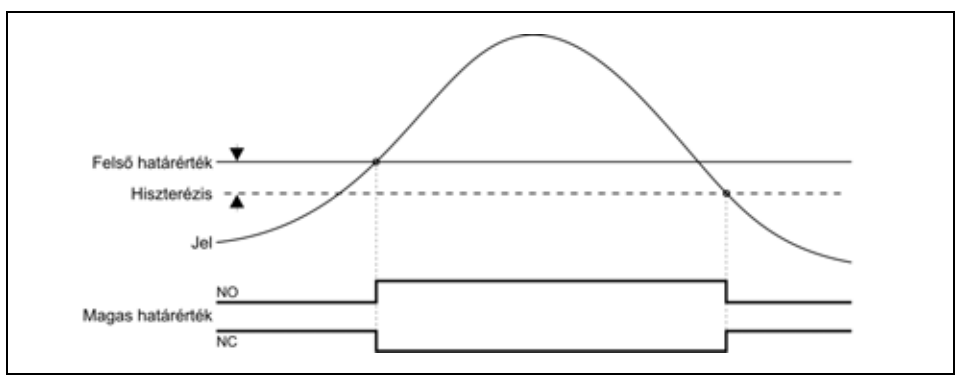

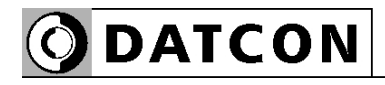

"Határértéken belül" jelzés funkció esetén, ha a mért érték az "Alsó határérték" – "Felső határérték" tartományba esik, akkor a kimenet aktív állapotba vált, és csak akkor vált vissza alaphelyzetbe, ha a mért érték a tartományon kívülre kerül. A hiszterézis úgy működik, mintha az alacsony és magas határérték jelzés funkciót egyidejűleg használná.

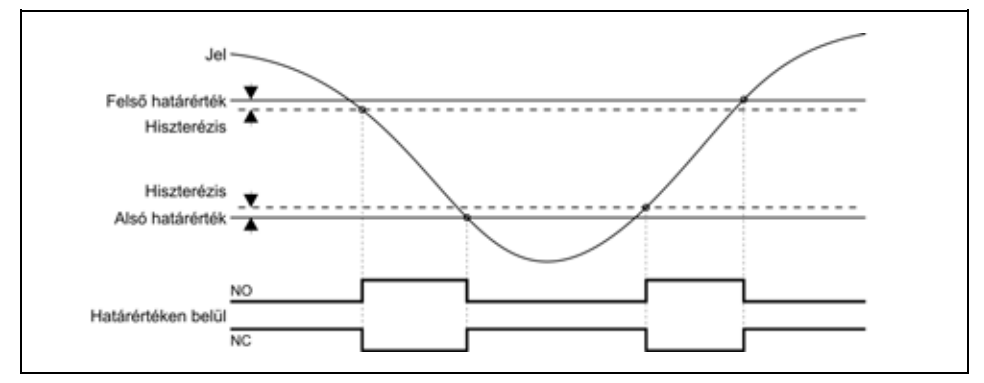

"Határértéken kívül" jelzés funkció esetén, ha a mért érték az "Alsó határérték" – "Felső határérték" tartományon kívülre esik, akkor a kimenet aktív állapotba vált, és csak akkor vált vissza alaphelyzetbe, ha a mért érték a tartományba kerül. A hiszterézis úgy működik, mintha az alacsony és magas határérték jelzés funkciót egyidejűleg használná.

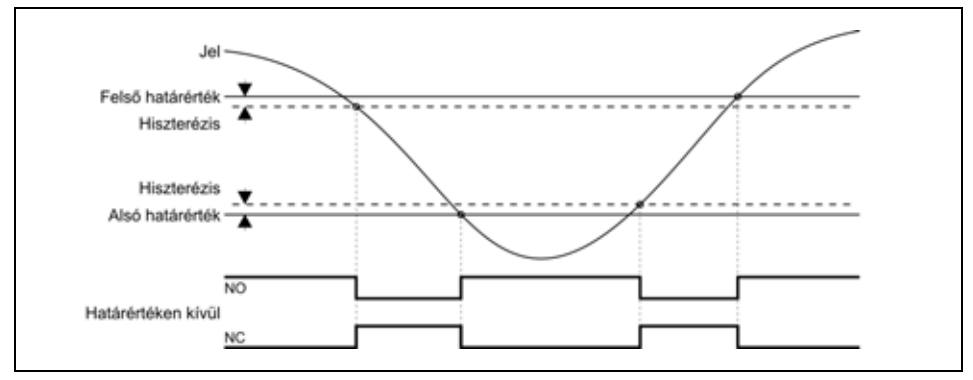

5. Írja be a "Felső határérték" mezőbe a felső határértéket. 6. Írja be az "Alsó határérték" mezőbe az alsó határértéket. 7. Írja be a "Hiszterézis" mezőbe a hiszterézist, ami a határérték számhoz hozzáadódva és kivonódva kialakítja annak hiszterézisét. Ebből adódóan a tényleges hiszeterézis az itt beírt érték kétszerese lesz. 8. Kattintson a "Mentés" gombra.

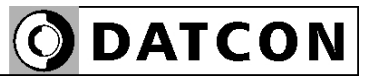

### **6.17. Digitális kimenet, Riasztás kimenet beállítása**

**Rendeltetés** A riasztás kimenet segítségével a készülék további feldolgozás céljából jelezni tudja, hogy a készülék hibaállapotban van. A készülék hibajelzései közül ki lehet választani, hogy a készülék mely engedélyezett hibák bekövetkezése esetén jelezzen. (A hibaállapotról az előlapon található "error" LED is jelzést ad) A digitális kimenet a hiba nyugtázásig aktív marad.

**Műveleti sorrend** 1. Lépjen a beállító program "Modul1" ablakára. 2. A "Modul1" ablakon a digitális kimenethez tartozó "Funkció" ablakban válassza a "Hibajelzés" beállítást. 3. Válassza ki a "Polaritás" legördülő menüből a kimenet alaphelyzetét (inaktív állapotát).

4. A "Hibajelzések" menüből válassza ki azokat a hibákat, amelyeket jelezni szeretne a kimeneten.

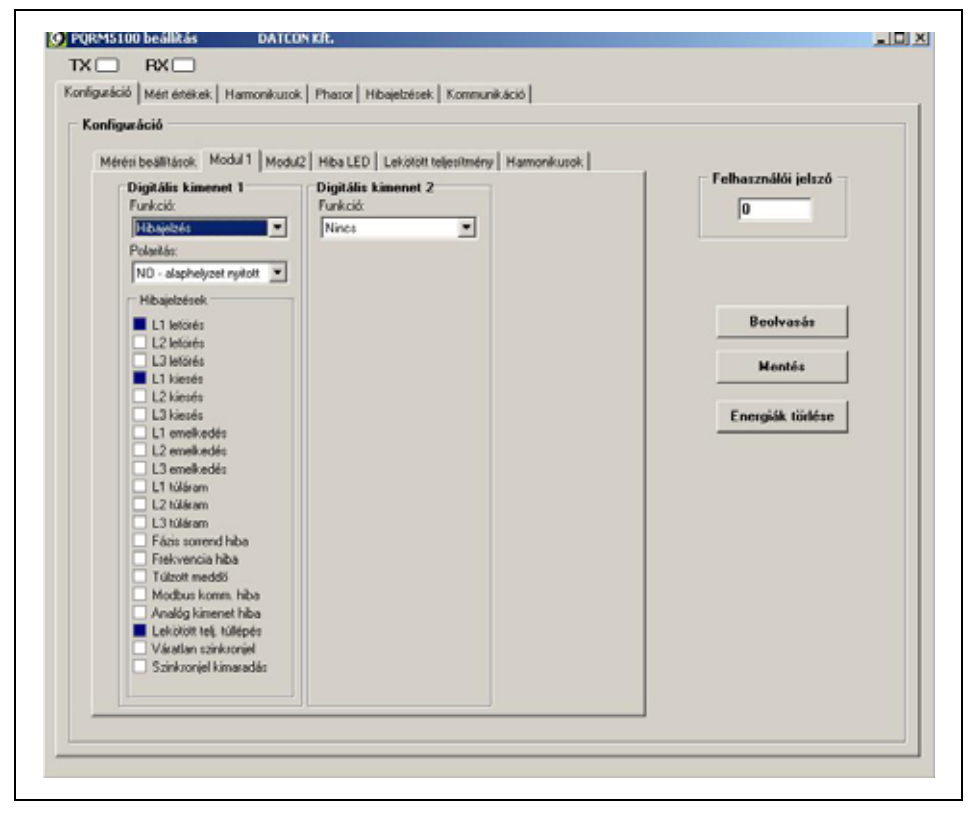

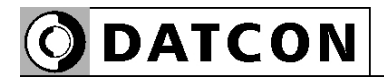

### **6.18. Digitális kimenet, Fogyasztás korlát funkció**

**Rendeltetés** A fogyasztásőr funkció az energiaszolgáltatóval kötött a szerződésben meghatározott, negyedórára vonatkoztatott átlagteljesítmény maximum átlépésének megakadályozására szolgál. A készülék a pillanatnyi teljesítményfelvételből számolja a negyedóra végére várható átlagteljesítményt, és ha ez nagyobb, mint a beállított határérték, akkor kikapcsolja a DO1 digitális kimenetre kötött fogyasztói csoportot (a DO1 digitális kimenet potenciálmentes kontaktus kimenet). Ha a következő mintavétel alkalmával a várható átlagteljesítmény a határérték alá csökken, akkor visszakapcsolja a DO1 kimenetre kötött fogyasztói csoportot, ha még mindig nagyobb, akkor kikapcsolja a DO2 digitális kimenetre kötött fogyasztói csoportot is (a DO2 digitális kimenet potenciálmentes kontaktus kimenet). Ha a következő mintavétel alkalmával a várható átlagteljesítmény a határérték alá csökken, akkor visszakapcsolja a DO2 kimenetre kötött fogyasztói csoportot, ha még mindig nagyobb, akkor kikapcsolva hagyja mindkét fogyasztói csoportot.

**Műveleti sorrend** 1. Lépjen a beállító program "Modul1" ablakára. 2. A "Modul1" ablakon a digitális 1 kimenethez tartozó "Funkció" ablakban válassza a "Fogyasztás 1 korlát" beállítást.

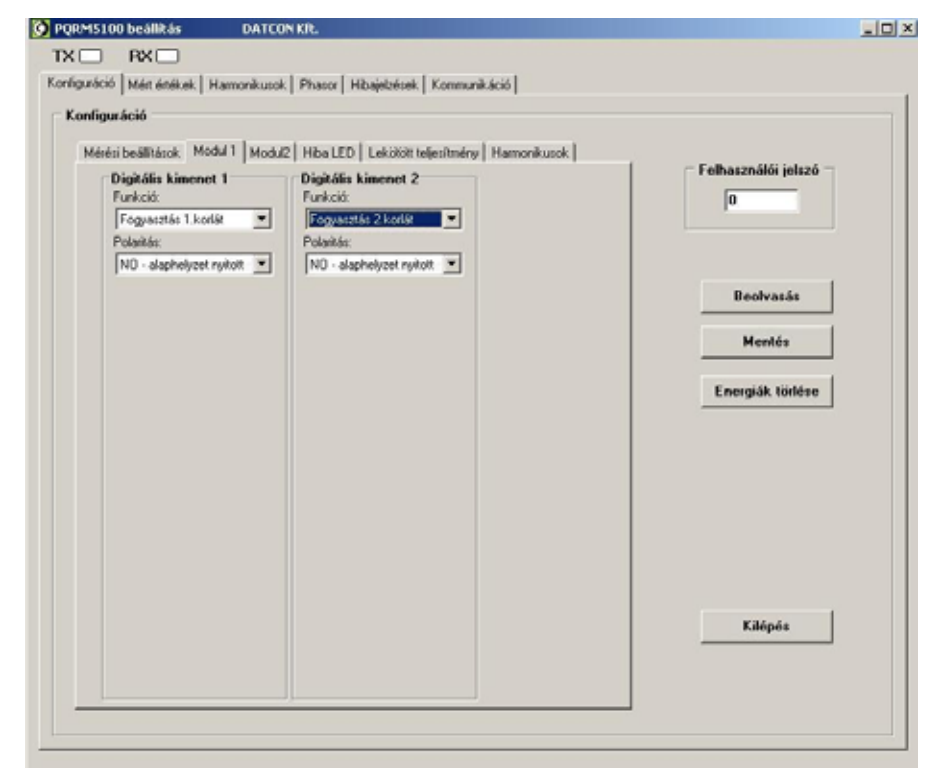

3. Válassza ki a "Polaritás" legördülő menüből a kimenet alaphelyzetét (inaktív állapotát).

4. A "Modul1" ablakon a digitális 2 kimenethez tartozó "Funkció" ablakban válassza a "Fogyasztás 2 korlát" beállítást.

5. Válassza ki a "Polaritás" legördülő menüből a kimenet alaphelyzetét (inaktív állapotát).

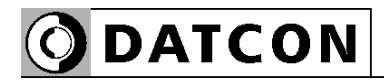

### **6.19. Fogyasztásőr beállítása**

**Műveleti sorrend** A művelet megkezdése előtt végezze el a **6.18. Digitális kimenet, Fogyasztás korlát funkció** beállítását.

> 1. Lépjen a beállító program "Lekötött teljesítmény" ablakára.

2. A "Lekötött teljesítmény" ablakon belül válassza a "Korlátozás engedélyezése" opciót

3. Írja be a "Mintavételi idő" mezőbe a frissítési gyakoriság értékét másodpercben.

4. A PQRM5100 31 Ux Ix xx xx készülékhez nem rendelhető digitális bemenet opció, ezért a "Tarifajel" csak belső órajelből származhat.

5. Írja be a "1. Tarifa" mezőbe szabályozandó átlagteljesítmény értékét.

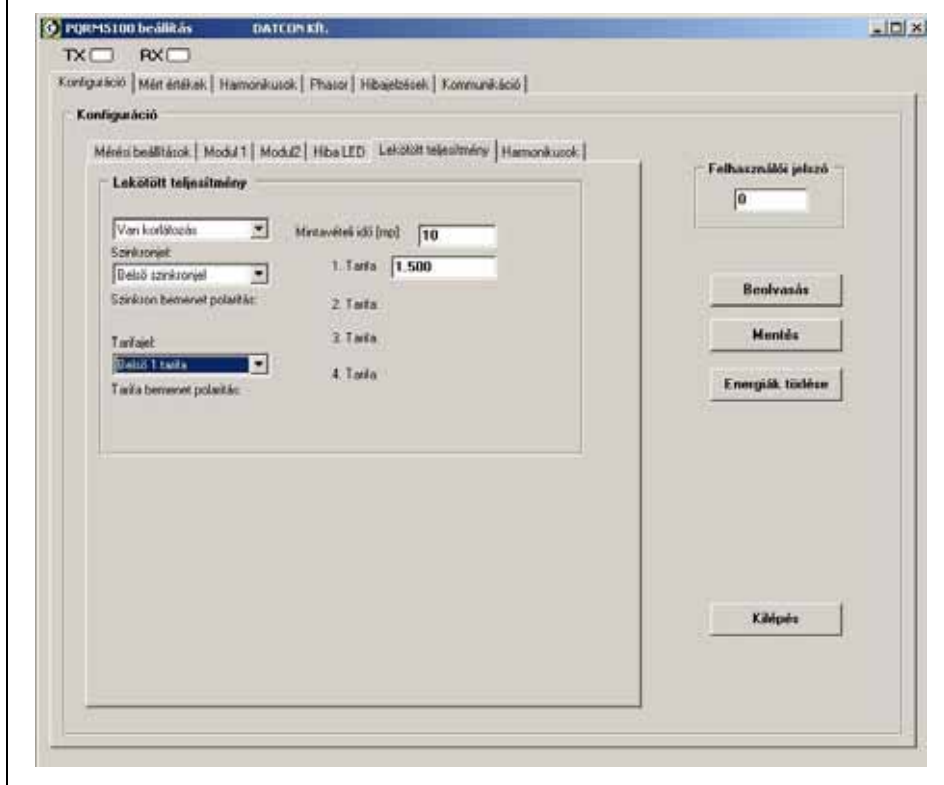

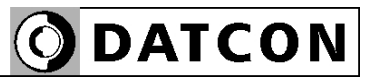

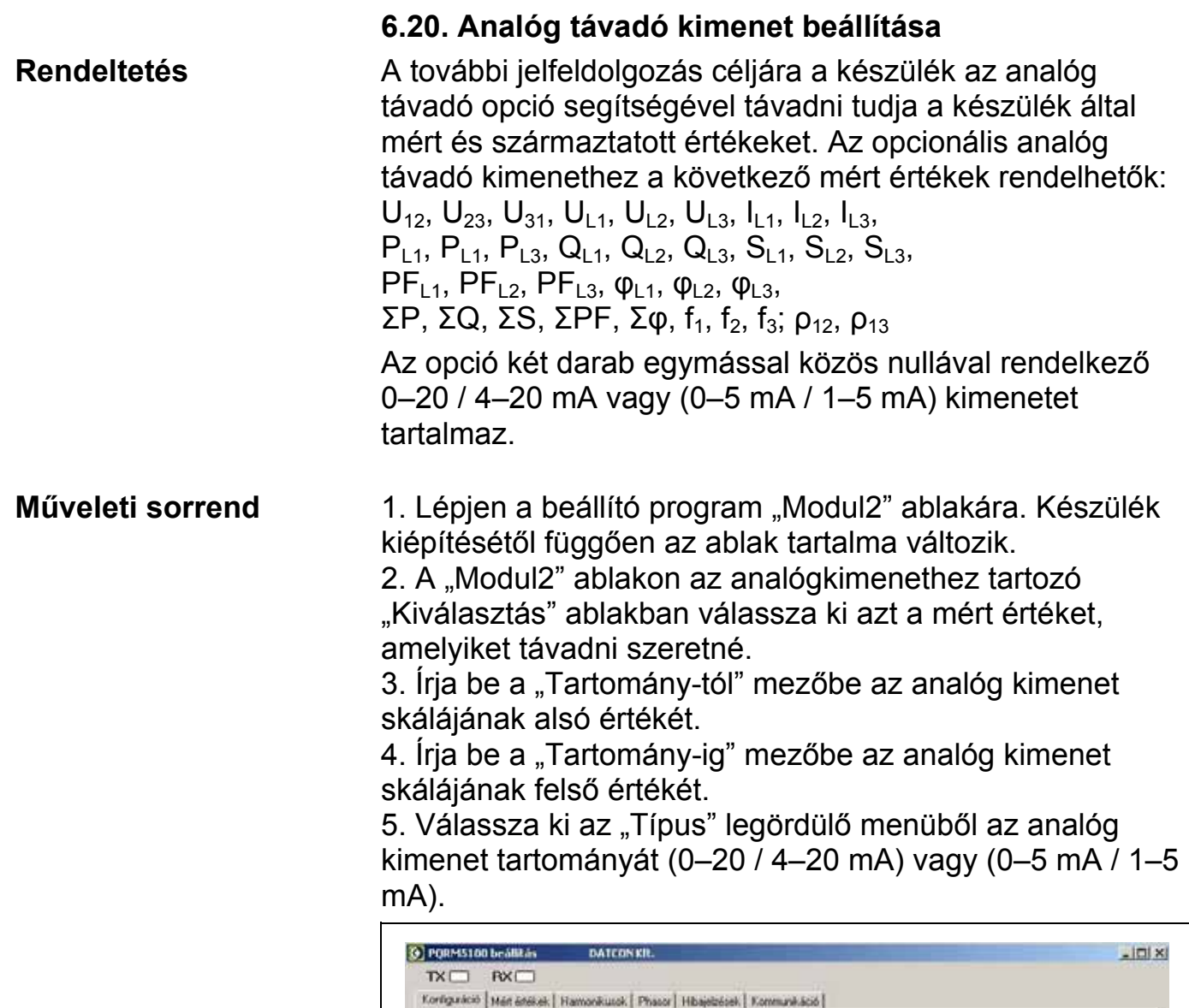

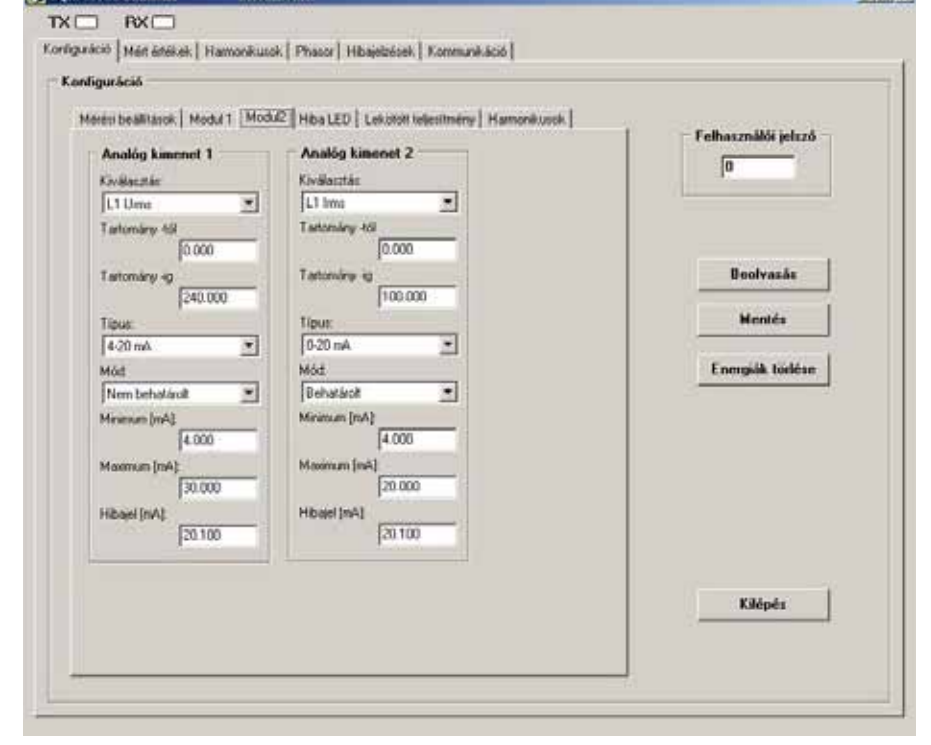

# **ODATCON**

 6. Válassza ki a "Mód" legördülő menüből az analóg kimenet működési módját.

**•** Behatárolt mód

A kimeneti jel mindig a választott érték között marad, (0 – 20 mA, 4 – 20 mA) (0–5 mA / 1–5 mA) még akkor is, ha a bemeneti jel ezt nem indokolja. Nincs hibajelzés.

**•** Nem behatárolt mód

A kimeneti jel mindig követi a bemeneti jelet, még akkor is, ha az a megadott "Minimum" és "Maximum"

értéktartományon kívülre esik. Itt csak az analóg kimeneti áramkör szab határt a kimeneti jelnek (kb. 0–22mA, 0–5,5 mA). Nincs hibajelzés.

**•** Hibajelzés mód

A kimeneti jel a "Minimum" és "Maximum"paraméterben megadott érték között marad, ameddig a bemeneti jel ezt indokolja. Ha a kimeneti jel a "Minimum" és "Maximum" értéktartományon kívülre esne, akkor a kimeneten a "Hibajel" paraméterben megadott hibaáram jelenik meg. 7. Adja meg a "Minimum", "Maximum" és "Hibajel" mezőbe

a beállításhoz szükséges értékeket. Figyeljen oda, hogy a "Hibajel" értéke mindig essen a

megadott "Minimum" és "Maximum" tartományon kívülre, különben nem tudja megkülönböztetni az üzemszerű állapotot a hibajelzéstől.

### **6.21. Analóg távadó kimenet tesztelése**

**Rendeltetés** Az "Analóg kimenetek tesztelése" panelen a két opcionális analóg kimenet működése tesztelhető. Itt manuálisan állítható be, hogy az adott kimenet mekkora áramot adjon ki.

**Műveleti sorrend** 1. Lépjen a beállító program "Modul2" ablakára. 2. A "Modul2" ablakon az analógkimenethez tartozó "Kiválasztás" ablakban válassza ki a "Teszt érték" opciót. 3. Írja be a "Tartomány-tól" mezőbe az analóg kimenet skálájának alsó értékét.

4. Írja be a "Tartomány-ig" mezőbe az analóg kimenet skálájának felső értékét.

5. Az "analóg kimenet teszt érték" mezőbe írja be a szimulált értéket, majd kattintson a "Mentés" gombra.

6. Kattintson az "Analóg teszt" gombra. A "Teszt érték" úgy viselkedik mintha a készülék mérte volna az adott értéket, és a beállításoknak megfelelően távadja azt. Így egyszerre tesztelhető az összes beállítás hatása az analóg kimeneten.

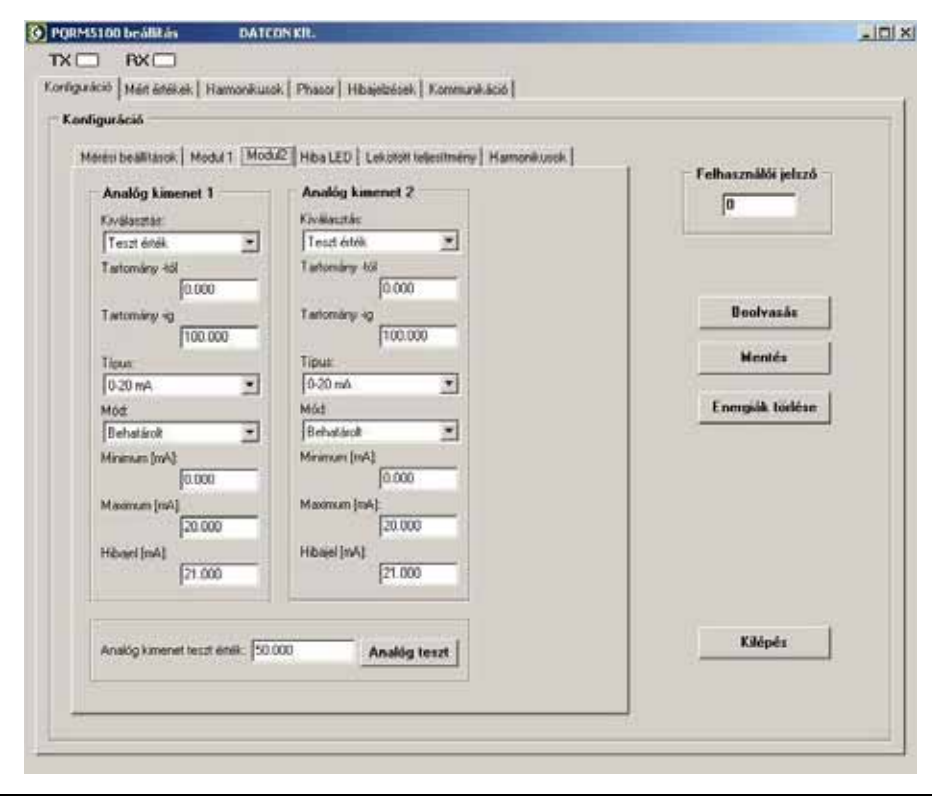

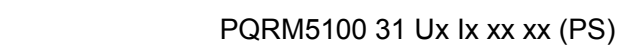

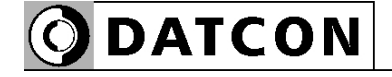

7. A teszt befejeztével állítsa vissza a "Kiválasztás" ablakot a távadni kívánt értékre.

Figyelem! Ha "Teszt érték" állásban hagyja a "Kiválasztás" ablakot, akkor az analóg kimeneten nem fog változni a kimeneti áram.

Például:

Analóg kimenet beállítása

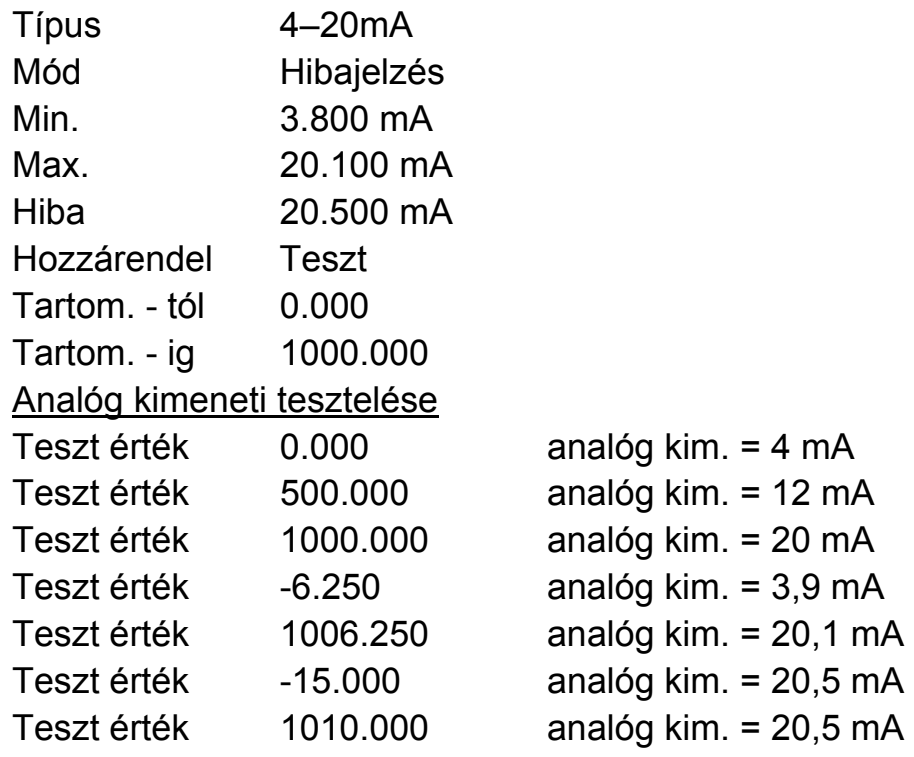

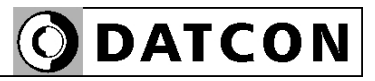

### **6.22. Kommunikáció beállítása**

- **Rendeltetés** A kommunikáció opció segítségével a készülék további feldolgozás céljára távadni tudja az összes mért értékeket. A készülék többféle kommunikációs interfésszel rendelhető:
	- **•** MODBUS RTU Slave RS485
	- **•** MODBUS ASCII Slave RS485

# **Műveleti sorrend** 1. Lépjen a beállító program "Modul2" ablakára. Készülék kiépítésétől függően az ablak tartalma változik.

2. Válassza ki a "Protokoll" legördülő menüből a kommunikációs protokollt.

3. Írja be a "Cím" mezőbe a készülék MODBUS címét. 4. Válassza ki a "Baud rate" legördülő menüből a kommunikációs sebességet.

5. Válassza ki a "Paritás" legördülő menüből a paritást. 6. A "Timeout" mezőben állítsa be a MODBUS Master lekérdezési idejét. Ha két lekérdezés között nagyobb idő telik el, mint az itt beállított, akkor a készülék hibát jelez. 7. Kattintson a "Mentés" gombra.

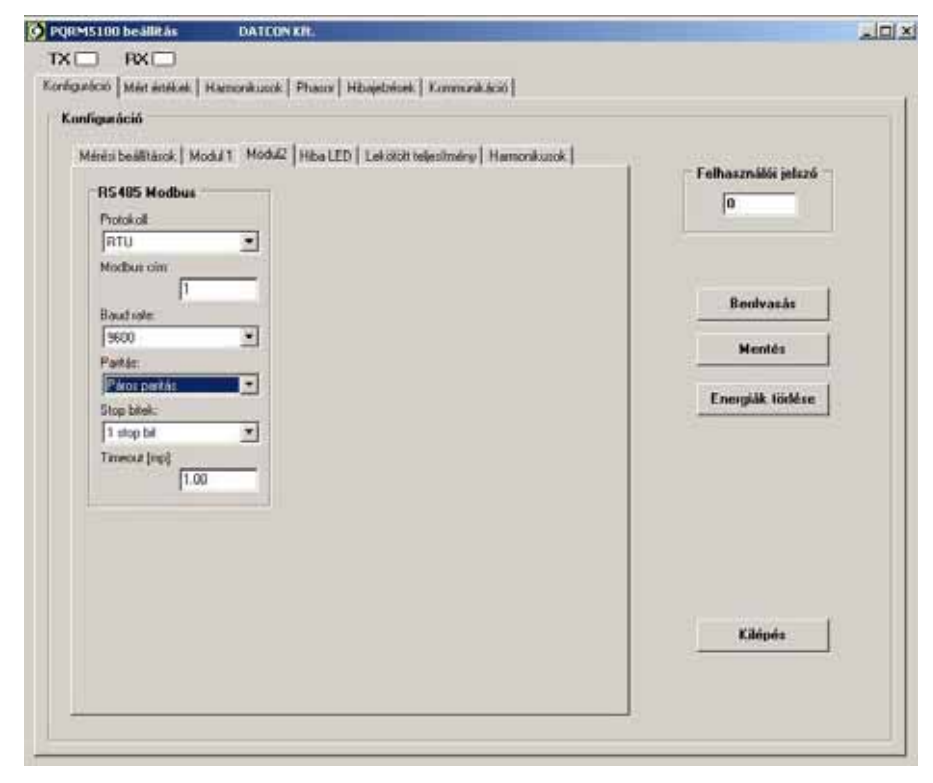

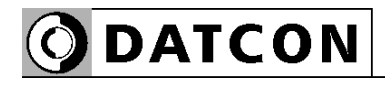

### **MODBUS regiszterekben található mért értékek számformátuma**

A készülék által mért értékek az 1000–7531-ig tartó címtartományon olvashatók ki, a 3-as paranccsal.

**•** Az 1000–1067, 1132–1143, 2000–2015, 2034–2037, 3000–3015, 3034–3037, 4000–4015, 4034–4037, 4096– 4155, 4162–4167, 5000–5009, 6000–6015 regiszterekben talál-ható értékek IEEE754 szabvány szerinti "Single Precision" (float, real) 32 bites lebegőpontos számformátumban ábrázolódnak, ez azt jelenti, hogy egy mért érték 2 darab MODBUS regisztert foglal el. A kisebb címen található a 32 bites érték felső 16 bitje, a nagyobb címen pedig az alsó 16 bitje.

**•** Az 1068–1131, 2016–2031, 3016–3031, 4016–4031, 5010–5025, 7000–7063, 7100–7163, 7200–7263 regiszterekben található értékek 64 bites előjelnélküli egész (UINT64) számformátumban ábrázolódnak, ez azt jelenti, hogy egy mért érték 4 darab MODBUS regisztert foglal el. A kisebb címen találhatók a 64 bites érték magasabb helyértékű bitjei, a nagyobb címen pedig az alacsonyabb helyértékű bitjei.

**•** Az 1144–1145, 2032–2033, 3032–3033, 4032–4033, 4160–4161, 5026–5027 regiszterekben található értékek 32 bites bináris számformátumban ábrázolódnak. Ezek hibabitek. Minden egyes hibához tartozik egy bit, a bit helyértéke adja meg, hogy melyik hiba következett be a készülékben. A hibabitek 2 darab MODBUS regiszter foglalnak el. A kisebb címen találhatók a 17–32 hibaüzenetek bitjei, a nagyobb címen padig az 1–16 hibaüzenetek bitjei. A legkisebb helyértéken található az 1 es és17-es hiba, a legnagyobb helyértéken található a 16 os és 32-es hiba.

A hibák sorszámához tartozó hibaüzeneteket lásd **6.24. Hibajelző LED beállítása** fejezetben.

**•** A 2038–2077, 3038–3077, 4038–4077 regiszterekben található értékek 16 bites előjelnélküli egész számformátumban ábrázolódnak. Ezek harmonikus tartalmak, tizedszázalék felbontásban.

**•** Az 1200 regiszterbe írható be a 16-os paranccsal a fogyasztás értékek alapegysége (induláskor: 0) 0 – kWh, 1 – MWh, 2 – GWh

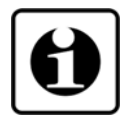

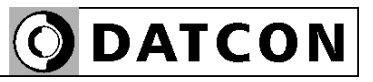

**•** A 4156–4159, 7300–7331, 7400–7431, 7500–7531 regiszterekben található értékek 32 bites előjelnélküli egész (UINT32) számformátumban ábrázolódnak, ez azt jelenti, hogy egy mért érték 2 darab MODBUS regisztert foglal el. A kisebb címen találhatók a 32 bites érték magasabb helyértékű bitjei, a nagyobb címen pedig az alacsonyabb helyértékű bitjei. Ezek fogyasztás értékek és a 64 bites érték alsó 32 bitjét tartalmazzák.

**•** A 6016–6079 regiszterekben található értékek 64 bites előjelnélküli egész (UINT64) számformátumban ábrázolódnak, de nem csak egyben olvashatók ki, hanem külön-külön az alsó és felső 32 bit is. Itt is ugyanúgy egy mért érték 4 darab MODBUS regisztert foglal el. A kisebb címen találhatók a 64 bites érték magasabb helyértékű bitjei, a nagyobb címen pedig az alacsonyabb helyértékű bitiei.

**Figyelem!** Az alábbi regiszterkiosztás táblázatban a héttérszínnel megkülönböztetett regiszter csoportok csak egyben olvashatók ki.

A DT530 MODBUS regiszterek címeit és a címek értelmezését lásd a függelékben!

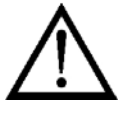

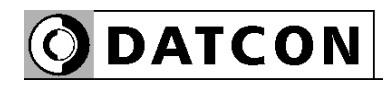

### **MODBUS regiszterek címtartománya Összes mért érték**

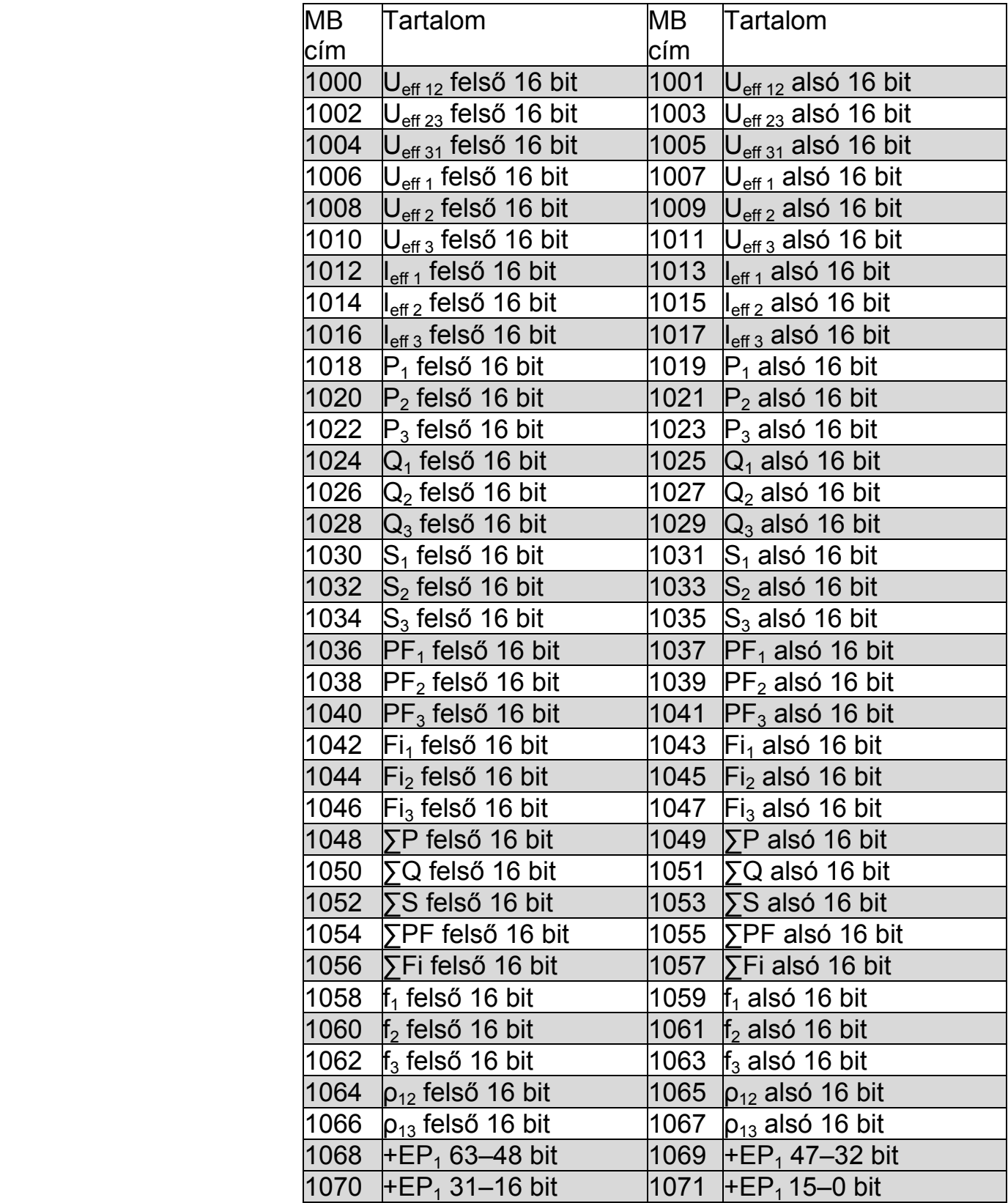

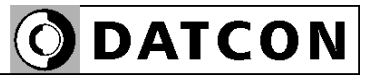

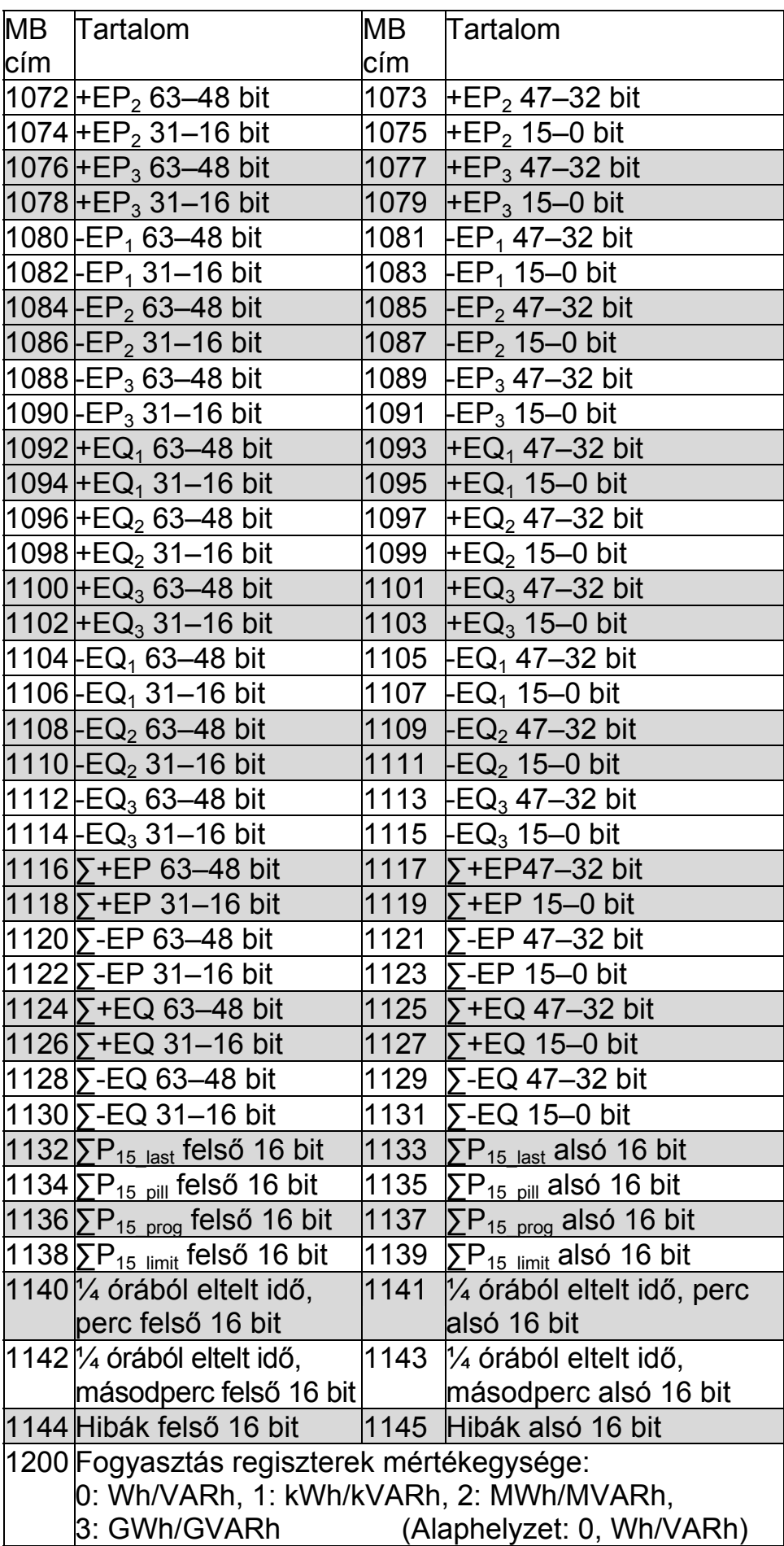

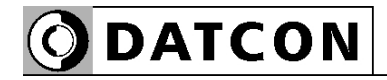

### **L1 fázis mért értékei**

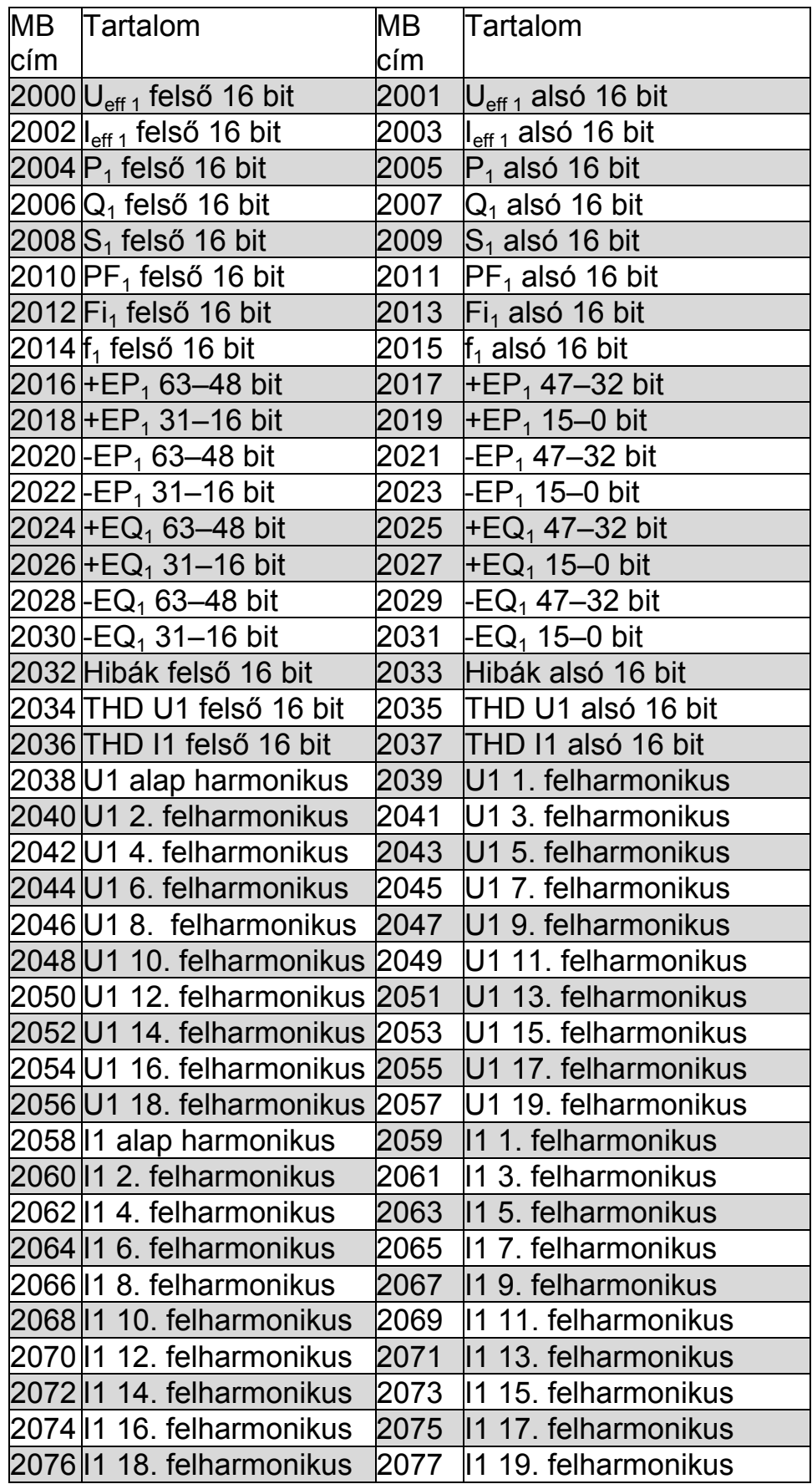

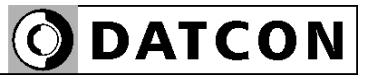

### **L2 fázis mért értékei**

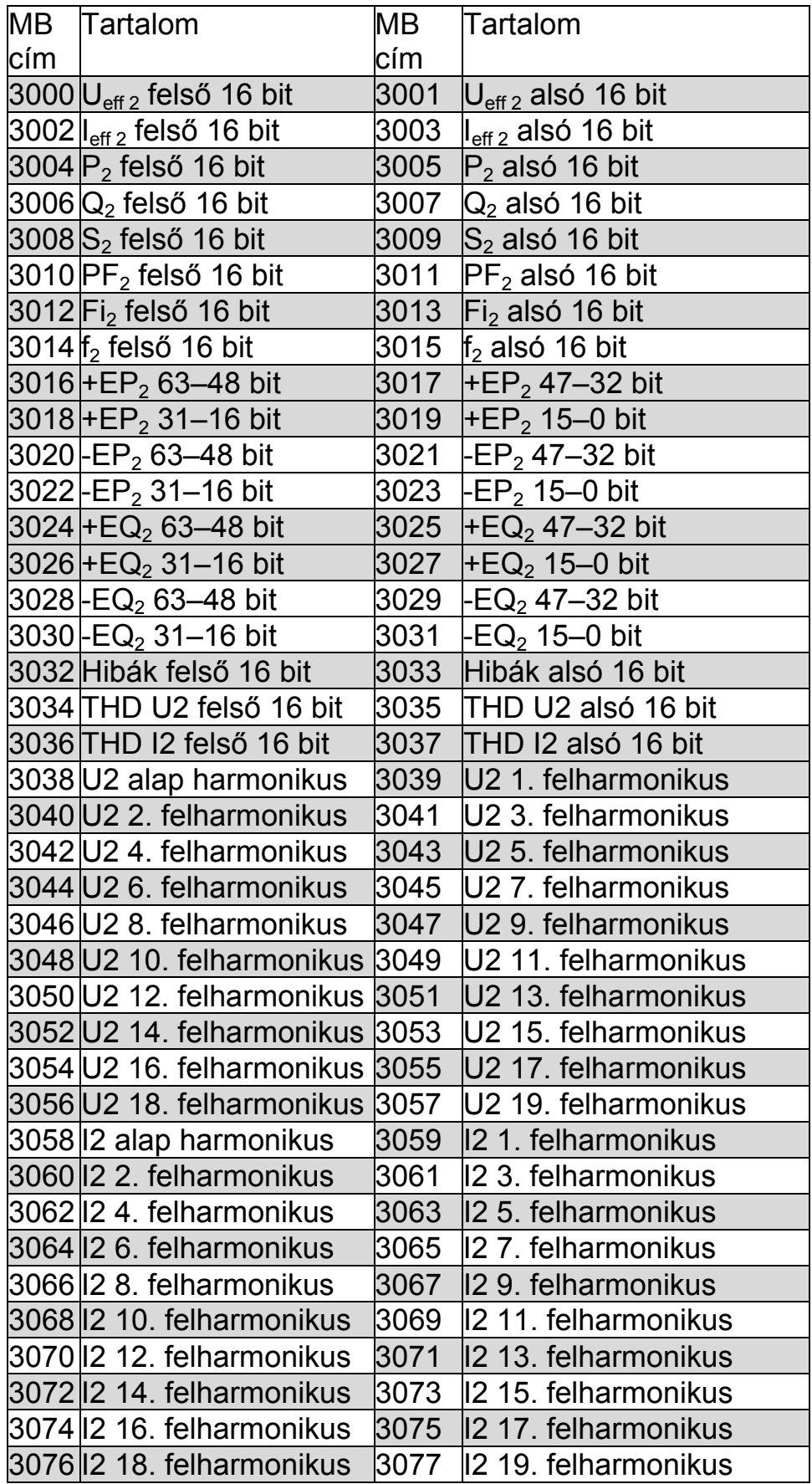

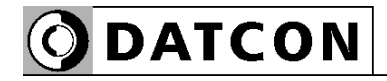

### **L3 fázis mért értékei**

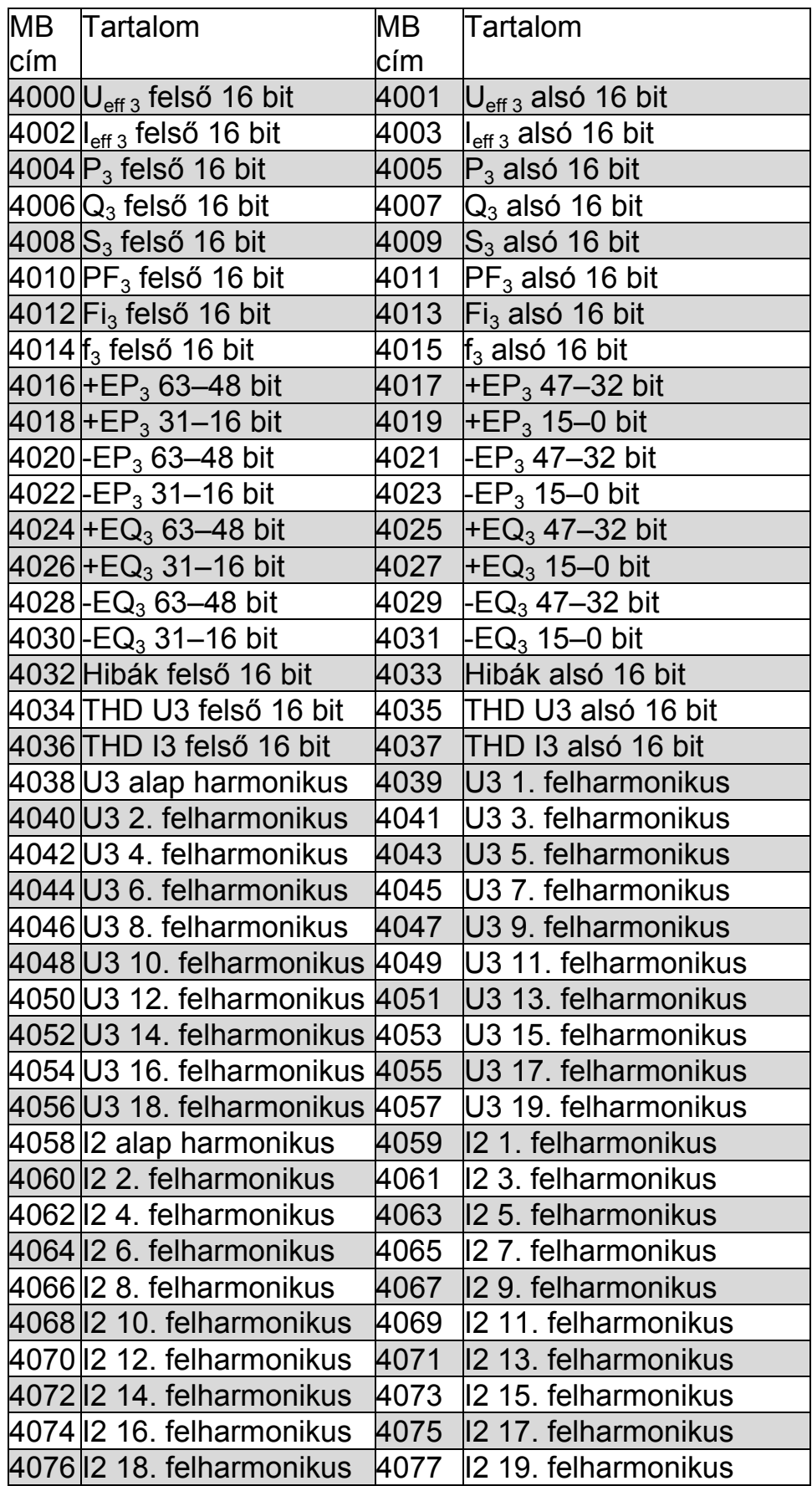

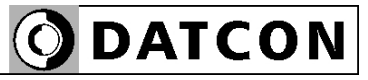

# **Egyedi regiszterkiosztás**

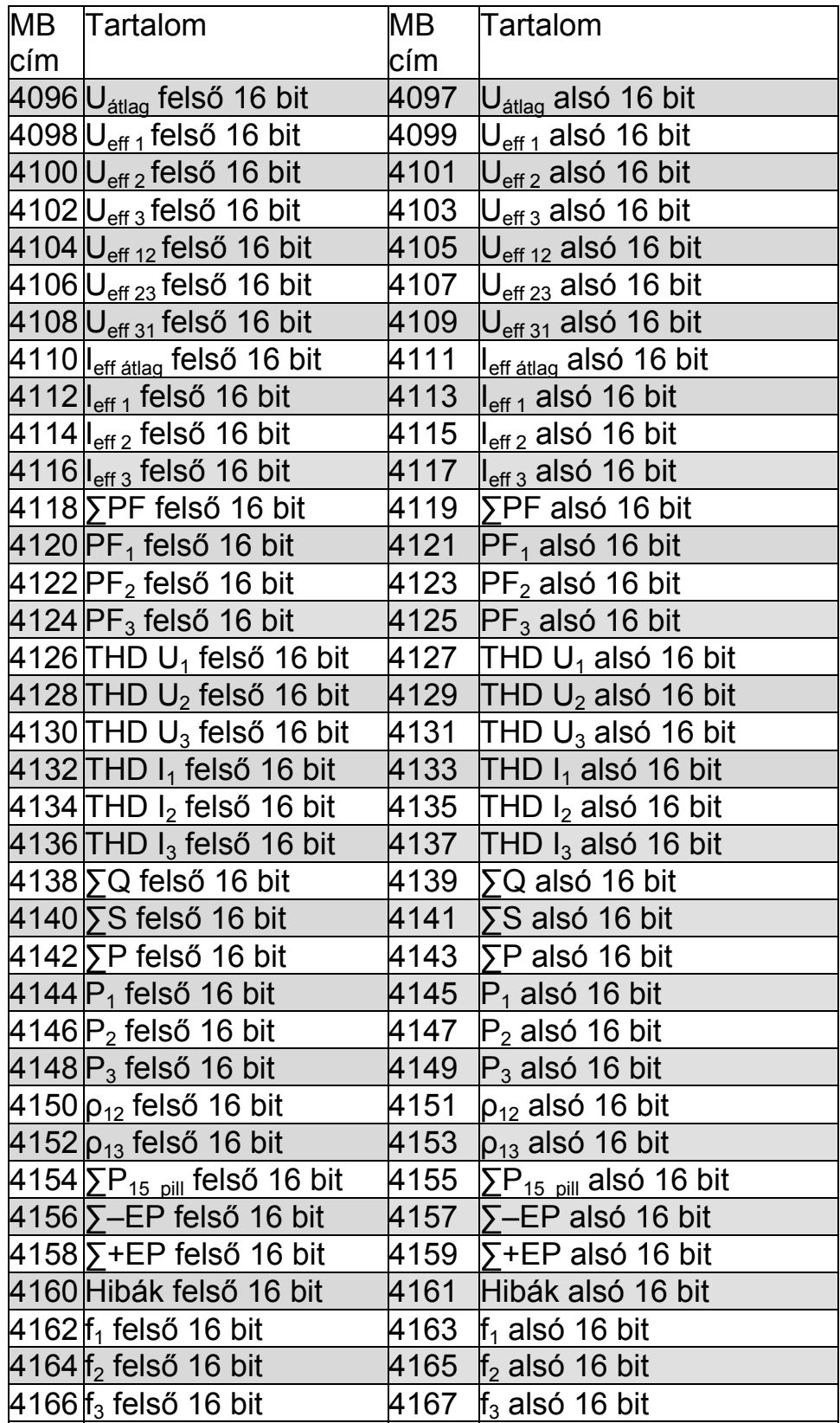

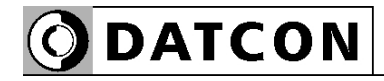

### **Háromfázisú hálózatra vonatkoztatott mért jellemzők értékei**

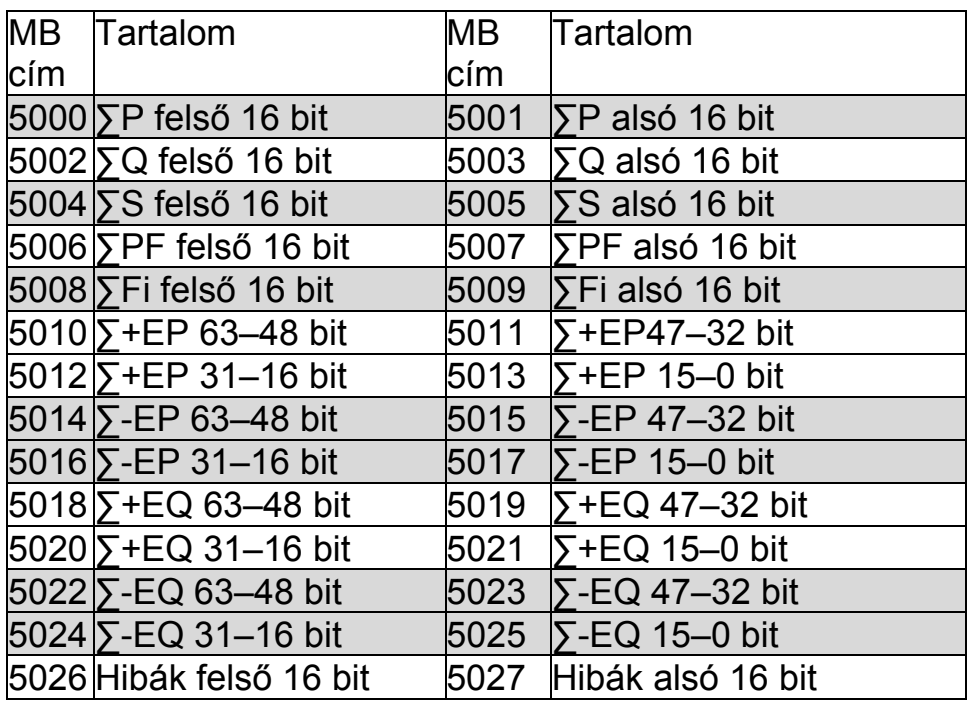

# **Teljesítmények, fogyasztások (32 bitesen kiolvasható)**

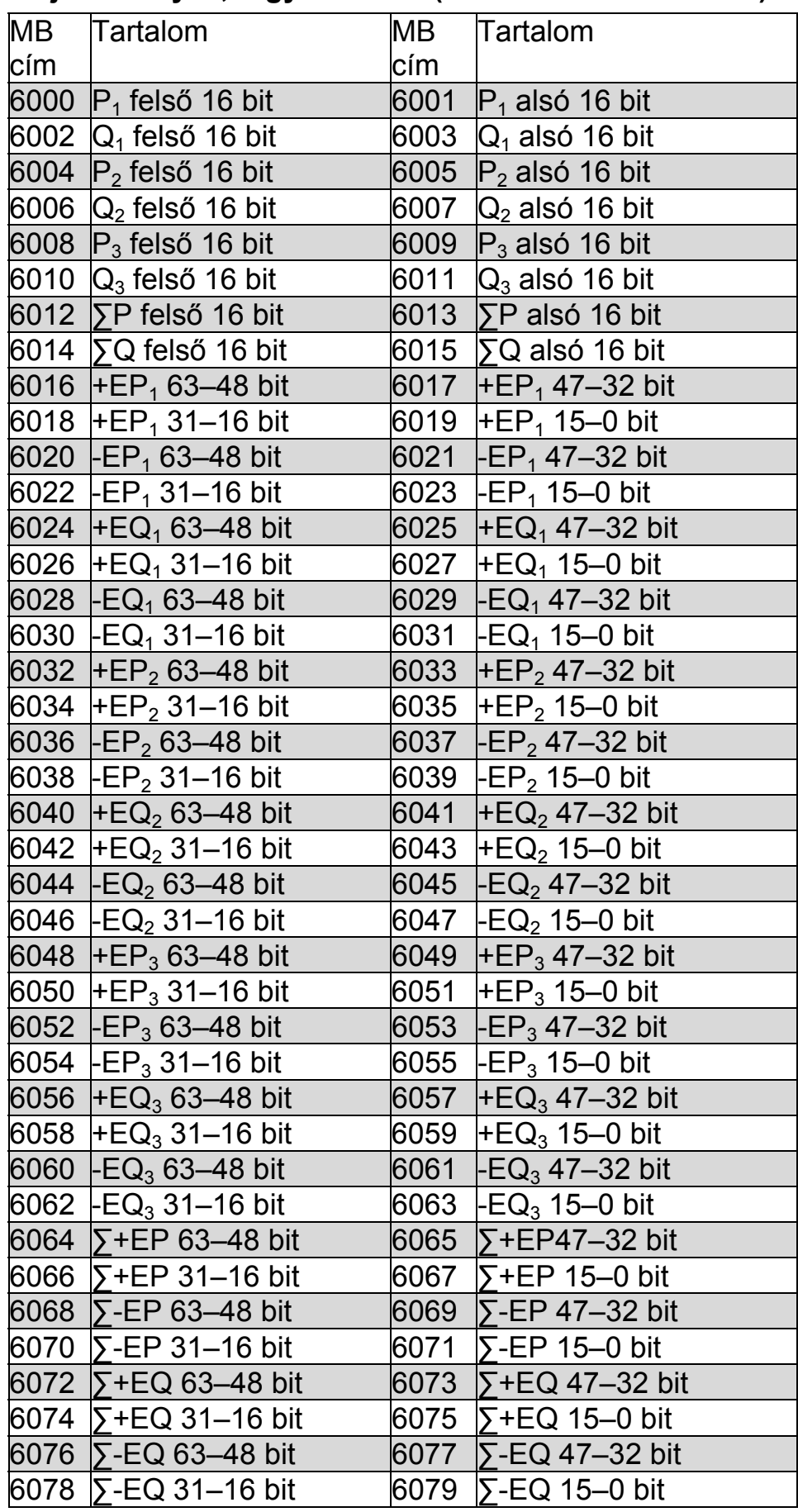

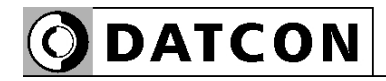

# **Fogyasztások (kWh, kVARh)**

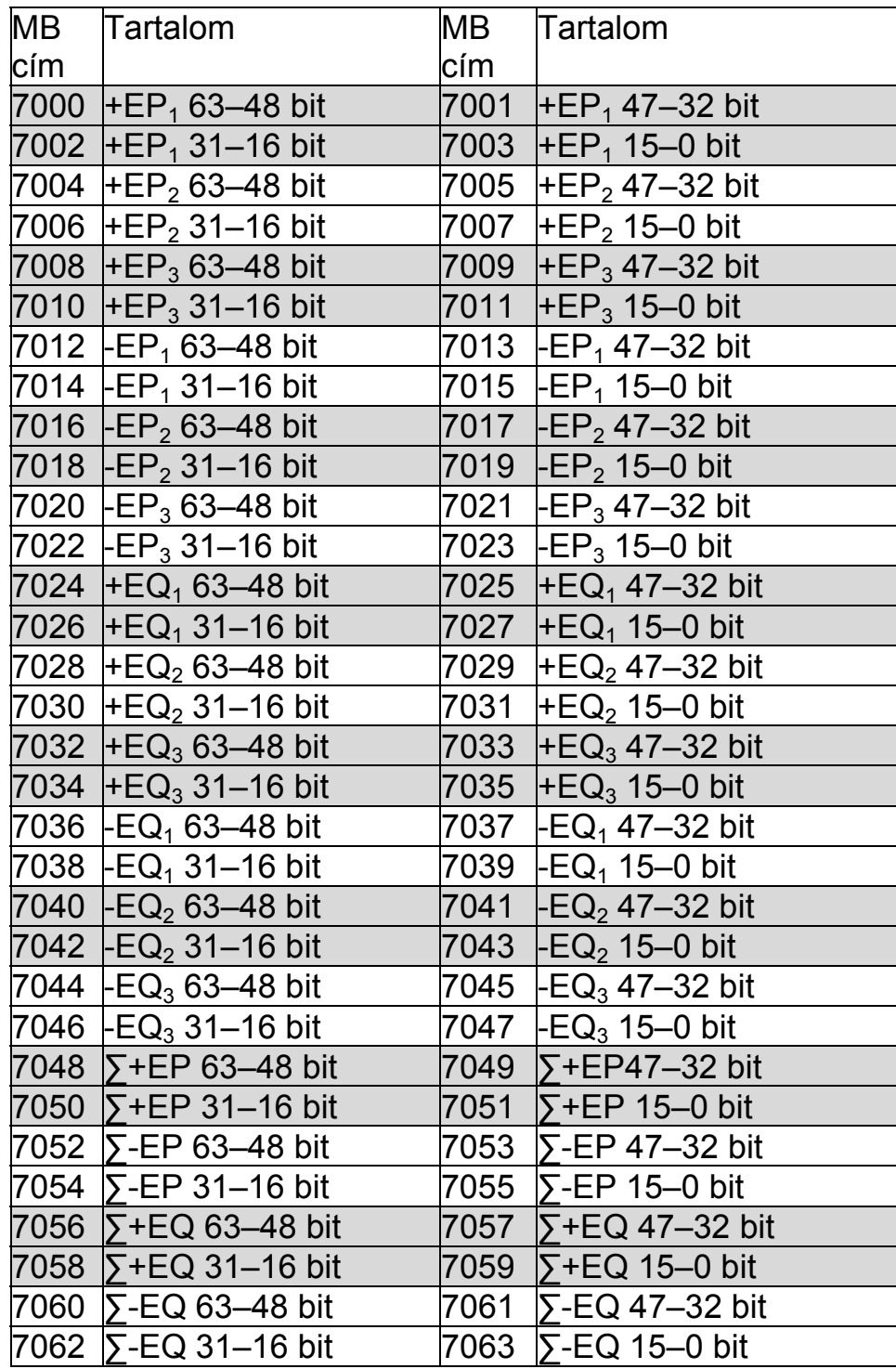

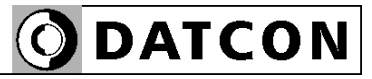

# **Fogyasztások (MWh, MVARh)**

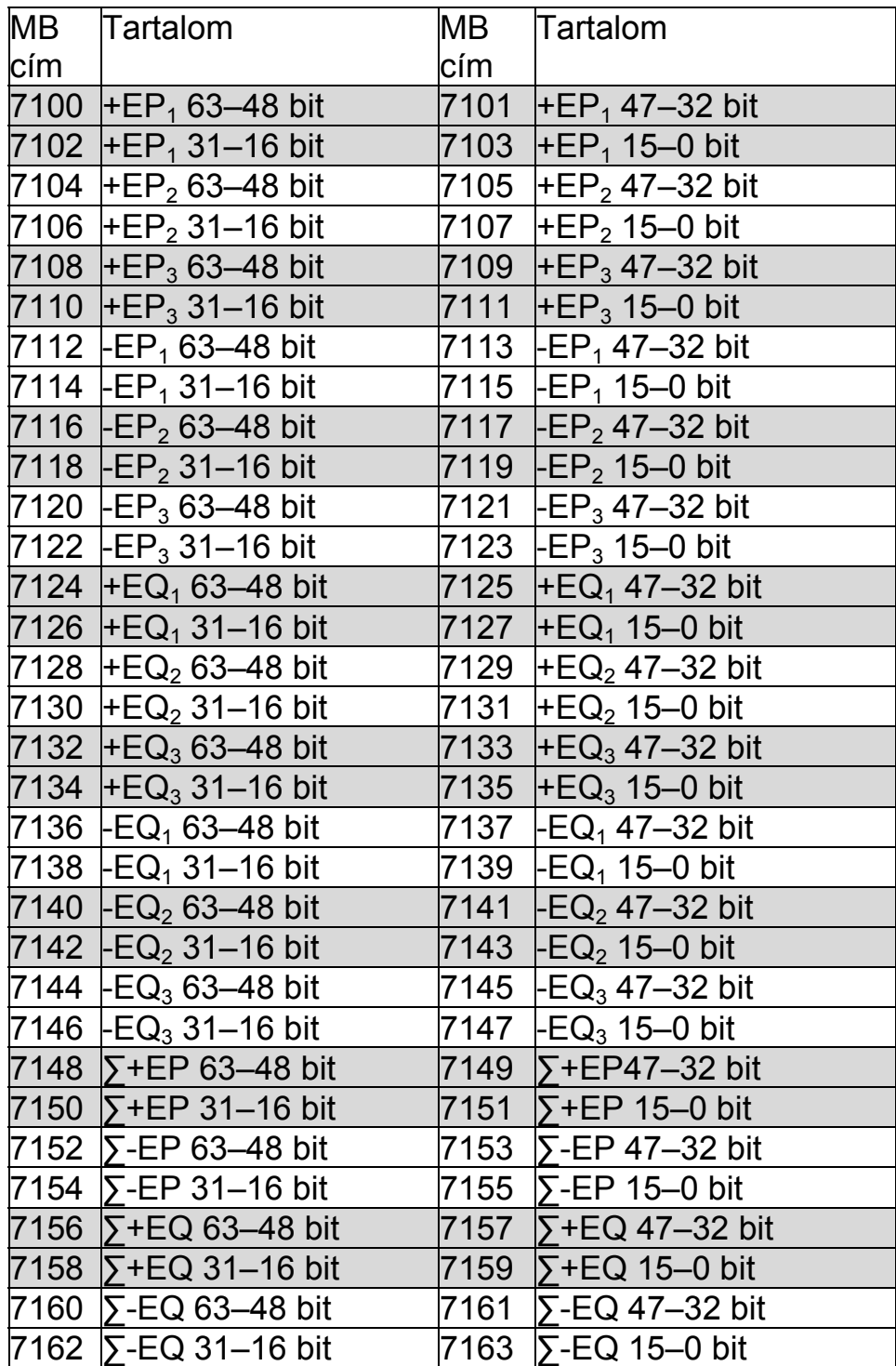

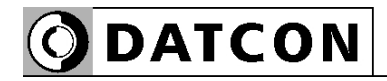

# **Fogyasztások (GWh, GVARh)**

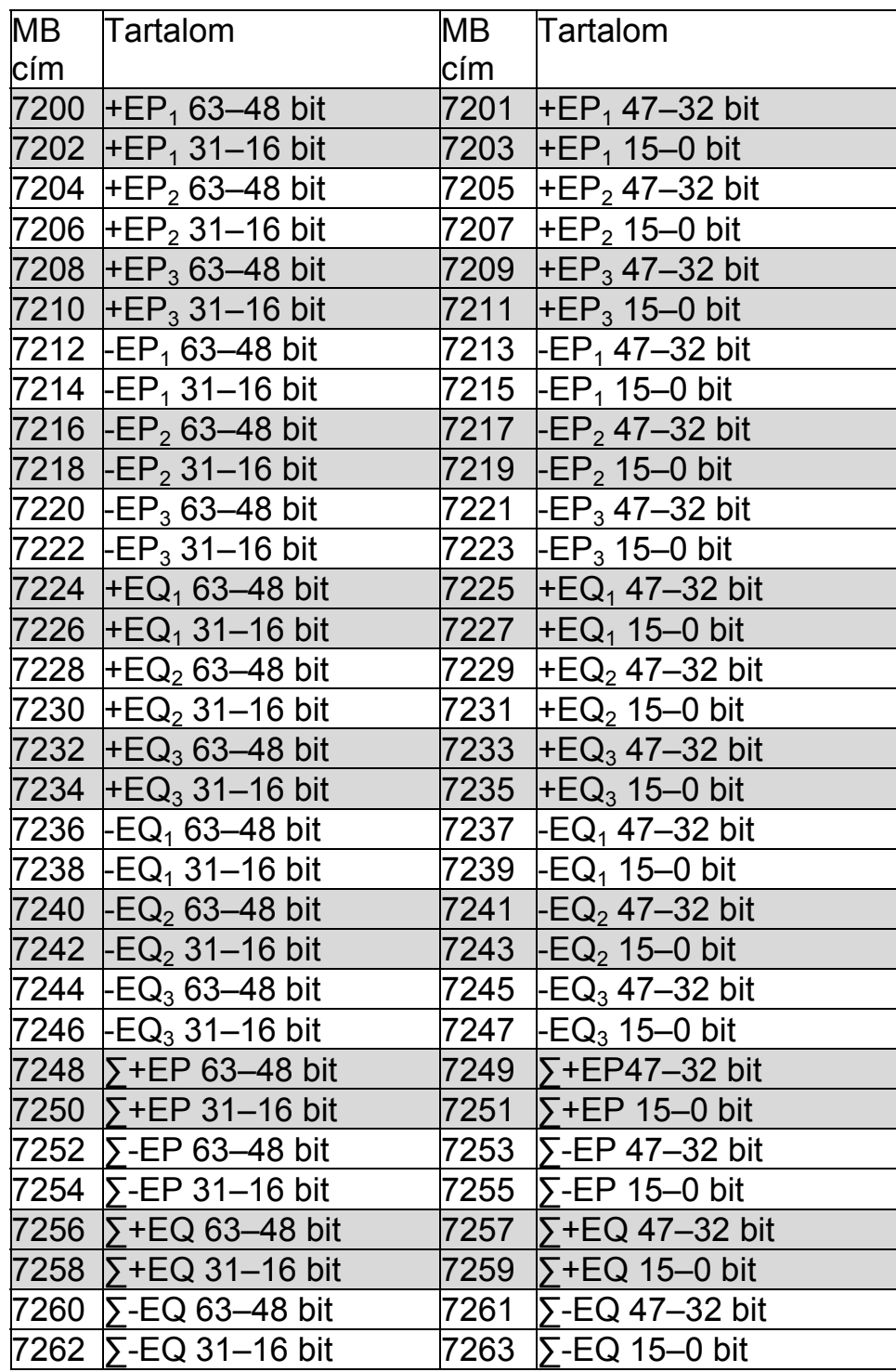

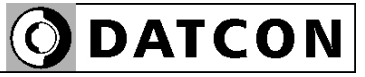

# **Fogyasztások (kWh, kVARh) (32 bitesen kiolvasható)**

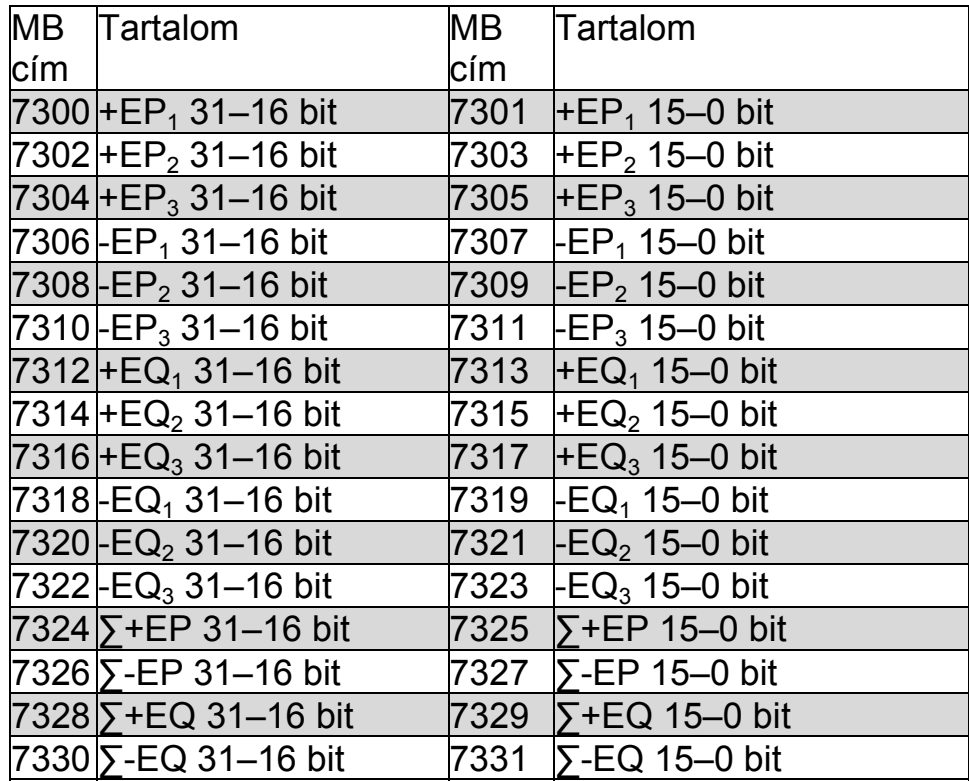

# **Fogyasztások (MWh, MVARh) (32 bitesen kiolvasható)**

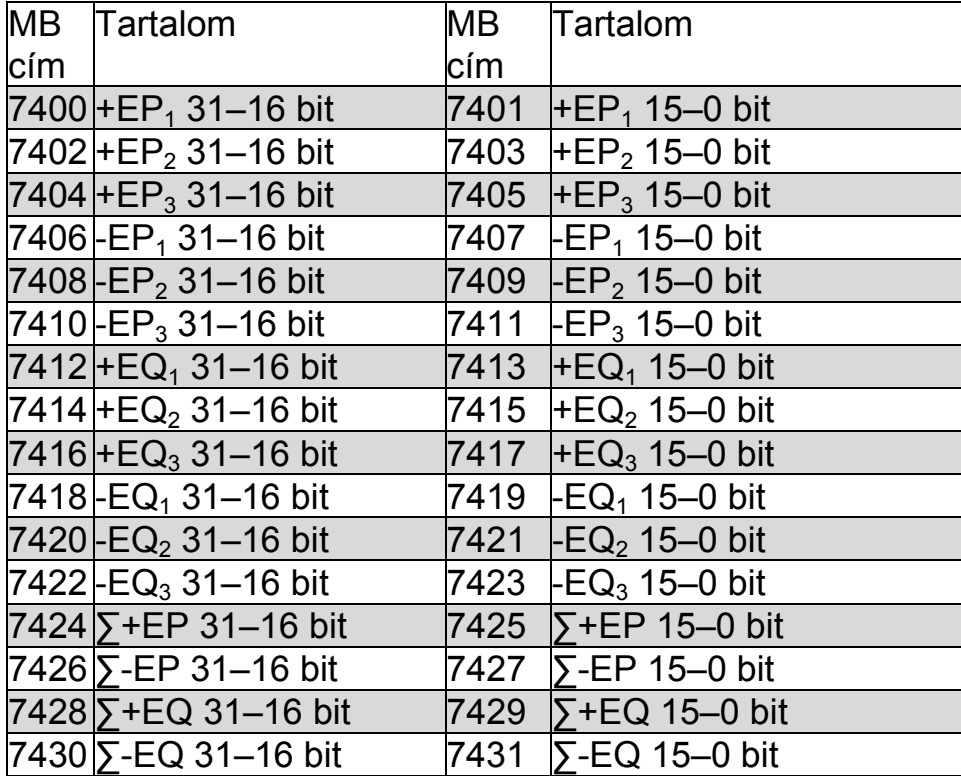

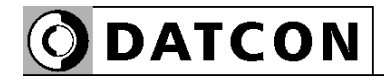

# **Fogyasztások (GWh, GVARh) (32 bitesen kiolvasható)**

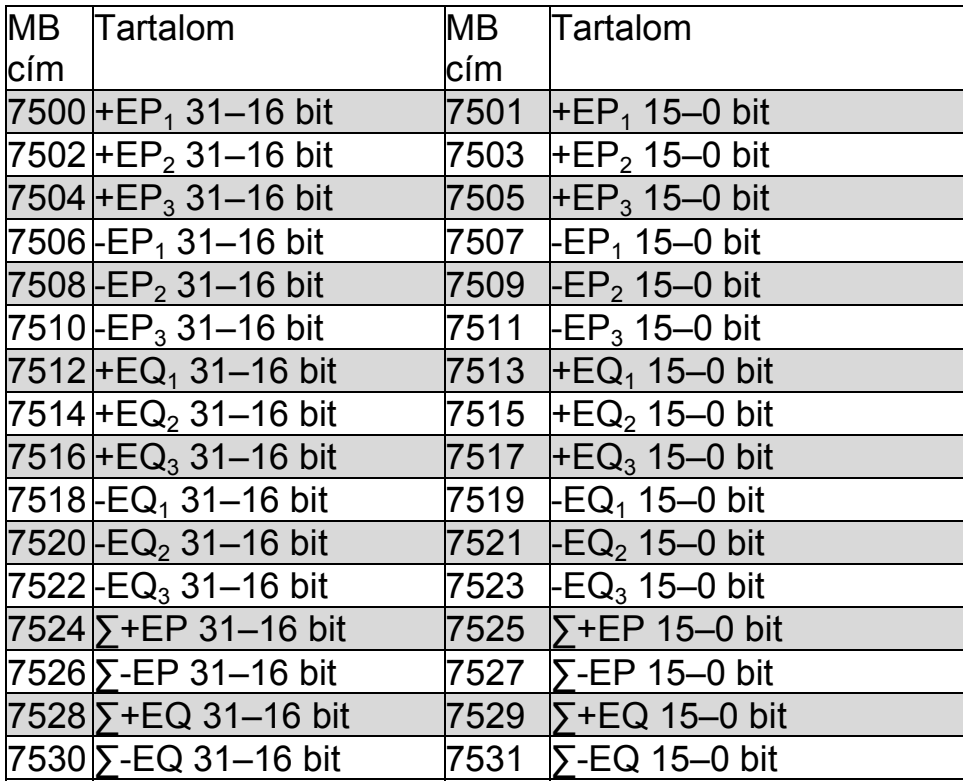

### **6.23. Hibajelzés**

**Rendeltetés** A villamos hálózatot terhelő fogyasztók üzemeltetése során a villamos hálózaton rendellenes állapotok léphetnek fel. A villamos hálózat rendellenes állapota káros hatással lehet a hálózatot terhelő többi fogyasztóra. A készülék az alábbi hibaállapotokat méri.

### **Hibaüzenetek**

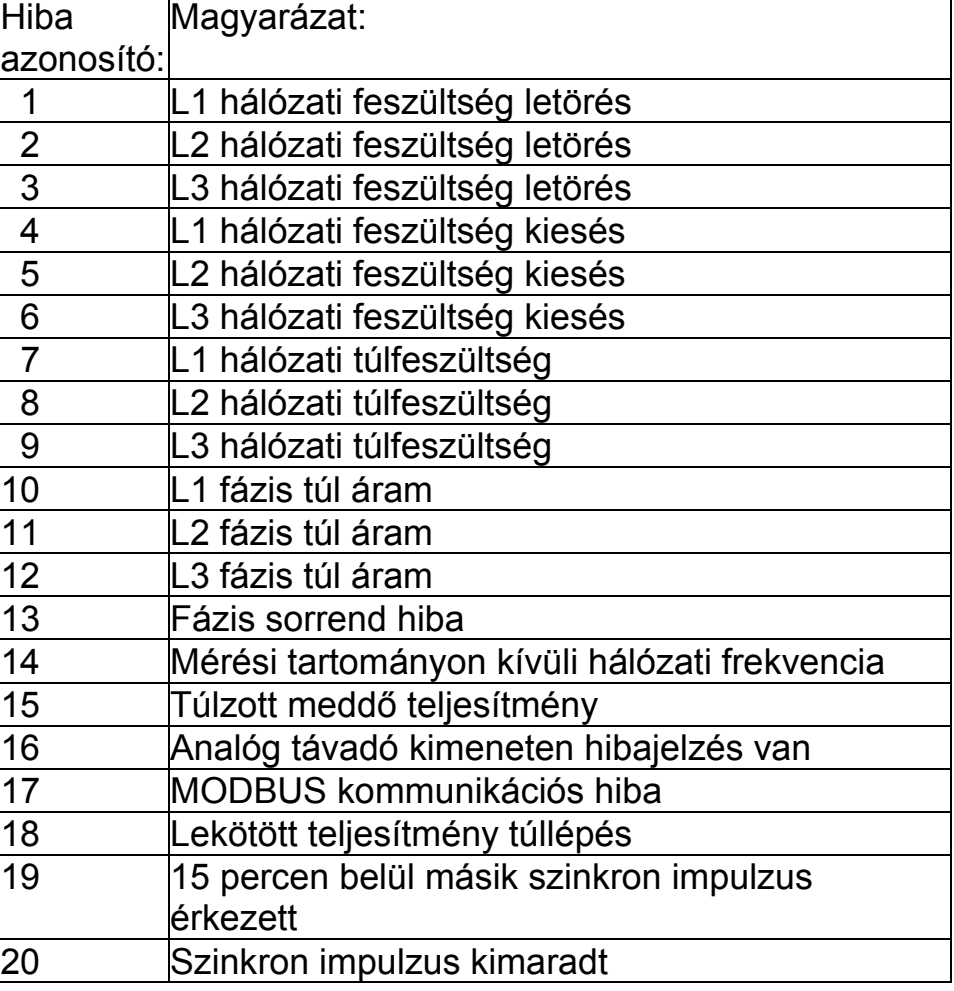

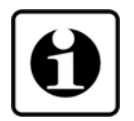

### Hálózati feszültség letörés:

A hálózati feszültség a névleges érték 90% alá esik. (Nem alkalmazható az EN50160 szabvány)

Hálózati feszültség kiesés:

A hálózati feszültség a névleges érték 10% alá esik. (Nem alkalmazható az EN50160 szabvány)

Hálózati túlfeszültség:

A hálózati feszültség értéke meghaladja a névleges érték 110% t. (Nem alkalmazható az EN50160 szabvány)

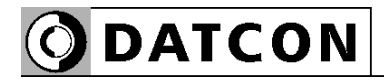

Fázis túl áram:

A készülék árammérő bemenetén az áram effektív értéke meghaladja névleges érték 120% t.

Fázis sorrend hiba:

Az L1 L2 L3 fázisok a pozitív fázissorrendtől (-120°, -240°) eltérően követik egymást.

A felhasználónak lehetősége van készülék által érzékelt bármely hibaesemény bekövetkezését digitális kimenethez (lásd: **6.17. Digitális kimenet, Riasztás kimenet beállítása**) vagy az előlapi hibajelző LED-hez (lásd: **6.24. Hibajelző LED beállítása**) rendelni.

A hibák bekövetkezése a készülék RAM memóriájában tárolásra kerülnek.

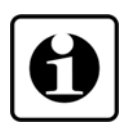

Tároláskor csak az esemény bekövetkezéséről kapunk információt. A készülék kikapcsolásakor az értékek törlődnek.
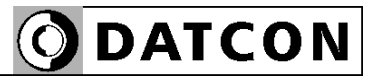

### **6.24. Hibajelző LED beállítása**

**Rendeltetés** Hibajelző LED felprogramozása

- **Műveleti sorrend** 1. Lépjen a beállító program "Hiba\_LED" ablakára.
	- 2. Kattintson a kijelezendő hibák ablakára.
	- 3. Kattintson a "Mentés" gombra.

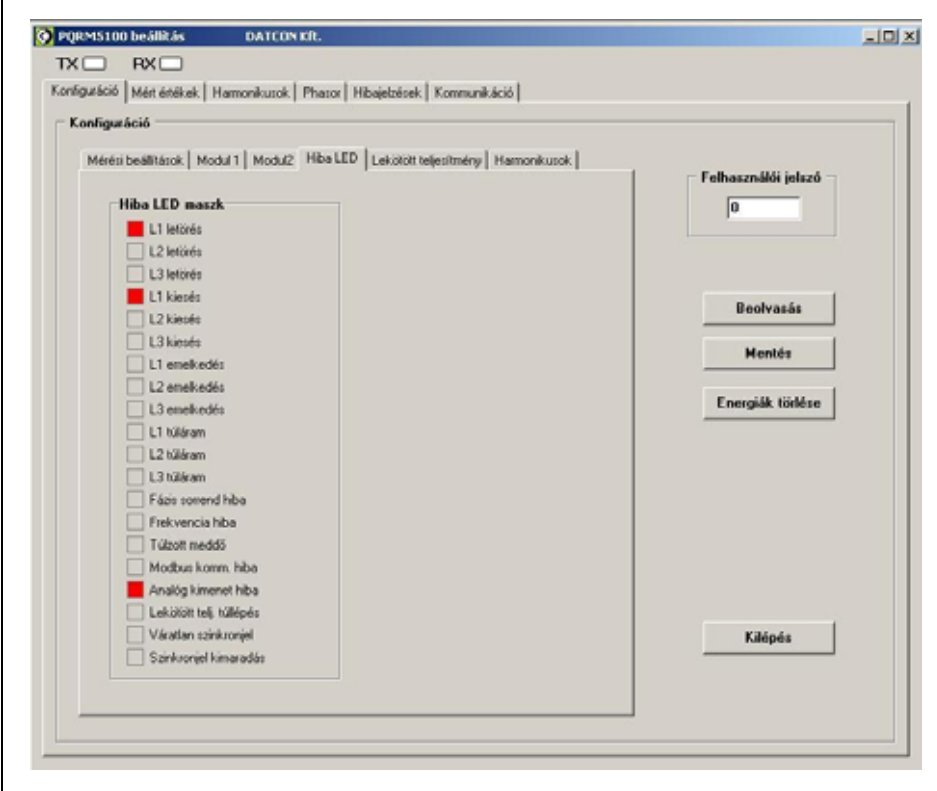

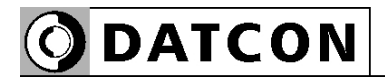

#### **6.25. Harmonikus analízis**

**Rendeltetés** A villamos hálózatot terhelő fogyasztók üzemeltetése során a villamos hálózaton rendellenes állapotok léphetnek fel. A villamos hálózat rendellenes állapota káros hatással lehet a hálózatot terhelő többi fogyasztóra. A rendellenes állapotok elsősorban a hálózati feszültség jelalak torzulásában jelentkezik. A készülék a 18. harmonikus tartalomig harmonikus analízist végez. A harmonikus analízis itt engedélyezhető.

# **Műveleti sorrend** 1. Lépjen a beállító program "Harmonikus" ablakára. 2. A "Harmonikus mérés" ablakon jelölje be azt a

feszültséget vagy áramot, amelyre a harmonikus analízist számítani szeretné.

C PORMS100 beállitás DATCON KR  $-101 \times$ TX□ RX□ Konfiguráció | Mén énékek | Hamonikusok | Phasor | Hibajebések | Kommunikáció | Konfiguráció Mérési beálitások | Modul 1 | Modul2 | Hiba LED | Lekötött teljesítmény | Harmonikusok | Felhasználói jelszó Harmonikus mérés lo  $\nabla$  |L1 fessi itség  $\nabla$  L1 áram  $\begin{array}{ll} \hline \rule{0pt}{2mm} & \rule{0pt}{2mm} \rule{0pt}{2mm} & \rule{0pt}{2mm} \rule{0pt}{2mm} & \rule{0pt}{2mm} \rule{0pt}{2mm} & \rule{0pt}{2mm} \rule{0pt}{2mm} & \rule{0pt}{2mm} \rule{0pt}{2mm} & \rule{0pt}{2mm} \rule{0pt}{2mm} \rule{0pt}{2mm} & \rule{0pt}{2mm} \rule{0pt}{2mm} & \rule{0pt}{2mm} \rule{0pt}{2mm} & \rule{0pt}{2mm} \rule{0pt}{2mm} & \rule{0pt}{2mm} \rule{0pt}{2mm} & \$ Regiveska  $\Gamma$  L3 fessibles  $\Gamma$  L3 áram Mentés Energiák törlése Kilépés

3. Kattintson a "Mentés" gombra.

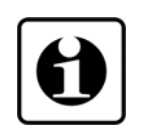

A harmonikus analízis nagymértékben megnöveli a mérési idő hosszát.

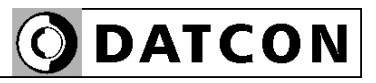

# **7. Hibakeresés, javítás**

#### **7.1. Hibakeresés**

A hibakeresést csak szakképzett és meghatalmazott szakember végezheti.

**•** A zöld indikátor nem világít → ellenőrizze a tápfeszültséget.

Ha a tápfeszültség megfelelő, akkor a készülék meghibásodott.

**•** Nincs kimeneti jel → ellenőrizze a bemeneti jelet és a tápfeszültséget.

Ha a bemeneti jel és a tápfeszültség megfelelő, akkor a készülék meghibásodott.

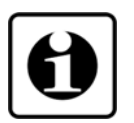

Ha a PQRM5100 31 Ux Ix xx xx (PS) hibásodott meg, keresse fel a gyártó szerviz részlegét.

### **7.2. Javítás**

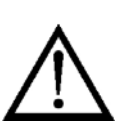

A készülékben nincs olyan rész, melyet a felhasználó javíthat. **A 2.1. pontban leírtak szerint: Biztonsági és garanciális okokból, a készülék belső részeit érintő beavatkozást csak a DATCON szakemberei végezhetnek.**

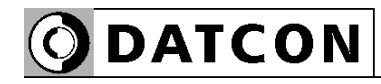

## **8. Leszerelés**

#### **8.1. Leszerelési eljárás**

 Az alábbi ábra mutatja a készülék leszerelését (leszerelés a sínről):

**Leszerelés a sínről**

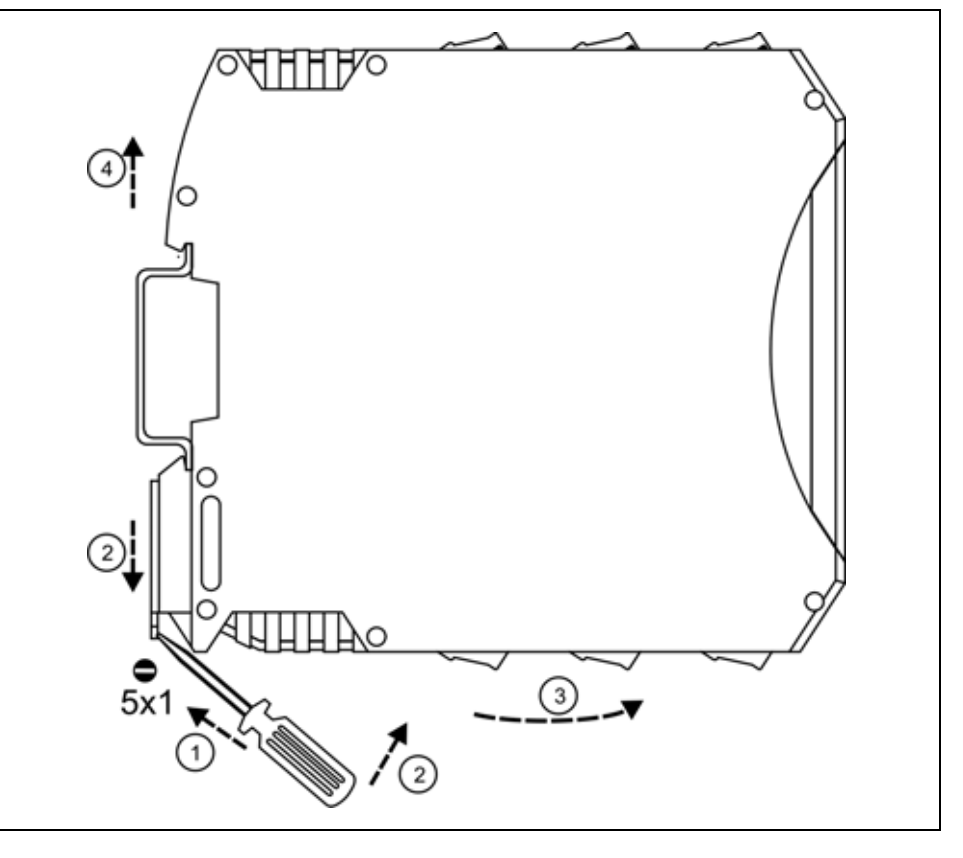

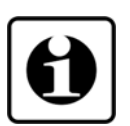

Kapcsolja ki a készülék tápellátását.

A leszereléshez egy lapos végű csavarhúzó szükséges. Először lazítsa ki a sorkapcsok csavarjait és húzza ki a vezetékeket a sorkapcsokból.

A készülék leszerelése:

1. Helyezze a csavarhúzót a rögzítő szerelvény nyílásába (ábra 1. lépés).

2. Emelje a csavarhúzó nyelét addig, ameddig elenged a rögzítő szerelvény (ábra 2. lépés).

3. Tartsa a csavarhúzót ebben a helyzetben és távolítsa a készülék alsó részét a síntől (ábra 3. lépés).

4. Emelje az egész készüléket fölfelé (ábra 4. lépés), amíg a készülék teljesen szabaddá válik.

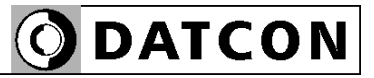

#### **8.2. Ártalmatlanítás**

 A vonatkozó EU direktíva értelmében a gyártó vállalja az általa gyártott és megsemmisítésre szánt készülékek megsemmisítését. Kérjük, szállítsa a készülékeket, szennyeződésmentes állapotban telephelyünkre vagy egy újrahasznosító céghez.

# **9. Függelék**

#### **9.1. Műszaki adatok**

#### **Biztonsági adatok:**

A készülék bemeneti, kimeneti és tápfeszültség pontjai egymástól elválasztottak, az elválasztás eleget tesz az MSZ EN 61010-1 előírásainak az alábbiak figyelembevételével. Szennyezettségi fok: 2 Mérési kategória: CAT III Telepítési túláramvédelem: 4 A

#### **Bemeneti jellemzők:**

Bemeneti áram:

Mért jellemzők:  $U_{12}$ ,  $U_{23}$ ,  $U_{31}$ ,  $U_{L1}$ ,  $U_{L2}$ ,  $U_{L3}$ ,  $I_{L1}$ ,  $I_{L2}$ ,  $I_{L3}$ ,  $P_{L1}$ ,  $P_{L1}$ ,  $P_{L3}$ ,  $Q_{L1}$ ,  $Q_{L2}$ ,  $Q_{L3}$ ,  $S_{L1}$ ,  $S_{L2}$ ,  $S_{L3}$ , PFL1, PFL2, PFL3, φL1, φL2, φL3, ΣP, ΣQ, ΣS, ΣPF, Σφ,  $f_1$ ,  $f_2$ ,  $f_3$ ;  $ρ_{12}$ ,  $ρ_{13}$ Bemeneti feszültség: 0–125 VAC / 0–250 VAC (nem elválasztott) (megrendeléskor specifikálandó)

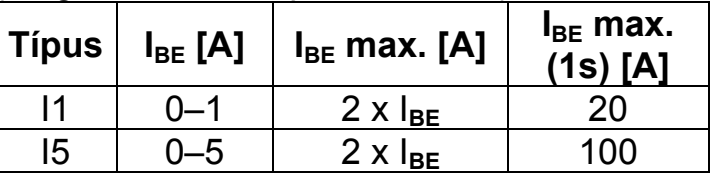

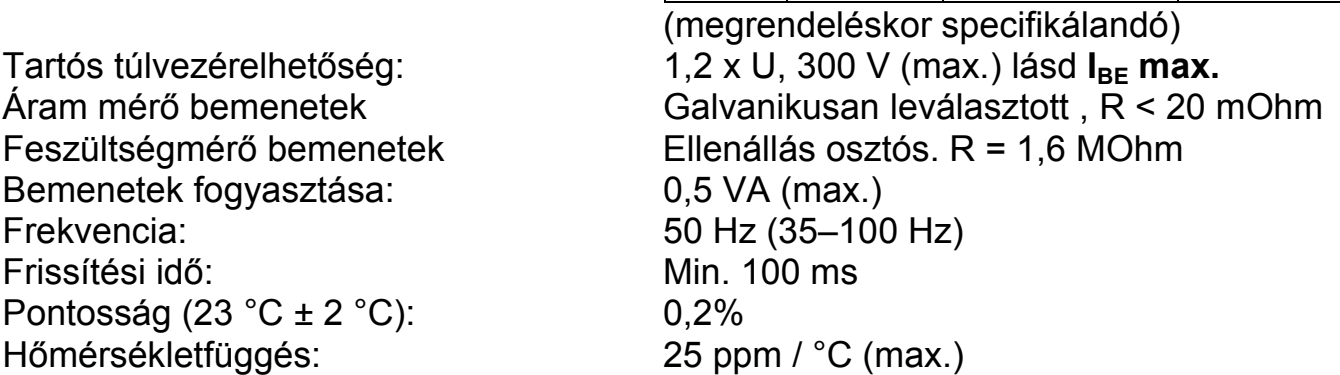

#### **Kimeneti jellemzők:**

Egyidejűleg vagy analóg, vagy kommunikációs kimenettel rendelkezhet a készülék.

#### **Kommunikációs kimenet (opcionális):**

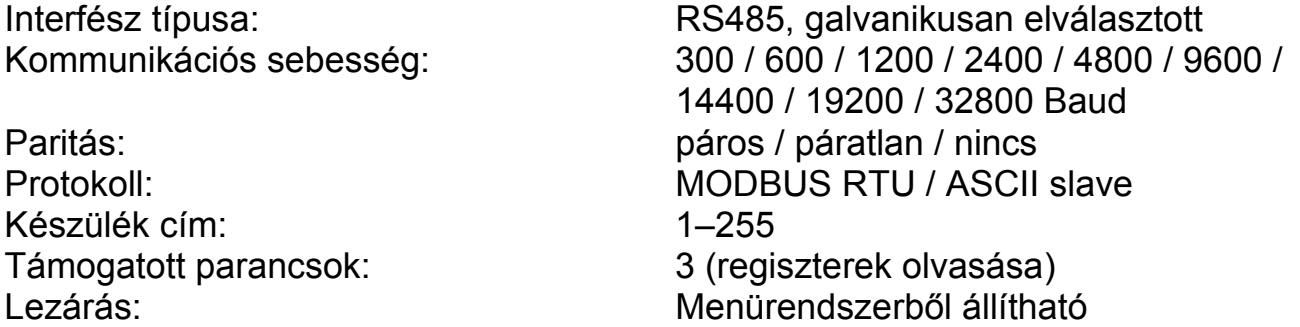

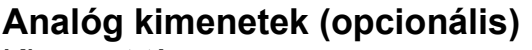

Lezáró-ellenállás: 500 ohm (max.) Beállási idő: (10–90%) Max. 60 ms

Terhelésfüggés: elhanyagolható

## **Impulzus kimenetek (opcionális):**

Terhelhetőség: 30 V, 100 mA

#### **Tápellátás:**

Kimenet típusa: 2 db, a készüléktől galvanikusan elválasztott aktív áramtávadó (konfigurálható) Tartományok: 0–20 mA / 4–20 mA (skálázható) vagy 0–5 mA / 1–5 mA (skálázható) Frissítési idő: Azonos a mérés frissítési idejével Min. 100 ms Túláramvédelem: 20,8 mA (határoló) Pontosság: <4 uA (23 °C ±2 °C), <40 uA (-20 – +60 °C)

Kimenet típusa: 2 db galvanikusan elválasztott, passzív kapcsoló tranzisztor

Tápfeszültség: 24 VDC ±10% PQRM5100 31 Ux Ix xx xx vagy 230 V AC/DC ±10% PQRM5100 31 Ux Ix xx xx PS

és a tápfeszültség-kapcsok között)

Teljesítmény felvétel: 1,5 VA / 1 W

#### **Galvanikus elválasztás:**

Üzemi elválasztási feszültség: 250 Veff (az árammérő bemenet, a kimenet

Típusvizsgálati / darabvizsgálati feszültség:

#### **Környezeti feltételek:**

Működési hőmérséklet-tartomány: 0–60 °C Tárolási hőmérséklet-tartomány: 0–70 °C Relatív légnedvesség: 90 % (max., nem lecsapódó) Telepítés helye: zárt tér

4200 VDC (1 perc) / 2500 VDC (1 perc) (a bemenet és a kimenet valamint a bemenet és a tápfeszültség kapcsok között) Kapacitás: 20 pF (a bemenet, a kimenet és a tápfeszültség-kapcsok között) Érintésvédelmi osztály: II. megerősített szigetelés Szivárgó áram: 0,005 mA (a bemenet, a kimenet és a tápfeszültség-kapcsok között)

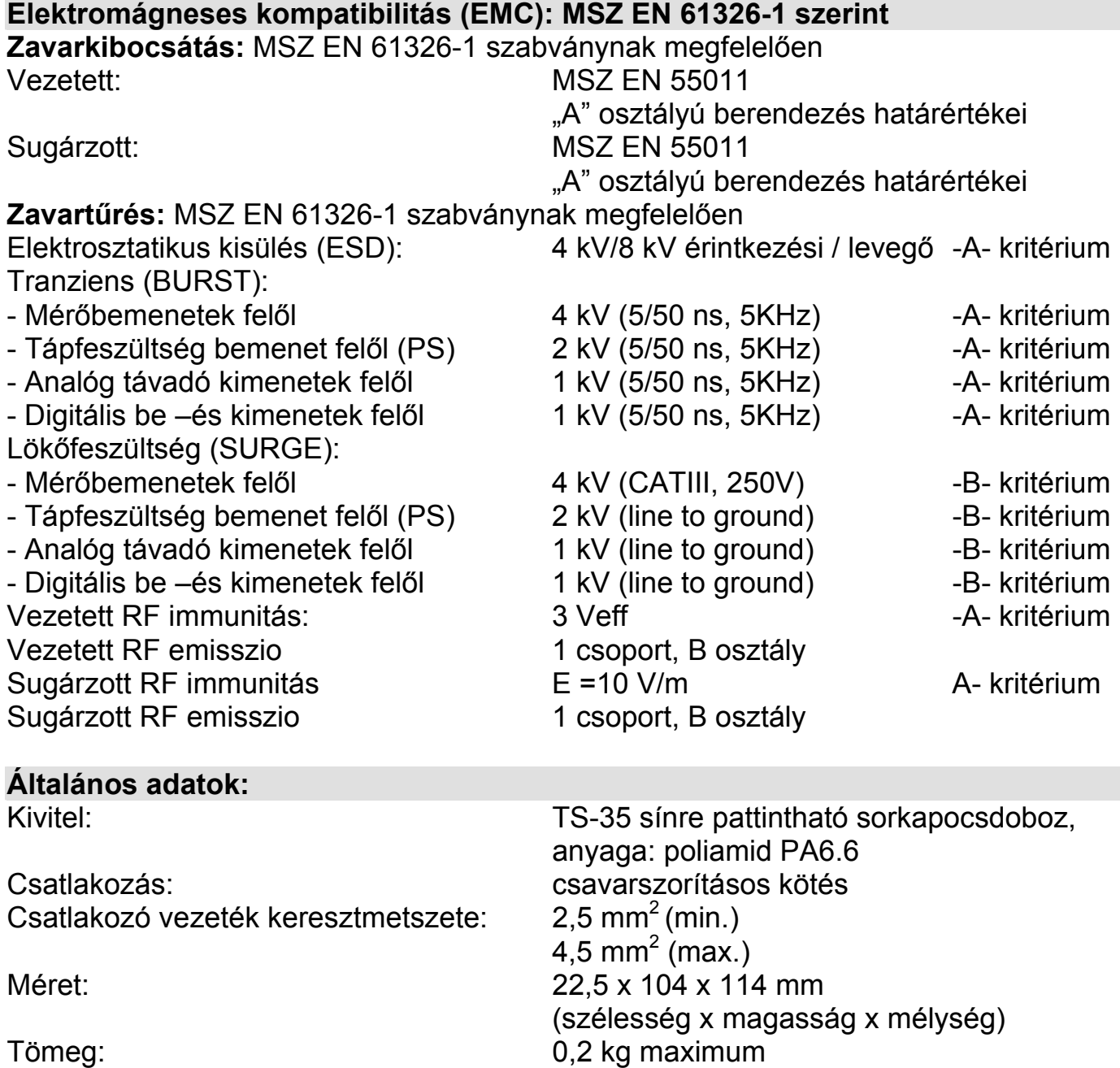

Védettség: IP 20

A gyártó egyes műszaki adatok változtatásának jogát fenntartja!

# **9.2. DT530 MODBUS regiszter címek**

# Teljes regisztertömb

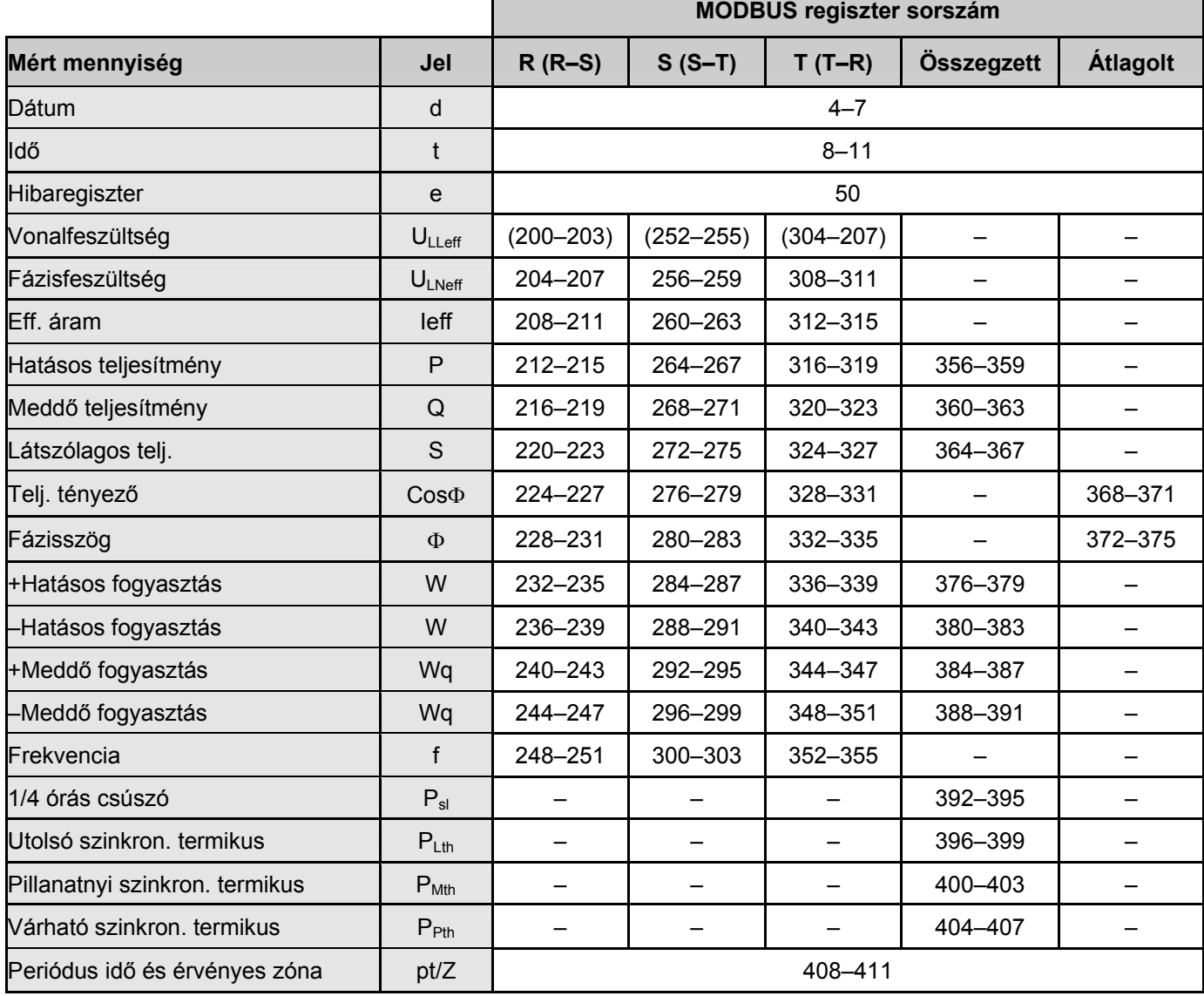

# **ODATCON**<br>Szűkített regisztertömb

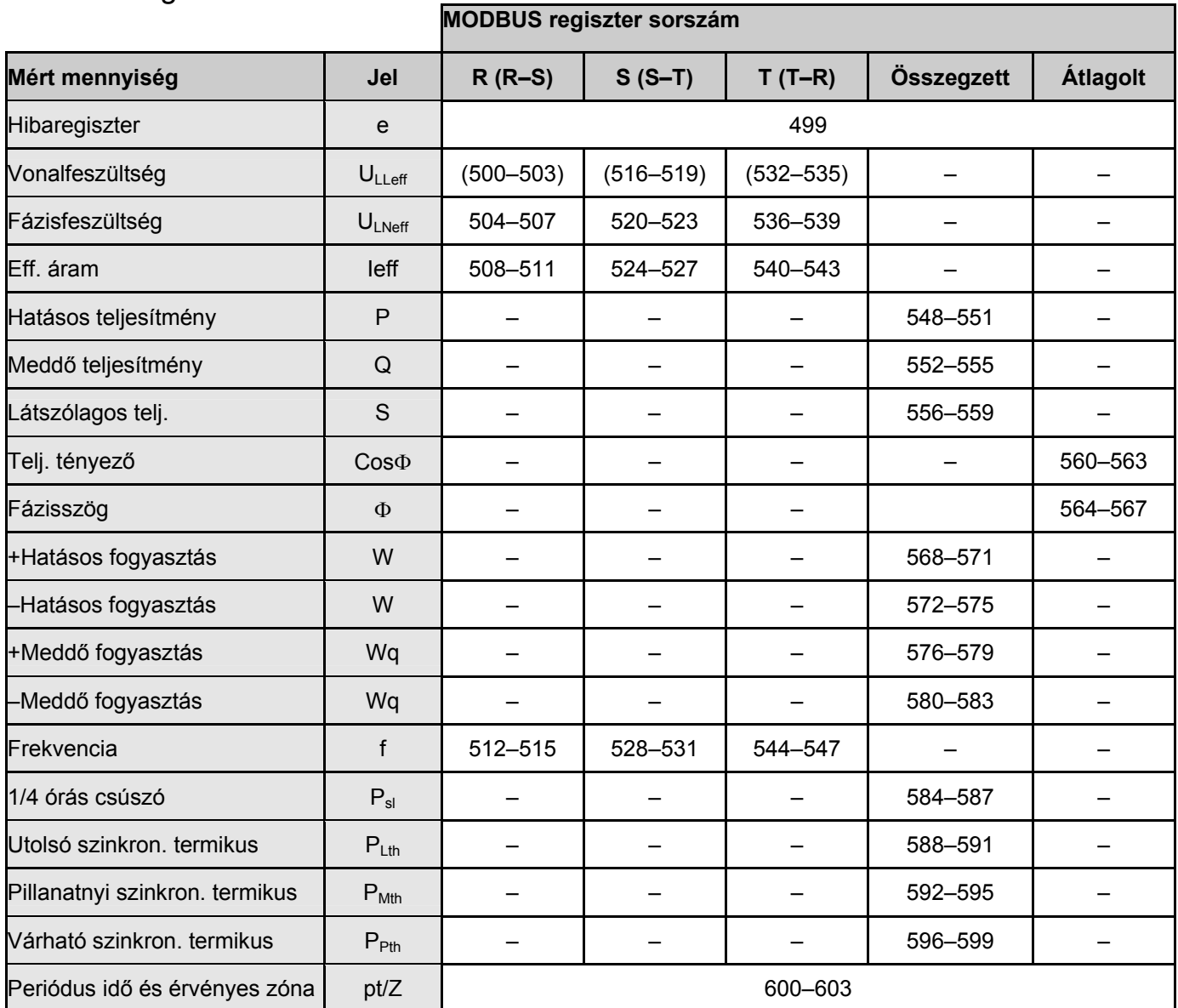

# Érték típusok

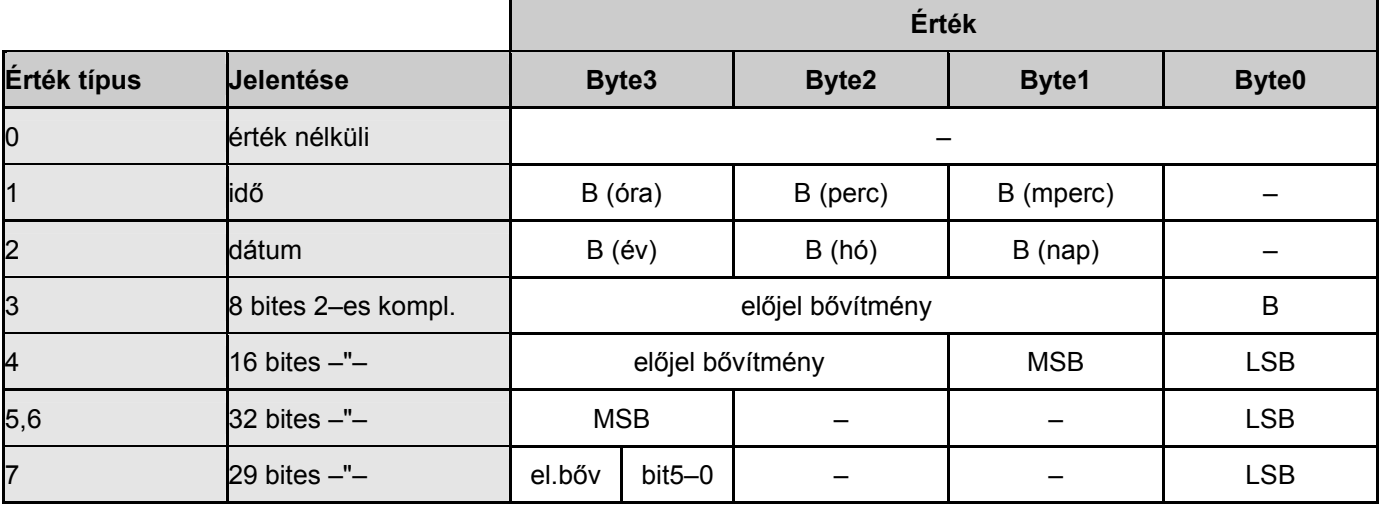

#### PQRM5100 31 Ux Ix xx xx (PS) Mértékegységek

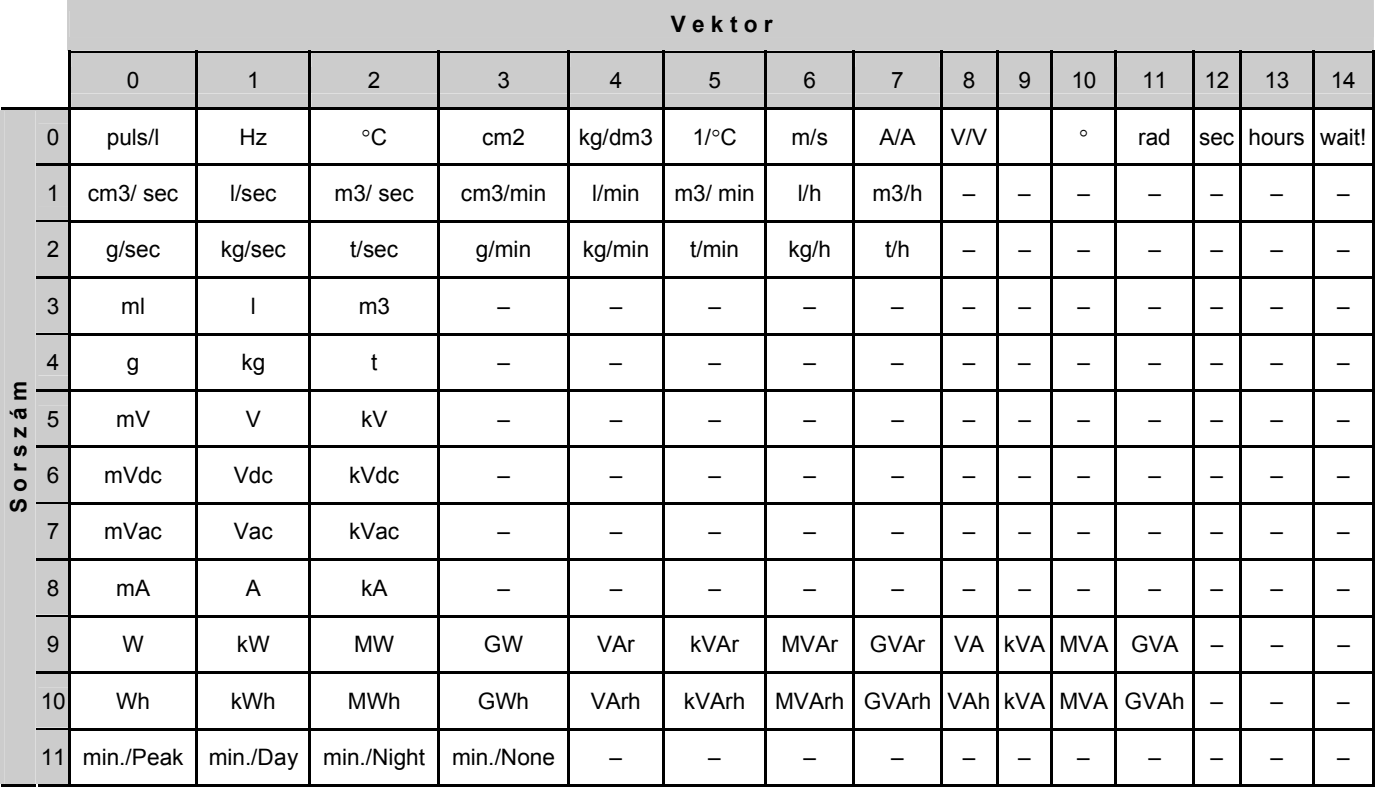

#### Példa:

Ha az R fázis meddő teljesítményét akarjuk kiolvasni, akkor olvasni kell a 216, 217, 218, 219, MODBUS regisztereket:

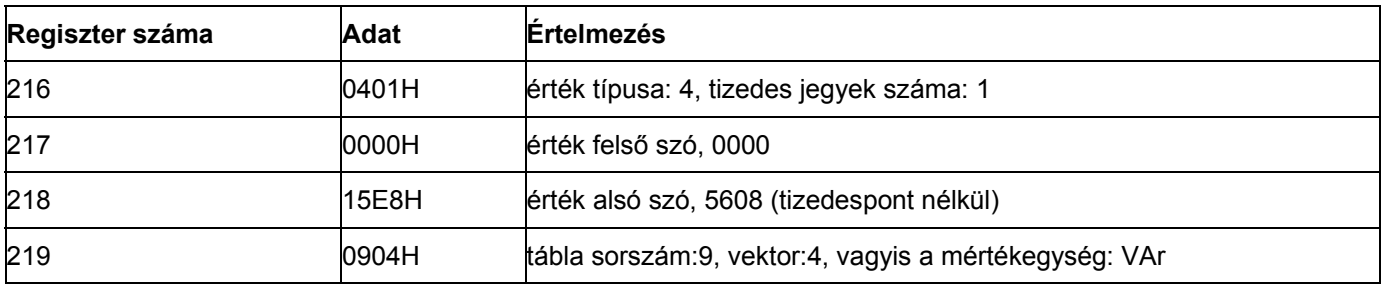

Tehát az R fázis meddő teljesítménye: 560,8 VAr

# 9.3. Alkalmazási példa

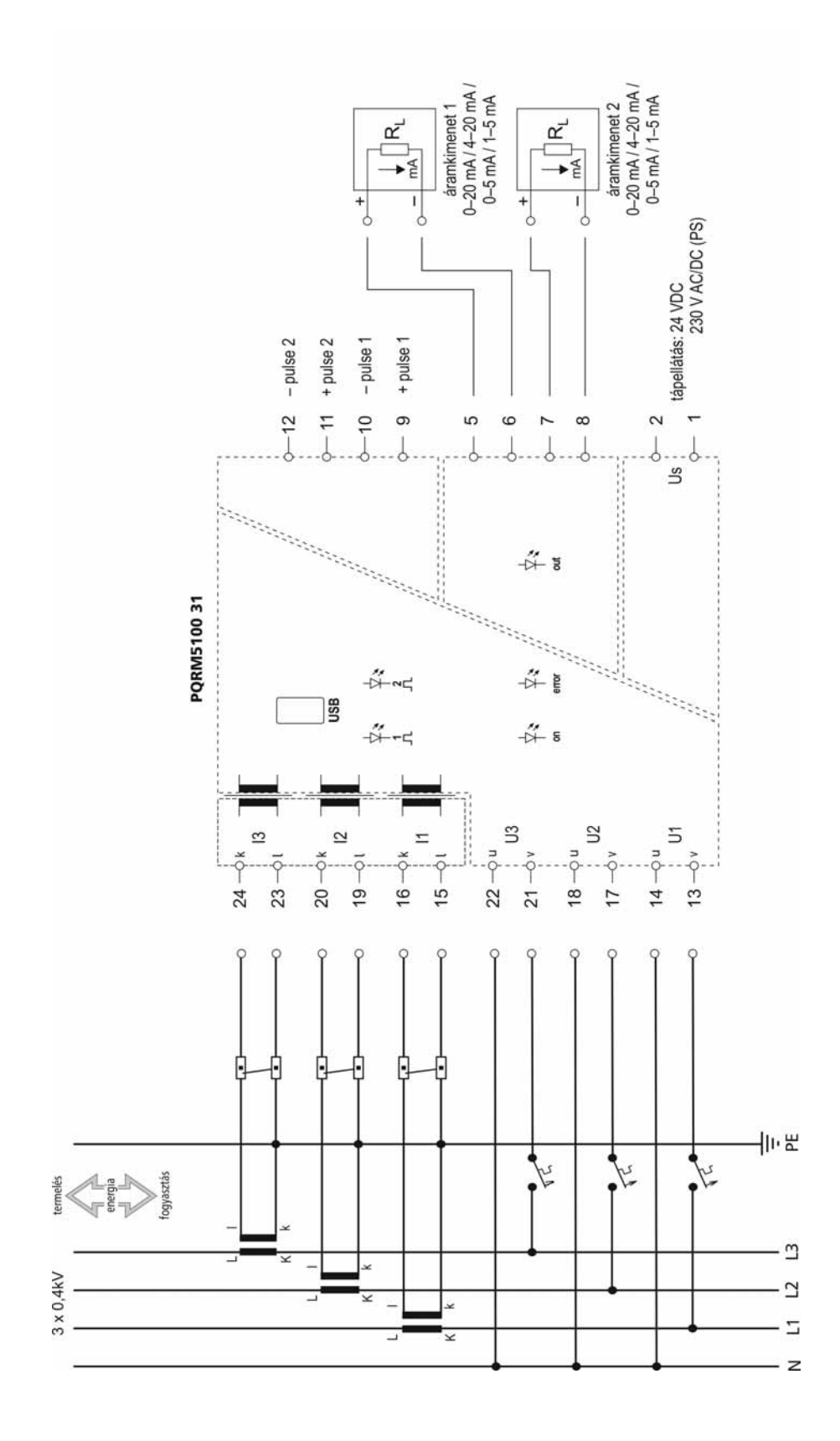

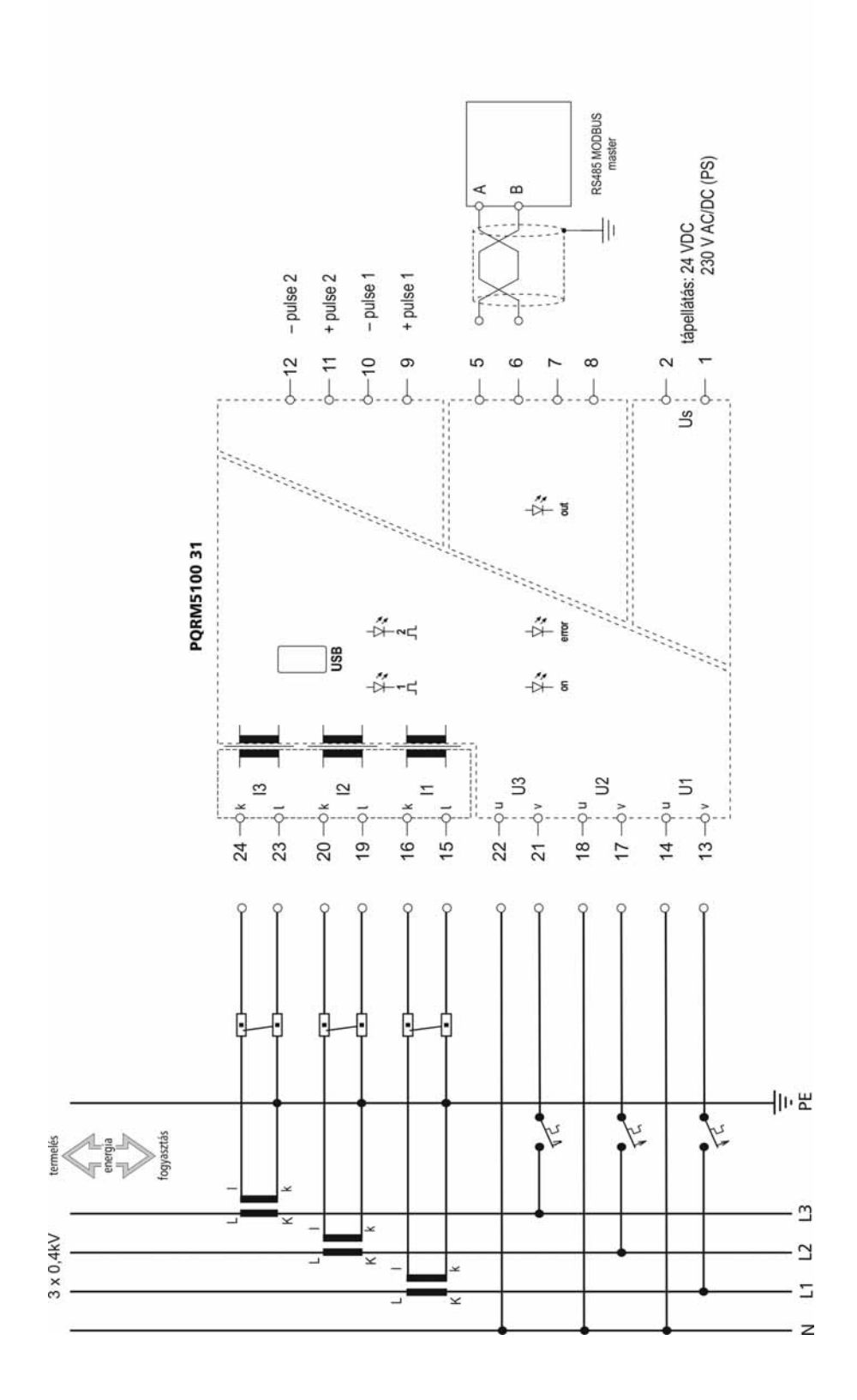

RS485-ös buszrendszer kialakítása:

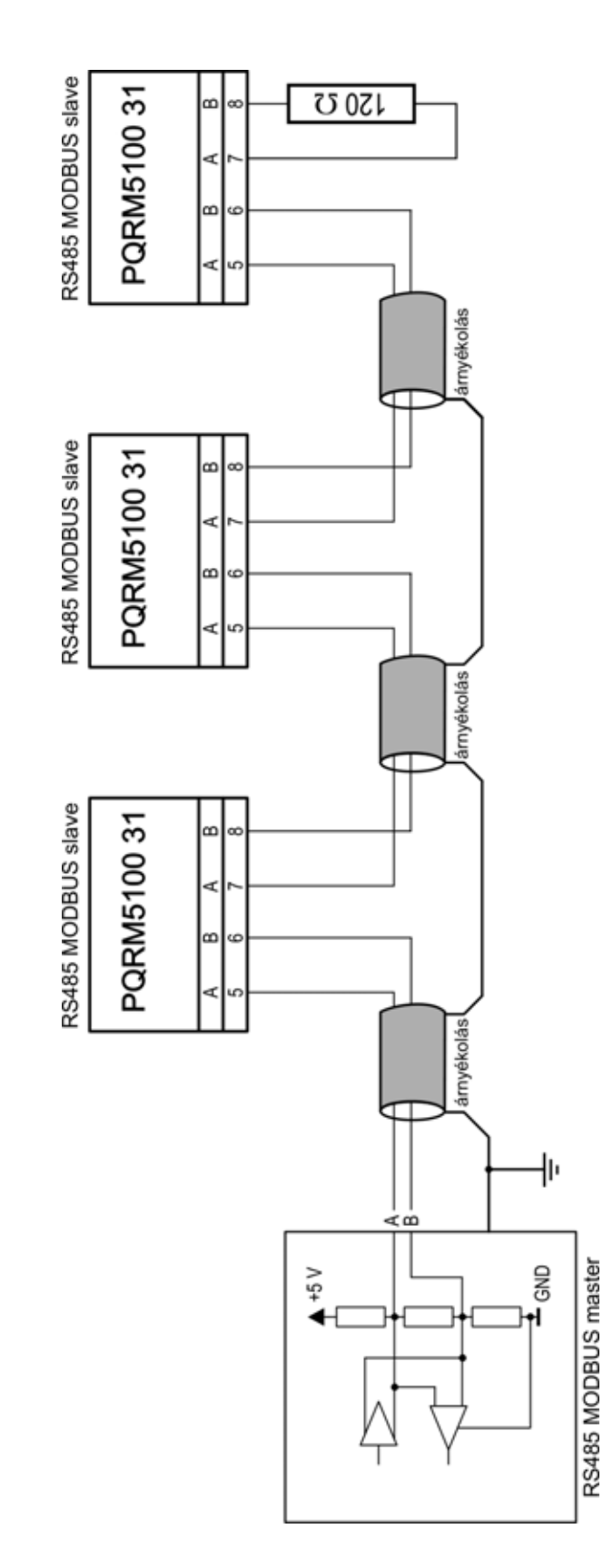

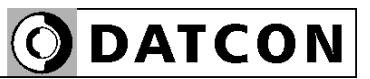

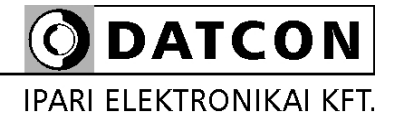

1148 Budapest, Fogarasi út 5. 27. ép.